الجمهورية الجزائرية الديمقراطية الشعبية

وزارة التعليم العالي والبحث العلمي

# **LONIVERSITE BADII MOKHTAR - ANNABA BADJI MOKHTAR – ANNABA UNIVERSITY**

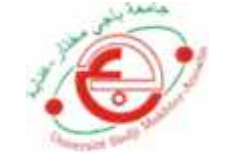

**جامعة باجي مختار – عنابــــــــة**

**Faculté: Sciences de l'ingéniorat Département : Hydraulique Domaine: Sciences et technologies Filière: Hydraulique Spécialité: Ressources hydrauliques Hydraulique urbaine**

**Mémoire**

**Présenté en vue de l'obtention du Diplôme de Master**

**Thème:**

**Application du modèle Spatio-temporel des eaux de ruissellement pour l'évaluation de la performance du réseau d'eau pluviale de Sidi-Mezghiche**

**Présenté par :** *BENDJEDDOU Salah-Eddine GHOMRANI Rabie*

**Encadrant :** *LAOUACHERIA Fares MCA Université Badji-Mokhtar Annaba*

# **Jury de Soutenance :**

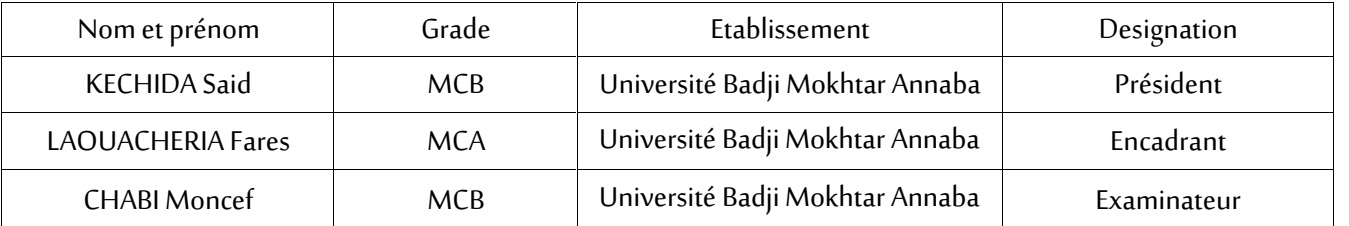

**Année Universitaire: 2020/2021**

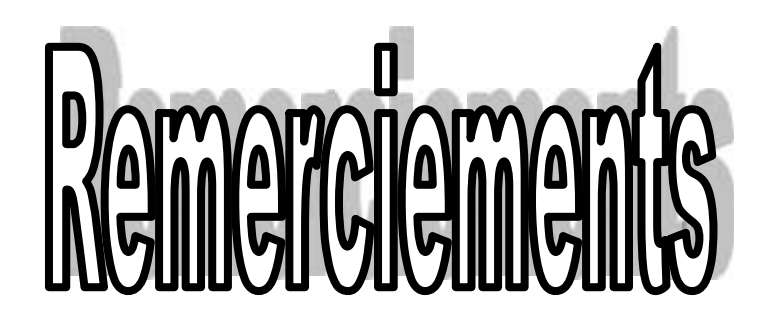

**A**vant tout, nous remercions DIEU qui nous a illuminé le chemin et qui nous a armé de courage et de patience pour achever ce modeste travail.

Puis, nous tenons à exprimer notre profonde gratitude et nos vifs remerciements à notre promoteur **Dr. F.LAOUACHERIA** pour son enthousiasme, sa disponibilité et sa confiance en mes compétences pour mener à bien ce travail.

- **N**os remerciements s'adressent également à tous les enseignants qui ont contribué à notre formation.
- **Que les membres de jury trouvent ici le témoignage de notre reconnaissance pour** avoir bien voulu juger ce travail.

#### **Résumé**

Le présent travail a été l'objet de tester la performance du réseau d'eau pluviale de Sidi Mezghiche wilaya de Skikda par le logiciel SewerCAD. Les modèles de transfert de ruissellement spatio-temporel linéaire et HEC-Synthétique ont été appliqués pour tester la performance du réseau d'eau pluviale de Sidi Mezghiche wilaya de Skikda sous l'effet d'un évènement pluvieux de durée de 3 heures et période de retour de 50 ans. La simulation de la variation des hauteurs d'eau et débits dans le réseau d'eau pluviale a été prise en charge par le modèle hydraulique de l'onde dynamique. Les résultats de la simulation ont montré que quelques regards et tronçons ont été en état de débordement et en charge respectivement lors de l'application du modèle linéaire et en quelques tronçons ont été en charge lors de la simulation par le modèle HEC-synthétique.

**Mots clés :** Eau pluviale, modélisation hydraulique, onde dynamique, modèle linéaire, modèle HEC-synthétique, SewerCad

هدفا<br>1920 - تطبيق الجريان الجريان<br>1920 - SewerCAD مياه بولاية سيدي مزغيش سكيكدة تأثير<br>1930 - مياه بولاية سيدي مزغيش سكيكدة تأثير<br>1931 - تباين المياه وتدفقها مياه<br>1942 - الميدروليكي الديناميكية أظهرت<br>1942 - الميدروليكي الد تحت الضغط أثناء المحاكاة بواسطة النموذج الصناعيHEC .

**لكلمات المفتاحیة:** میاه الأمطار، النمذجة الھیدرولیكیة، الموجة الدینامیكیة، النموذج الخطي، النموذج

SewerCad HEC

#### **Abstract**

The present work was the object of the testing of the performance of the stormwater network of Sidi Mezghiche wilaya of Skikda by the SewerCAD software. The linear-Time-Area runoff model and the HEC-synthetic Time-Area runoff model were applied to test the performance of the stormwater network of Sidi Mezghiche wilaya of Skikda under the effect of a storm event of duration of 3 hours and return period of 50 years. The simulation of the variation of water depths and flows in the stormwater network was supported by the dynamic wave model. The results of the simulation showed that some manholes and sections were in overflow and overload respectively during the application of the linear model and in some sections were overload during the simulation by the HEC-synthetic model.

**Keywords:** Stormwater, hydraulic modeling, dynamic wave, linear model, HEC-synthetic model, SewerCad

# **Table des matières**

# Remerciement

Résumé

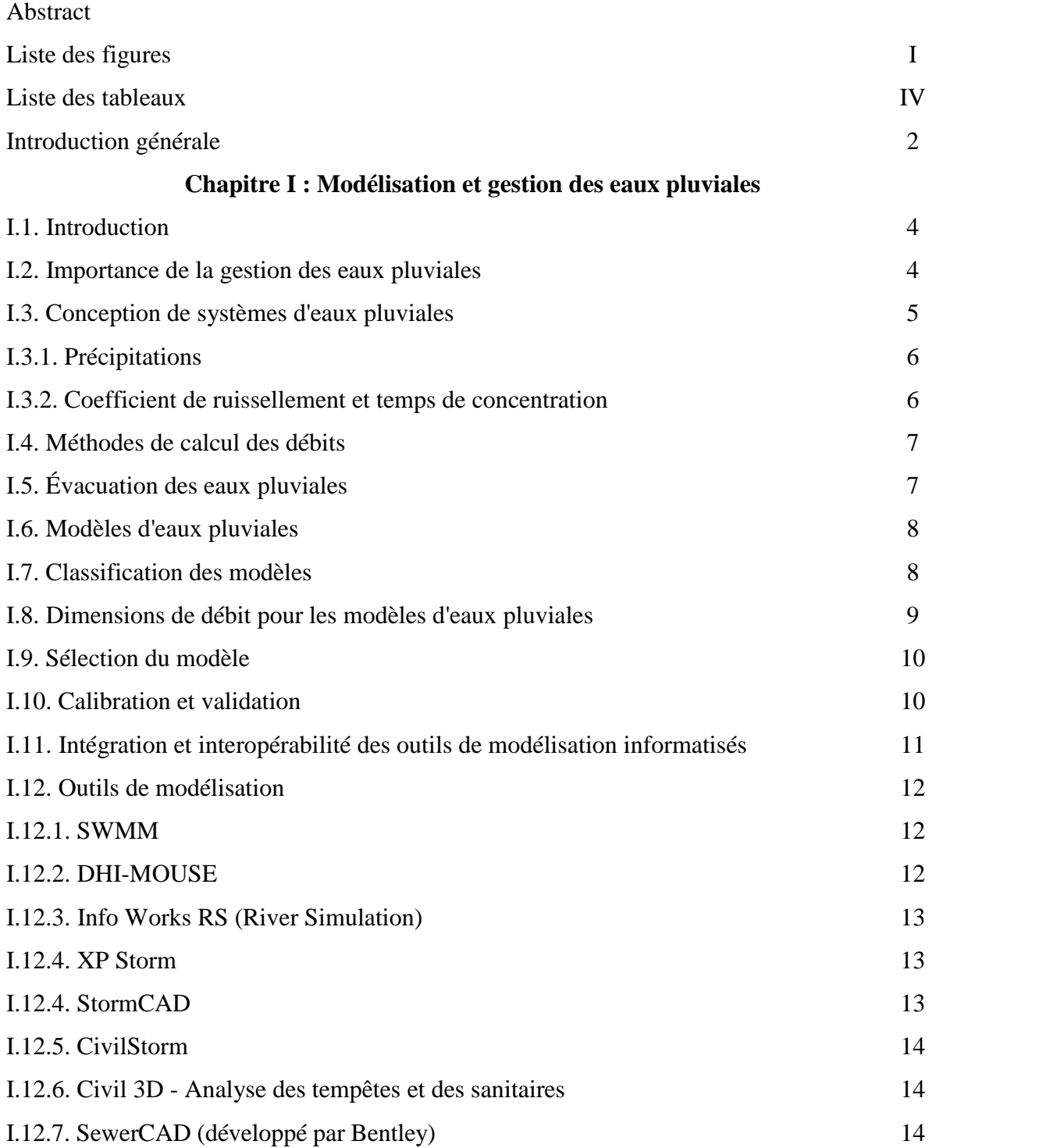

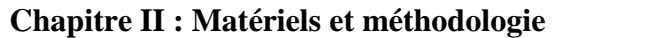

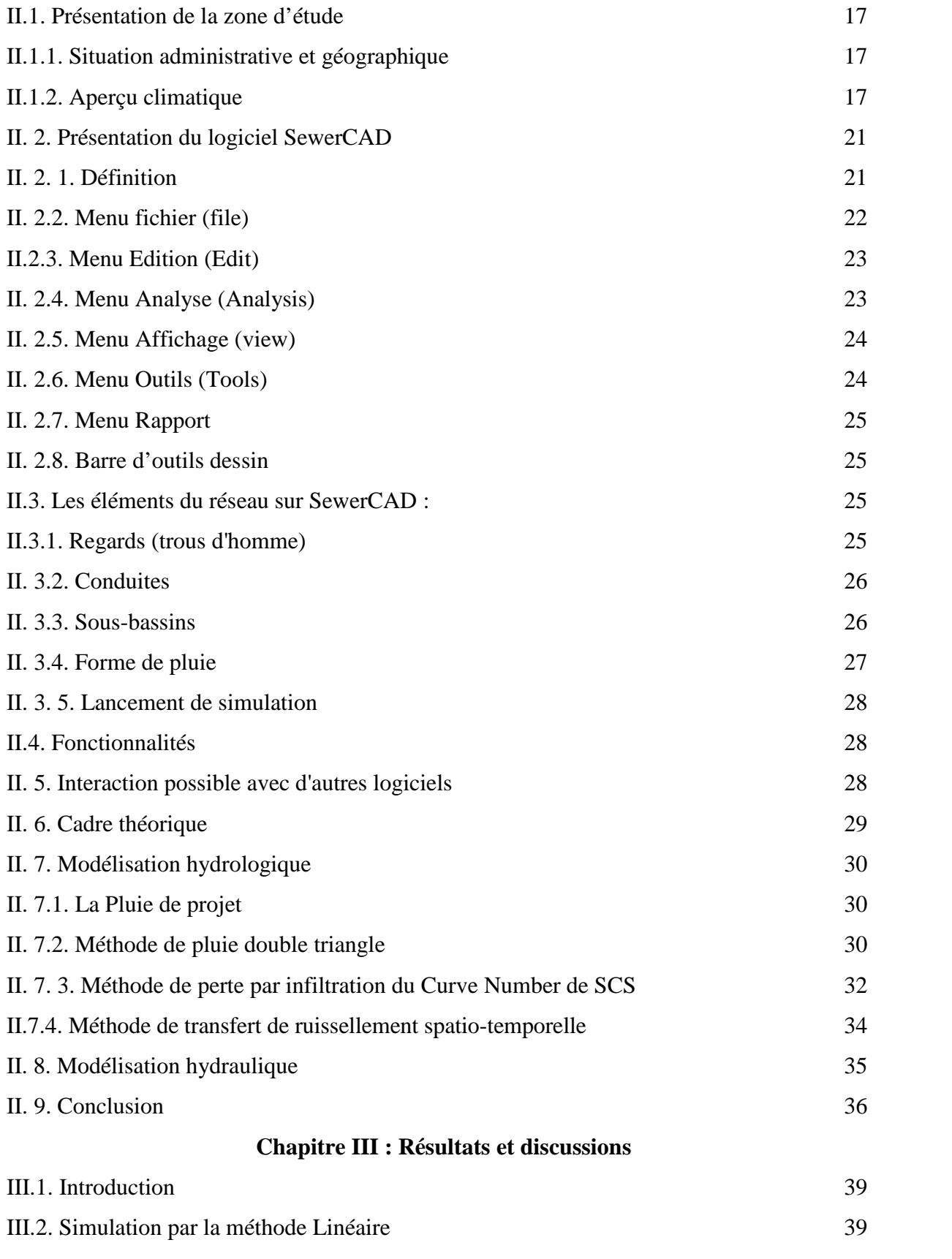

III.2.1. Simulation des regards par la méthode linéaire 39

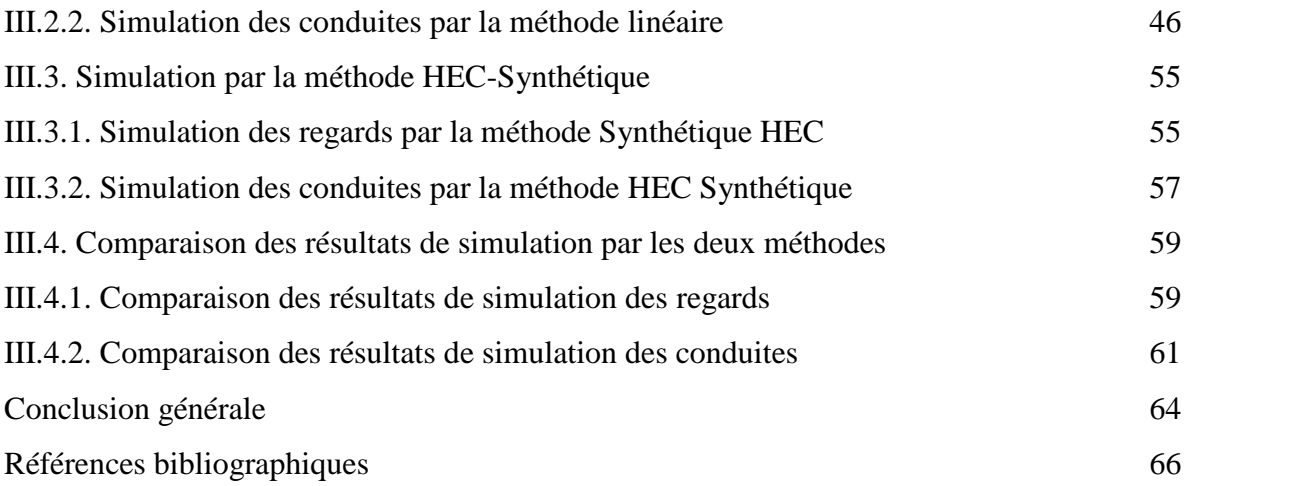

# **Liste des figures**

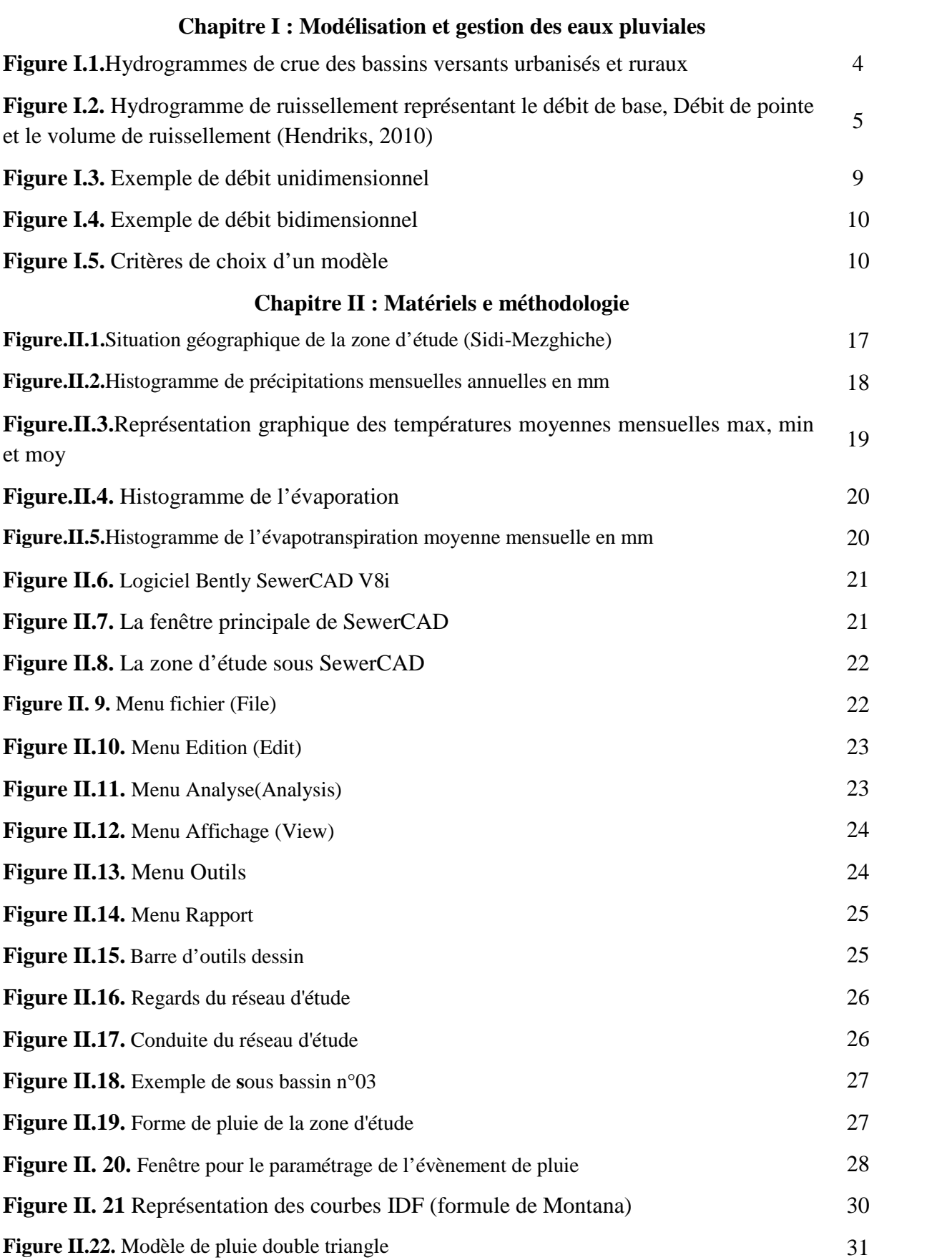

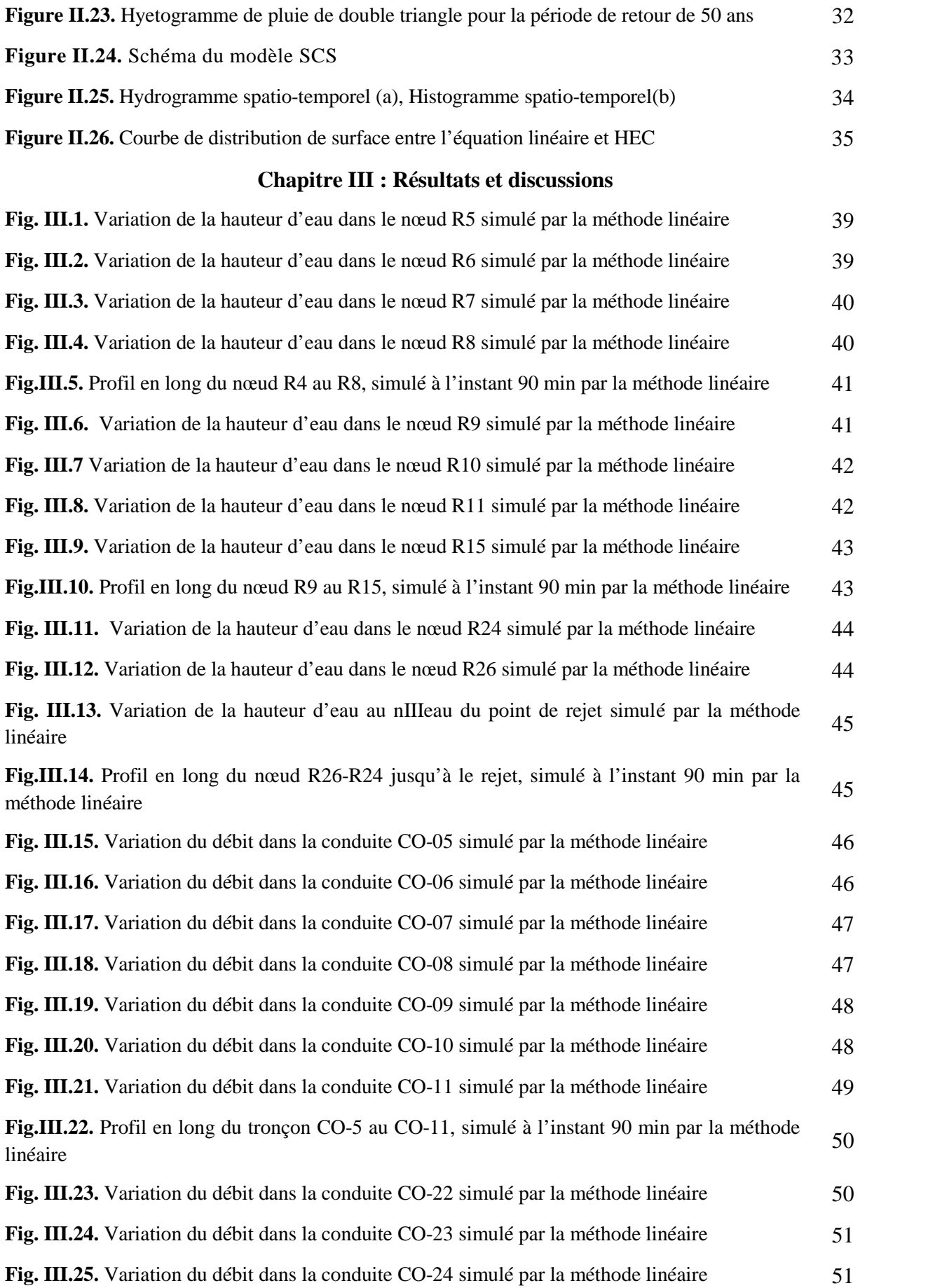

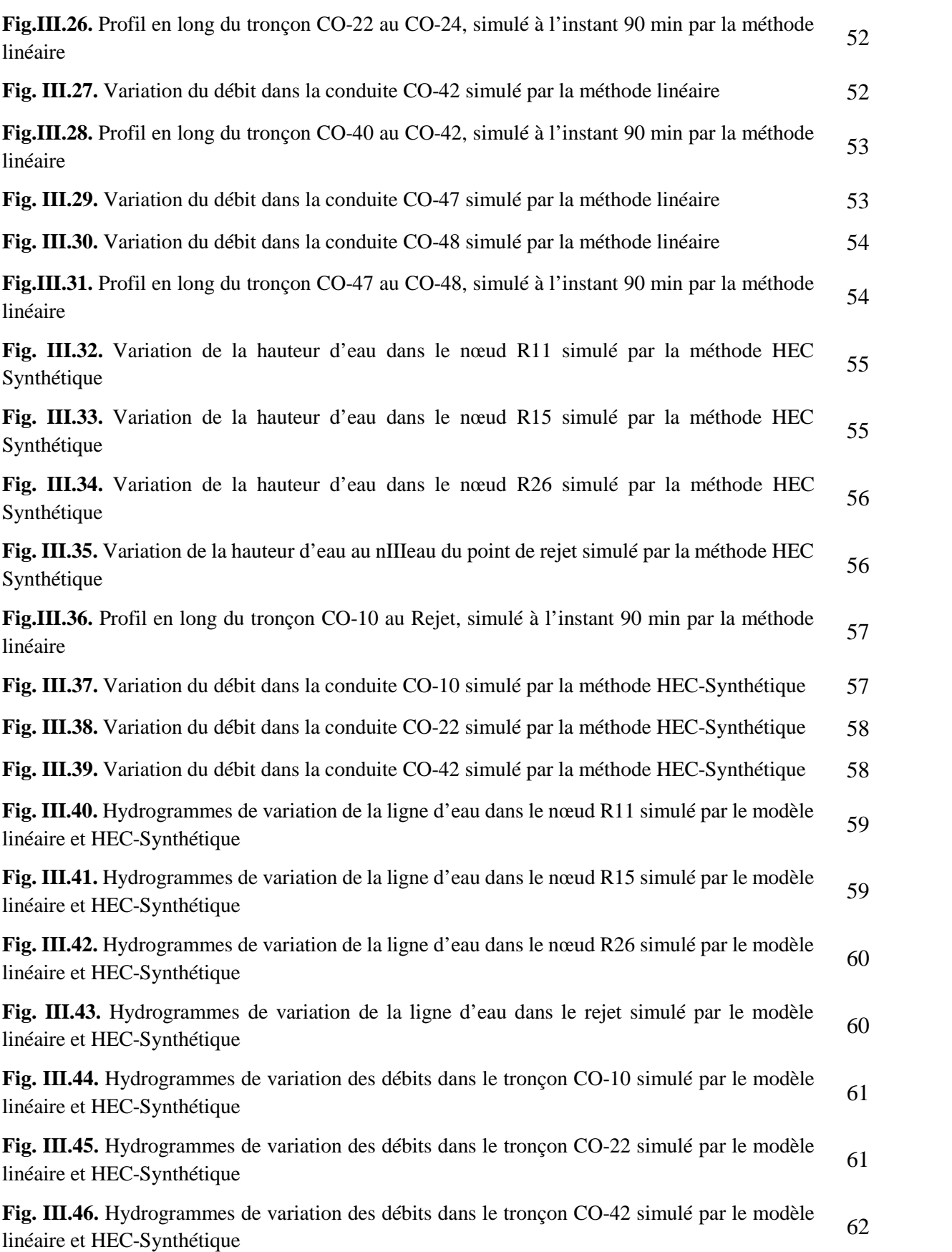

# **Liste des tableaux**

# **Chapitre I : Modélisation et gestion des eaux pluviales**

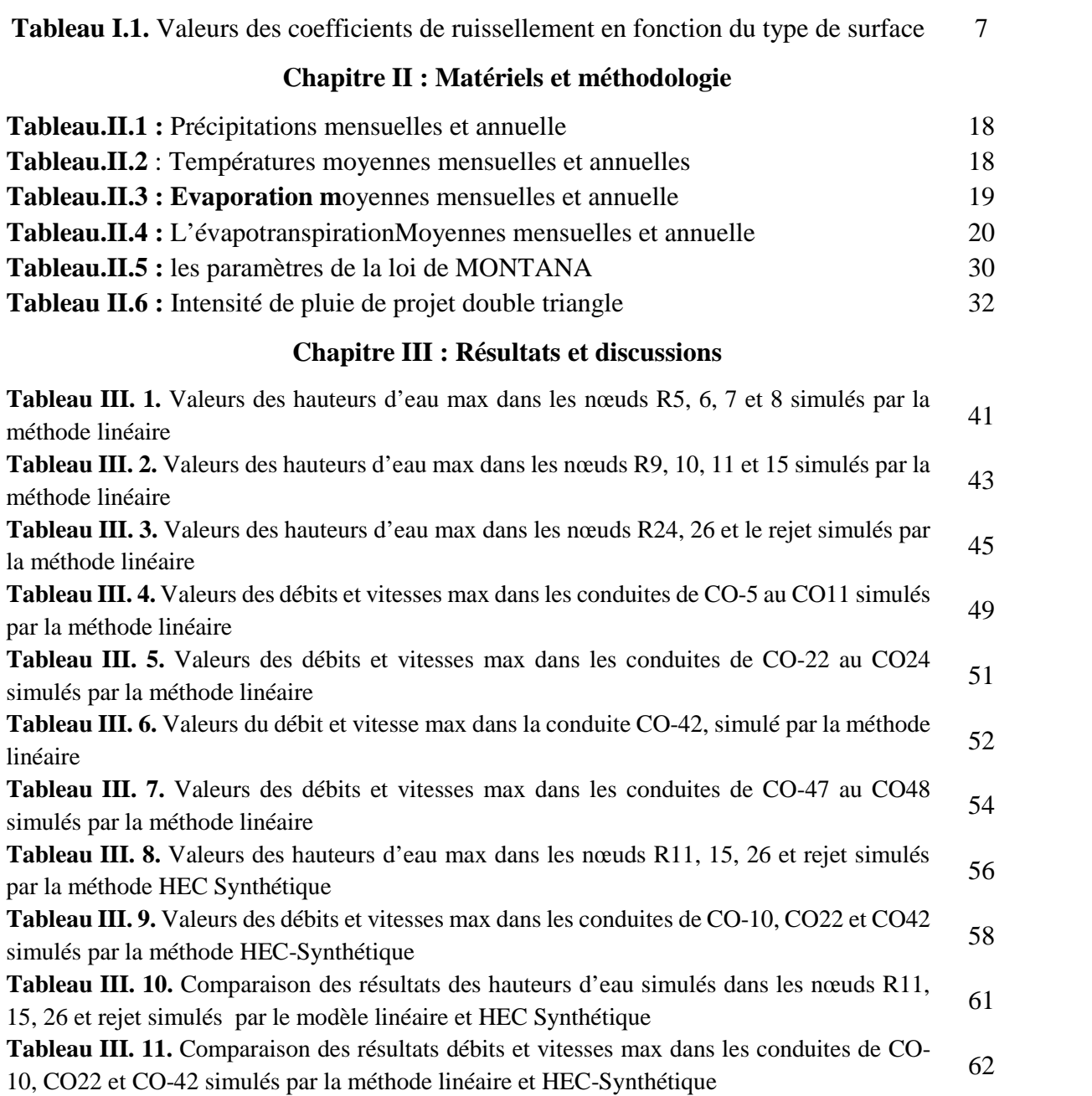

# **Introduction générale**

#### **Introduction générale**

Il est nécessaire d'étudier et estimer la quantité et la qualité des eaux pluviales. Pour ce faire, des modèles d'eaux pluviales sont utilisés. Il existe à la fois des modèles simples d'eaux pluviales, qui peuvent être utilisés pour des calculs manuels, ainsi que des outils informatiques de modélisation des eaux pluviales plus avancés. Des outils de modélisation hydraulique et hydrologique informatisés sont utilisés par des ingénieurs du monde entier pour analyser, simuler et concevoir des systèmes d'eaux pluviales. Les modèles sont utilisés pour calculer et étudier les changements dans le temps, l'espace et la surface, un excellent moyen de tester des hypothèses et de faire des prédictions sur l'avenir (Beven, 2005). Les outils de modélisation peuvent aider à comparer l'efficacité de différents scénarios d'eaux pluviales dans les zones urbaines. Aujourd'hui, il existe des centaines d'outils de modélisation des eaux pluviales pour modéliser la quantité et la qualité des eaux pluviales. Ces outils de modélisation sont construits de diverses manières, nécessitent des données d'entrée différentes et produisent des sorties différentes. Étant donné que les outils de modélisation sont conçus de différentes manières, ils conviennent également à différents domaines d'applications et à différents objectifs. Le modèle qu'il convient d'utiliser dépend du type de problème que l'utilisateur souhaite résoudre ou analyser (Beven, 2005 ; Zoppou, 2000). Il existe plusieurs outils de modélisation des eaux pluviales, tels que le logiciel SWMM (**S**torm **W**ater **M**odel **M**anagement), DHI-MOUSE (**MO**delling **U**rban **SE**wer), et le **S**ewer**C**AD qui a été choisi pour notre étude. L'objectif de ce travail est de tester et simuler la performance du réseau d'eau pluviale de Sidi Mezghiche situé à la wilaya de Skikda par deux modèles spatio-temporels à savoir le modèle linéaire et HEC synthétique sous l'effet d'un événement pluvieux de 3 heures et période de retour de 50 ans.

Afin d'atteindre cet objectif, le travail est découpé en trois chapitres.

Après une introduction qui présente l'objectif du travail, le premier (01) chapitre est dédié à la présentation de la modélisation et la gestion des eaux pluviales, le deuxième (02) chapitre; décrit la zone d'étude et les modèles utilisés pour étudier le réseau d'eau pluviale, le quatrième (04) chapitre représente les résultats de simulation par SeweCAD avec une comparaison des résultats de simulation des deux modèles linéaire et HEC-synthétique. Enfin une conclusion qui a été faite résumant toutes les étapes de ce travail.

# **Chapitre I : Modélisation et gestion des eaux pluviales**

#### **I.1. Introduction**

Dans le monde d'entier, lorsqu'il pleut sur une surface, l'eau qui tombe au sol est en partie infiltrée, en partie évaporée et le reste ruisselle en surface peut augmenter l'intensité des inondations urbaines en réponse à deux facteurs principaux : l'urbanisation et le changement climatique (Berndtsson et al. 2019). L'effet de l'urbanisation sur les inondations urbaines locales est plus important que le changement climatique (Abedin et Stephen, 2019). Les inondations urbaines se produisent généralement lorsque de fortes pluies sont immédiatement suivies par une capacité limitée du système de drainage (Surwase et Manjusree, 2019). En fonction du système de drainage, des caractéristiques particulières du plan de drainage et des limitations locales spécifiques, des inondations dans le bassin versant urbain peuvent se produire à différentes phases de la surcharge hydraulique (Rabori et Ghazavi , 2018). Une inondation urbaine peut causer des dommages à la structure, à l'environnement, avoir un impact sur la vie quotidienne des gens et peut être catastrophique dans des cas extrêmes.

#### **I.2. Importance de la gestion des eaux pluviales**

La gestion des eaux pluviales est au cœur de nombreux enjeux :

- La maîtrise des risques d'inondation par ruissellement et par débordement,
- La préservation de la biodiversité et des milieux humides,
- La protection de la qualité des ressources en eau.

Le développement des surfaces naturelles et la densification des villes augmentent le pourcentage de surfaces imperméables et en même temps la végétation et les surfaces perméables diminuent, ce qui affecte l'équilibre naturel de l'eau et augmente le risque des inondations. Les inondations en milieu urbain se produisent généralement lorsque de fortes pluies sont immédiatement suivies d'une capacité de système de drainage restreinte (Surwase et Manjusree, 2019). Dans les zones rurales, souvent seulement quelques pour cent des précipitations deviennent un ruissellement de surface, tandis que dans une zone urbaine, l'augmentation de surfaces imperméables, entraîne un ruissellement de surface plus élevé et influence les hydrogrammes de crue comme le montre la figure (I.1) (Paul et Meyer, 2001). En conséquence, davantage d'événements d'inondations sont attendus lorsque l'urbanisation se poursuit.

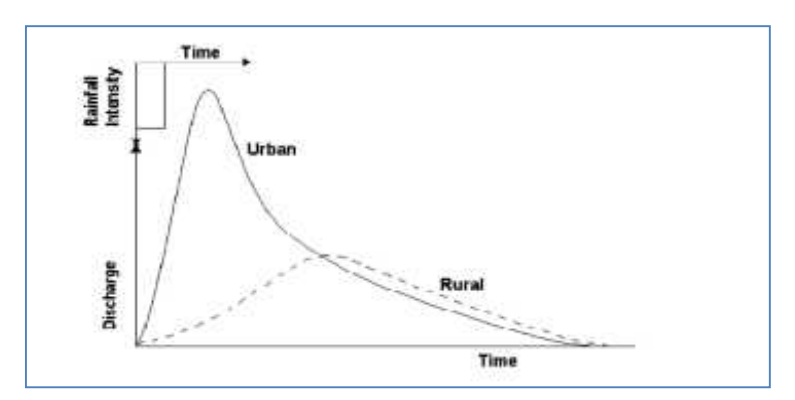

**Figure I.1.**Hydrogrammes de crue des bassins versants urbanisés et ruraux

Lors de l'aménagement ou du réaménagement d'une zone, il est donc important, pour la planification de l'occupation de sol, d'étudier comment le changement pourrait affecter les débits d'eaux pluviales et la quantité d'eaux pluviales. Une évaluation peut alors être faite concernant la capacité du système d'eaux pluviales existant et si le système à besoin d'une expansion ou d'une modification.

La quantité de polluants sur les surfaces que les eaux pluviales passent pendant le ruissellement déterminera la quantité de pollution contenue dans l'eau, et différentes surfaces peuvent contenir différentes quantités et types de polluants. Par exemple, une petite route de campagne avec un faible trafic contribuera à moins de pollution qu'une autoroute à fort trafic. Il est donc également important d'étudier comment les changements d'occupation de sol dans une zone peuvent affecter la quantité de polluants dans les eaux pluviales.

# **I.3. Conception de systèmes d'eaux pluviales**

Les écoulements d'eaux pluviales sont généralement présentés dans des hydrogrammes montrant comment les débits ou les niveaux d'eau changent au fil du temps. Les hydrogrammes sont souvent utilisés pour étudier la réponse du débit à une pluie dans un ruisseau ou un conduit. L'hydrogramme montre le débit de base, le débit maximum, l'heure à laquelle le débit maximum se produit et le volume de ruissellement (Fig.I.2) (Hendriks, 2010).

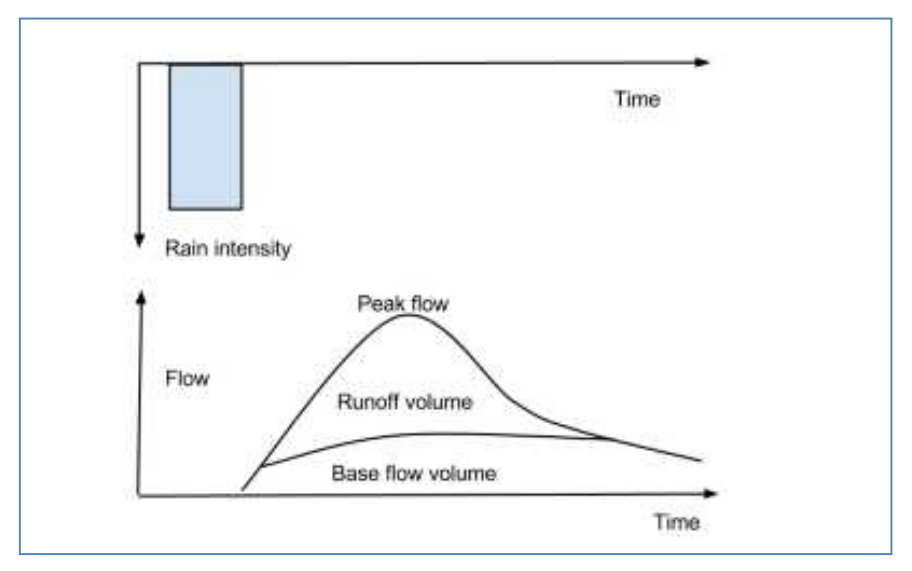

**Figure I.2.** Hydrogramme de ruissellement représentant le débit de base, Débit de pointe et le volume de ruissellement (Hendriks, 2010)

L'écoulement de base est l'écoulement qui ne se produit pas à la suite d'une pluie spécifique, mais c'est l'écoulement sous-jacent qui provient principalement de l'écoulement souterrain (Beven, 2003). Certains ruisseaux et canalisations ont un débit de base toute l'année, tandis que d'autres n'ont qu'un débit en réponse à une pluviométrie donnée (Hendriks, 2010).

Le débit de conception est le débit utilisé pour concevoir les canalisations et les égouts et qui peut être conçu après une pluie avec une certaine période de retour.

# **I.3.1. Précipitations**

Lors de la conception des systèmes d'eaux pluviales, la période de retour, la durée et l'intensité de la pluie sont importantes. La période de retour est la fréquence à laquelle une pluie donnée, avec une certaine intensité et durée, se reproduit. La période de retour d'une pluie est généralement appelée pluie de 1, 2, 10, 20, 50 ou 100 ans. Une pluviométrie de 10 ans revient en moyenne 1 fois en 10 ans et une pluviométrie de 100 ans revient 1 fois / 100 an. Pour sélectionner une période de retour appropriée lors de la conception d'un conduit, il faut prendre en considération si la zone en question est fermée ou non et si elle est située à l'intérieur des agglomérations urbaines. Une zone fermée est une zone où l'eau ne peut pas être détournée par gravité.

La durée de la pluie est généralement exprimée en nombre de minutes. L'intensité des précipitations montre combien il pleut par unité de temps et de surface, et est exprimée en l/s/ha.

Les types de données pluviométriques suivants peuvent être utilisés pour la conception et la modélisation des systèmes d'eaux pluviales :

- Précipitations historiques et séries de précipitations à partir des mesures de précipitations : Les mesures de précipitations peuvent être effectuées avec un pluviomètre lourd ou un pluviomètre à godet basculant. Les précipitations historiques peuvent être des données pour un événement unique ou il peut s'agir de séries de précipitations continues à long terme.
- Distribution horaire uniforme des précipitations : Ces pluies sont l'intensité moyenne maximale pour une seule pluie pendant une durée donnée.
- Pluie de projet : Les pluies de projet sont des précipitations spéciales utilisées dans l'analyse et la conception des réseaux d'eaux pluviales. Le débit lié à une certaine pluie de projet est supposé avoir la même période de retour que la pluie.

# **I.3.2. Coefficient de ruissellement et temps de concentration**

Pour calculer la contribution de la surface du bassin versant à un écoulement d'eaux pluviales, un coefficient de ruissellement « C » est utilisé. Le coefficient de ruissellement montre le degré de perméabilité d'une surface et est déterminé par le degré d'occupation de sol, la pente de la zone, l'intensité des précipitations et la dureté du sol. Le coefficient de ruissellement varie entre 0 et 1 pour différents types de zones, voir le tableau (I.1). Les surfaces qui contribuent au plus grand ruissellement ont un coefficient de ruissellement proche de 1, tandis que les surfaces avec peu de ruissellement ont un coefficient de ruissellement proche de 0 (Hendriks, 2010). Si un bassin versant est composé de plusieurs sous-bassins avec des coefficients de ruissellement différents, un coefficient de ruissellement pondéré conjoint peut être calculé.

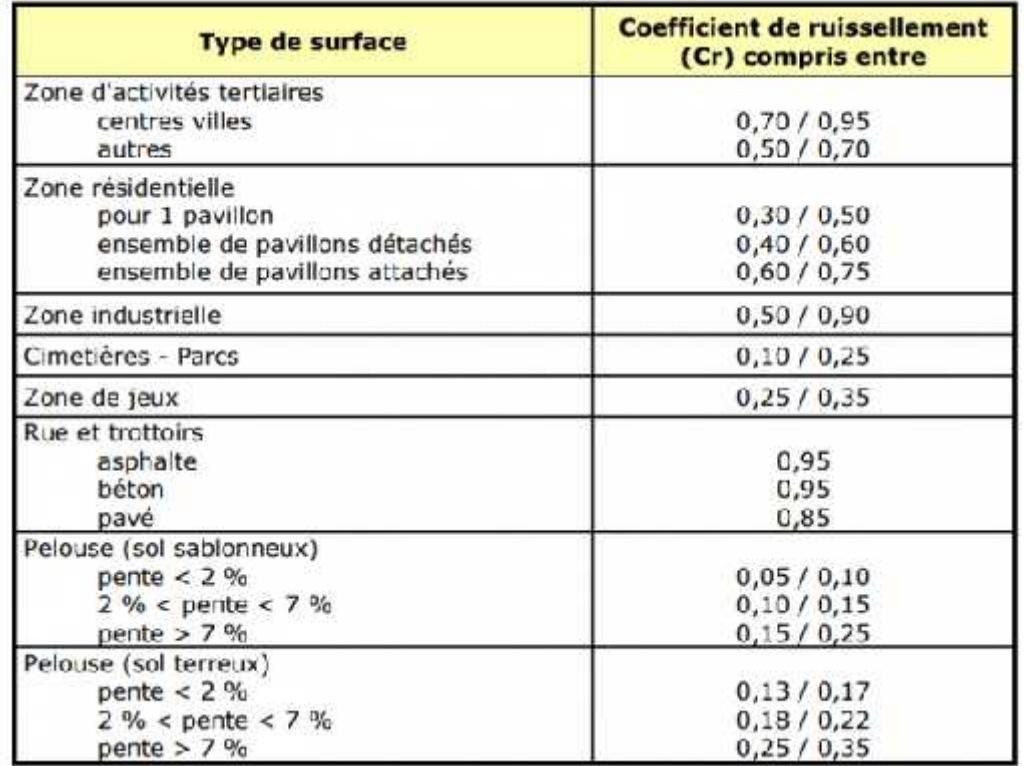

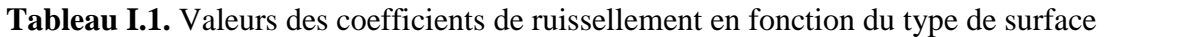

Un autre paramètre important dans les calculs de ruissellement est le temps de concentration « tc ». C'est le temps maximum nécessaire à une goutte de pluie qui tombe le plus loin dans un bassin versant pour s'écouler vers le point de sortie appelé exutoire. Le temps de concentration dépend de la distance et de la vitesse de l'eau.

#### **I.4. Méthodes de calcul des débits**

Des méthodes de calcul pour estimer les débits d'eaux pluviales existent depuis deux siècles (Beven, 2003). Dans l'annexe 1, deux méthodes de calcul qui peuvent être calculées à la main pour faire des estimations approximatives du débit de projet sont présentées ; La méthode rationnelle et la méthode Spatio-temporelle. Ces deux méthodes de calcul sont parfois aussi le moteur de calcul des outils de modélisation informatiques avancés.

# **I.5. Évacuation des eaux pluviales**

L'évacuation des eaux pluviales a varié au cours du siècle dernier, et le détournement s'est fait à la fois par des systèmes ouverts comme les fossés et les ruisseaux ainsi que par des conduites fermées. Le système d'assainissement dans le monde comprend des réseaux publics ainsi que des réseaux privés. Les réseaux privés sont les tuyaux et conduits qui sont situés sur une propriété privée jusqu'au point de raccordement. Il existe trois principaux systèmes d'assainissement dans le monde ; système unitaire, système dupliqué et système séparatif. Les trois types de système détournent les eaux pluviales de différentes manières.

- **Le réseau unitaire :** est un système de collecte des eaux usées où toutes les eaux (eaux usées et eaux pluviales) transitent par une seule et même canalisation et se mélangent.
- **Le réseau séparatif :** est un réseau d'eaux usées qui collecte séparément les eaux de pluie et les eaux usées domestiques ou industrielles.
- **Le réseau pseudo-séparatif** : reçoit les eaux usées et une partie des eaux de ruissellement en provenance directe des habitations, le système pseudo séparatif n'est actuellement plus préconisé dans la conception d'un nouvel équipement (Ce système peut être préconisé dans les pays tropicaux secs), c'est un système dans lequel on divise les apports d'eaux pluviales en deux parties :
	- les apports d'eaux pluviales provenant des toitures et cours intérieures qui sont raccordées au réseau d'assainissement, à l'aide des mêmes branchements que ceux des eaux usées domestiques ;
	- les apports d'eaux pluviales provenant des surfaces de voirie, qui s'écoule par des ouvrages particuliers déjà reçus pour cet objet par les services de la voirie municipale (caniveaux, aqueducs, fossés avec évacuations directes dans la nature,...)

# **I.6. Modèles d'eaux pluviales**

Afin d'étudier et de répondre à des questions sur un système, il n'est parfois pas possible de faire une étude expérimentale. Cela peut être dû au fait qu'il est trop cher, trop dangereux ou que le système n'existe pas encore. Au lieu de faire une étude expérimentale, un modèle peut être utilisé, ce qui est toujours une simplification de la réalité (Beven, 2005). Les modèles hydrologiques sont souvent classés d'après leurs propriétés.

# **I.7. Classification des modèles**

Les modèles et systèmes mathématiques peuvent être dynamiques ou statiques. Dans un modèle statique, il existe une relation directe entre la façon dont une variable change au fil du temps. Pour un modèle dynamique, cependant, les variables peuvent changer dans le temps sans influence externe directe. Dans un système dynamique, la sortie dépend souvent de toutes les entrées précédentes.

Les modèles sont soit stochastiques soit déterministes selon que la sortie du modèle inclut ou non un certain type d'estimation d'incertitude. Un modèle stochastique contient toujours un certain type de probabilité ou d'incertitude et la production aura donc toujours une certaine incertitude en soi. Bien qu'un modèle déterministe, cependant, produit toujours la même sortie avec une donnée d'entrée donnée (Beven, 2005).

Les modèles déterministes hydrologiques peuvent être divisés en modèles golabaux ou distribués selon la façon dont le modèle gère les modèles spatiaux. Dans un modèle global, le bassin versant est une unité où, par exemple, la pluie tombe également sur toute la zone. Dans un modèle distribué, on prend en compte la distribution dans le bassin versant (Beven, 2003). Les modèles de ruissellement pour les zones urbaines sont généralement déterministes et distribués (Zoppou, 2000).

Les outils de modélisation des eaux pluviales peuvent être des modèles continus et / ou basés sur des événements. Un modèle d'eaux pluviales en continu utilise de longues séries chronologiques de précipitations, y compris des périodes sèches qui peuvent se produire entre les pluies, pour simuler le ruissellement des eaux pluviales et convient bien aux études à long terme. Un modèle d'événement regarde soit un seul événement de pluie et est appelé modèle d'événement unique, mais peut également examiner plusieurs précipitations à court terme (Zoppou, 2000).

Les modèles d'eaux pluviales se composent généralement d'un élément hydrologique et d'un élément hydraulique. Les modèles hydrologiques sont utilisés pour étudier les systèmes qui contrôlent le mouvement et le stockage de l'eau et pour comprendre comment le cycle hydrologique interagit. La partie hydrologique des modèles d'eaux pluviales se compose généralement de processus et de calculs pluie-débit.

Les modèles hydrauliques sont utilisés pour calculer les processus hydrauliques dans le réseau et décrire le débit d'eau et les pressions dans les canalisations et les canaux du réseau. Ceci est également appelé le routage.

Des modèles hydrauliques informatisés sont utilisés pour la conception, le dimensionnement et l'analyse précis des égouts.

Ceci est fait en divisant le bassin versant en sous-bassins et en connectant les sous-bassins vers les nœuds du réseau. Il est courant que les modèles hydrauliques utilisent la théorie des ondes dynamiques pour les calculs. Les données d'entrée des modèles hydrauliques se composent souvent de coordonnées, de niveaux, de dimensions, de matériaux de tuyauterie et de résultats de calcul provenant de modèles hydrologiques.

#### **I.8. Dimensions de débit pour les modèles d'eaux pluviales**

Dans les outils de modélisation des eaux pluviales, le débit peut être présenté dans différentes dimensions telles que les écoulements unidimensionnels (1D) et bidimensionnels (2D). La vitesse pour un écoulement unidimensionnel ne dépend que d'une dimension. Un exemple est l'écoulement dans un tuyau où le débit ne dépend que du rayon du tuyau « r », voir figure (I.3).

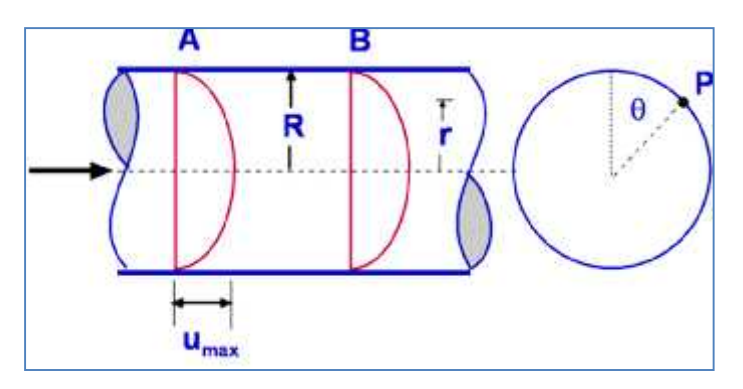

**Figure I.3.** Exemple de débit unidimensionnel

La vitesse de l'écoulement à n'importe quel endroit dépend non seulement de la distance radiale « r » mais aussi de la distance x (fig I.4).

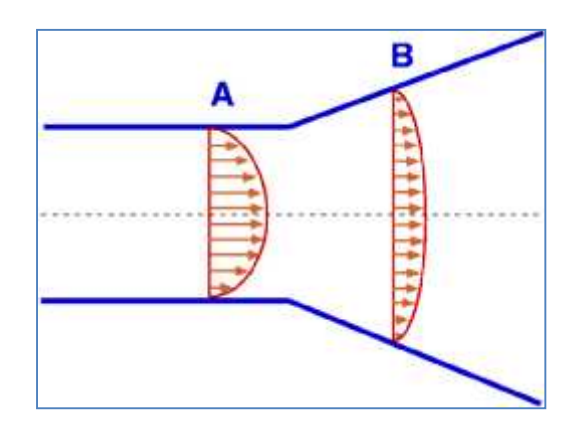

**Figure I.4.** Exemple de débit bidimensionnel

# **I.9. Sélection du modèle**

Pratiquement, le choix d'un modèle est toujours un compromis, qui doit prendre en compte l'objectif visé, les données disponibles et les possibilités de mise en œuvre à un coût raisonnable. Il faut ensuite se demander si le modèle donne les données de sortie souhaitées requises pour le projet et si les données d'entrée requises peuvent être obtenues dans un délai et un prix raisonnables (Beven, 2003). Un modèle complexe nécessite souvent plus de données d'entrée qu'un modèle simple, tandis qu'un modèle simple avec moins de données d'entrée peut ne pas être suffisamment spécifique pour l'étude en cours. Il est donc important de sélectionner une bonne combinaison de complexité du modèle et de données d'entrée disponibles (Shamsi, 2005). Enfin, il faut se demander s'il existe des limites dans le modèle qui affecteront les résultats (Beven, 2003). Les principales étapes du choix d'un modèle sont présentées dans la figure (I.5).

> **La disponibilité du modèle en tenant compte du temps et des coûts ?**

**Le modèle donne-t-il les données de sortie**

**Les données d'entrée nécessaires sont-elles disponibles ?**

**souhaitées ?**

**Limitations du modèle affectant les résultats ?**

**Y a-t-il encore un modèle ?**

**Figure I.5.** Critères de choix d'un modèle

# **I.10. Calibration et validation**

Lorsqu'un modèle est sélectionné, les paramètres nécessitent généralement une calibration, une évaluation et une validation.

Lors de la calibration, les paramètres sont ajustés de manière à ce que le modèle reproduise les données observées et la différence acceptable entre le modèle et les observations doit être aussi petite que possible. L'ampleur de la différence peut dépendre de l'application du modèle et de la portée de l'étude. La calibration est souvent effectuée en prenant une pluviométrie mesurée et des débits mesurés de la zone en question et en les comparants aux débits calculés par le modèle (Beven, 2005). Dans les outils de modélisation informatisés, la calibration peut être effectué à la fois manuellement et automatiquement. La calibration manuelle reflète très probablement les connaissances de l'utilisateur effectuant la calibration manuelle. Un utilisateur expérimenté est susceptible de mettre en œuvre la calibration manuelle plus rapidement et plus précisément qu'un modélisateur inexpérimenté.

Contrairement à la calibration manuelle, la calibration automatique peut fournir une calibration impartiale et plus rapide. La calibration automatique de pointe d'aujourd'hui est préférable à la calibration manuelle (Beven, 2005).

Une fois le modèle calibré, l'évaluation a lieu. Les modèles hydrologiques peuvent être évalués de nombreuses façons différentes, mais cela implique généralement la validation des performances de prédiction dans des conditions modifiées et une analyse de sensibilité et d'incertitude.

La validation des performances est souvent effectuée à l'aide d'un ensemble de données indépendant pour voir les performances du modèle pour les prédictions. La technique dite de l'échantillon fractionné est souvent utilisée, ce qui signifie que les séries de données sont divisées en deux ensembles, l'un étant utilisé pour le calibrage et l'autre pour la validation. Enfin, après la validation de l'échantillon fractionné, un calibrage du modèle avec l'ensemble de la série de données est effectué. Une analyse de sensibilité est effectuée pour étudier comment différents paramètres et variables affectent l'incertitude de la sortie du modèle. L'analyse de l'incertitude est faite parce que les modèles de ruissellement sont toujours une simplification de la réalité et contiennent des incertitudes. Il est important de connaître le degré d'incertitude entre la valeur estimée fournie par le modèle et sa valeur réelle. Les causes les plus courantes d'incertitude dans les modèles sont la mauvaise compréhension des systèmes de bassins versants, l'incertitude des données, l'incertitude des paramètres et l'incertitude de la structure du modèle (Beven, 2003).

Les modèles les plus complexes ne donnent pas toujours un résultat plus précis, car les systèmes plus complexes contiennent plus de paramètres contribuant à l'incertitude du modèle. Parfois, il peut donc être préférable de choisir un modèle plus simple (Beven, 2005).

# **I.11. Intégration et interopérabilité des outils de modélisation informatisés**

Les outils de modélisation des eaux pluviales peuvent être à la fois des programmes autonomes dotés de leur propre interface utilisateur graphique ou ils peuvent être intégrés à d'autres logiciels, tels que ArcGIS d'ESRI, AutoCAD ou QGIS.

Pour les ingénieurs, les urbanistes et les autres utilisateurs d'outils informatiques de modélisation des réseaux d'eaux pluviales, les intégrations possibles avec d'autres logiciels sont souvent importantes car plusieurs outils sont parfois utilisés pour résoudre un problème et les données peuvent devoir être transférées entre différents logiciels. L'intégration entre les programmes pourrait faciliter cette tâche. Pour la même raison, il est important de savoir quels formats peuvent être importés et exportés vers l'outil de modélisation.

# **I.12. Outils de modélisation**

Il existe divers outils de modélisation informatisés pour modéliser la quantité et la qualité des eaux pluviales. Il existe plusieurs outils de modélisation des réseaux d'eaux pluviales qui sont présentés dans ce chapitre. Dans notre travail le logiciel de modélisation des réseaux d'eaux pluviales DHI-MOUSE a été choisi pour l'évaluation, l'analyse et la comparaison continues.

# **I.12.1. SWMM**

SWMM est un modèle hydraulique et hydrologique, développé par l'Agence américaine de protection de l'environnement, EPA. Le modèle a été développé au début des années 1970 et a été continuellement mis à jour depuis. La dernière version est SWMM 5.0 et contrairement aux versions précédentes, elle dispose d'une interface utilisateur graphique (GUI) (Shamsi, 2005).

SWMM est utilisé dans le monde entier pour la conception, la planification et l'analyse. Il est principalement utilisé pour les bassins versants urbains mais peut également être appliqué dans les zones non urbaines (Rossman, 2004). Le modèle comprend les systèmes d'eaux pluviales et d'eaux usées, les systèmes combinés et les systèmes de drainage naturel. SWMM peut être utilisé pour calculer à la fois la qualité et la quantité de l'eau (Obropta and Kardos 2007) et inclure également des estimations des contrôles de développement à faible impact, LID, tels que les toits verts, les tranchées d'infiltration et les chaussées perméables.

SWMM simule les écoulements par temps sec et humide et convient à la fois aux prévisions continues à long terme et aux calculs d'événements uniques. L'outil de modélisation est divisé en trois modules: TRANSPORT - pour les écoulements par temps sec, RUNOFF - pour les écoulements par temps pluvieux et EXTRAN - pour l'acheminement des flux dans le système de collecte (EPA, 2010).

Les résultats d'une simulation peuvent être présentés sous forme de rapport de situation, de graphiques de séries chronologiques, de tableaux de séries chronologiques, de cartes de drainage, de diagrammes de profil et de dispersion et d'analyses statistiques de fréquence (EPA, 2010).

# **I.12.2. DHI-MOUSE**

Le logiciel MOUSE (MOdelling Urban SEwer) développé par DHI (Danish Hydrologic Institute) peut être utilisé pour la modélisation hydrologique et hydraulique des systèmes de collecte. Le modèle hydrologique simule la pluie et le ruissellement dans les surfaces urbaines, c'est. Le résultat de cette simulation peut ensuite être envoyé au réseau de collecte sous forme de charge hydraulique pour effectuer les calculs hydrauliques qui calcule les volumes, les niveaux et les vitesses d'eau dans le système. La figure (I.6) illustre l'interaction entre la modélisation hydrologique et la simulation hydraulique dans le réseau de collecte.

La construction du modèle pluie-débit implique de définir les éléments suivants :

- Bassins versants.
- Raccordements des bassins versants au réseau hydraulique.
- Les modèles hydrologiques à utiliser pour générer le ruissellement.
- Précipitation.

Les calculs de ruissellement sont ensuite effectués et le volume de ruissellement résultant est appliqué en tant que charge hydraulique pour le réseau de collecte, qui à son tour est défini comme :

- Nœuds et structures, qui comprennent les regards, les bassins, les nœuds de stockage et les prises.
- Liens (tuyaux et canaux).
- Autres éléments tels que pompes, orifices, vannes, déversoirs et entrées d'eaux pluviales.
- Charges hydrauliques supplémentaires.

# **I.12.3. Info Works RS (River Simulation)**

InfoWorks River Simulation (InfoWork RS) est un logiciel de modélisation hydrodynamique comprenant une solution complète de modélisation des canaux ouverts, des plaines inondables, des remblais et des structures hydrauliques. En utilisant à la fois des méthodes hydrologiques basées sur les événements et des méthodes conceptuelles, la simulation pluie-débit est également disponible en utilisant des vues en plan géographique, une vue en coupe, de longues sections, une feuille de calcul et des données graphiques variant dans le temps dans des vues interactives complètes des données (Salarpour et al. 2011). InfoWorks RS combine le moteur avancé de simulation d'écoulement, les modèles hydrologiques et hydrauliques, la fonctionnalité SIG et le stockage de base de données dans un seul environnement. L'architecture de base du système est un «modèle de réseau intégré» qui relie le stockage de données à l'aide d'un SIG à une suite logicielle de modélisation hydrologique- hydraulique intégrée dans InfoWorks RS (Darrien, 2007).

# **I.12.4. XP Storm**

XP Storm est un produit de XP Solutions en Australie. Il s'agit d'un modèle hydraulique et hydrologique intégré utilisé pour la gestion des eaux pluviales et des systèmes fluviaux / des plaines inondables. Les domaines d'utilisation concernant l'analyse, la conception et la planification des eaux pluviales comprennent entre autres la conception du plan directeur des eaux pluviales, les structures LID, l'optimisation des bassins de rétention, les inondations urbaines 1D et 2D. Le programme a des intégrations SIG et CAO et peut importer et exporter plusieurs formats SIG et CAO. Les formats SWMM 5.0 peuvent également être importés et exportés. Les résultats de la simulation peuvent être présentés sous forme de documents de résultats, de tableaux, de graphiques de profil, de cartographie des crues et d'animations (XP Solutions, 2014 .; XP Solutions, 2011).

# **I.12.4. StormCAD**

StormCAD est un produit de Bentley et est un outil utilisé pour la conception et l'analyse des réseaux d'eaux pluviaux. Le logiciel de modélisation convient aux promoteurs fonciers, aux planificateurs principaux des eaux pluviales, aux concepteurs de transport ainsi qu'aux réviseurs de plans. Il peut être utilisé en tant que produit autonome ou dans d'autres outils logiciels comme AutoCAD. StormCAD utilise la méthode rationnelle pour calculer les débits de pointe et ne tient pas compte des structures de détention et des changements de débit au fil du temps (Bentley, 2014b).

#### **I.12.5. CivilStorm**

Un autre produit de Bentley est CivilStorm. Il s'agit d'un logiciel de modélisation des eaux pluviales qui modélise plus d'aspects du système que StormCAD. CivilStorm est un modèle dynamique qui tient compte du stockage, de la détention et des débits et est donc un outil de modélisation plus avancé que StormCAD. Il est utilisé pour la planification générale, la modélisation de l'effet des structures LID ainsi que l'étude de la qualité de l'eau. Il peut, comme StormCAD, être utilisé en tant que produit autonome mais également dans AutoCAD et d'autres outils de modélisation. Les résultats peuvent être présentés par exemple sous forme de cartographie thématique, de graphiques dynamiques, de profils et de tableaux (Bentley, 2014a).

#### **I.12.6. Civil 3D - Analyse des tempêtes et des sanitaires**

Storm and Sanitary Analysis est un package de modélisation d'Autodesk qui est inclus dans Map 3D et AutoCAD Civil 3D. Le package de modélisation a également une interopérabilité avec le SIG et peut importer et exporter diverses structures de base de données SIG. L'analyse pluviale et sanitaire est utilisée pour analyser et concevoir les réseaux d'eaux pluviales et sanitaires et les systèmes de drainage routier et urbain. Il s'agit d'un modèle hydrologique hydraulique et de qualité de l'eau qui comprend l'analyse et la conception des bassins de rétention. Le progiciel de modélisation utilise diverses méthodes d'analyse hydrologique, notamment SWMM 5.0 et la méthode Rational. Les résultats peuvent être présentés sous forme de séries chronologiques, de tracés de vue en plan à code couleur, de tracés de profil et des animations, qui peuvent être enregistrées, peuvent être réalisées pour la vue en plan et les tracés de profil.

#### **I.12.7. SewerCAD (développé par Bentley)**

**SewerCAD** est un logiciel pour la conception des nouveaux réseaux, ou des sections d'un réseau existant, en entrant les restrictions de conception (les vitesses, les pentes, la profondeur, et les données des tuyaux et regards correspondants). **SewerCAD** intègre une plateforme autonome et Micro station, mais c'est possible d'ajouter la plateforme AutoCAD. Les interfaces sont compatibles et interchangeables, **SewerCAD** recommande la solution la plus rentable en termes de dimensionnement des collecteurs, en évitant des tranchées de taille excessive (réduction des coûts de construction).

La décision sur la solution pour le réseau d'eaux usées et eaux pluviales exige l'examen des scénarios multiples, tels que :

 $\checkmark$  Dimensionnement avec différents méthodes de calcul du débit de pointe.

- $\checkmark$  Scénarios de débordement des eaux usées avec des variations des débits.
- $\checkmark$  Créé des profils (en système gravitaire et en pression) dans une période de simulation (avec une animation par rapport au profil hydraulique).
- $\checkmark$  Estimer avec précision les contributions temps sec et humide pour le système de collecte (estimation basée sur la contribution de la population, la zone de service, et le débit total par temps sec et humide) etc....

# **Chapitre II : Matériels et méthodologie**

# **II.1. Présentation de la zone d'étude II.1.1. Situation administrative et géographique**

La zone d'étude se situe à la ville de Sidi-Mezghiche wilaya de Skikda entre (36° 41' 00'' N latitudes, et 6° 43' 00'' E longitude). La ville compte environ 25593 habitants depuis le dernier recensement de la population en 2008.

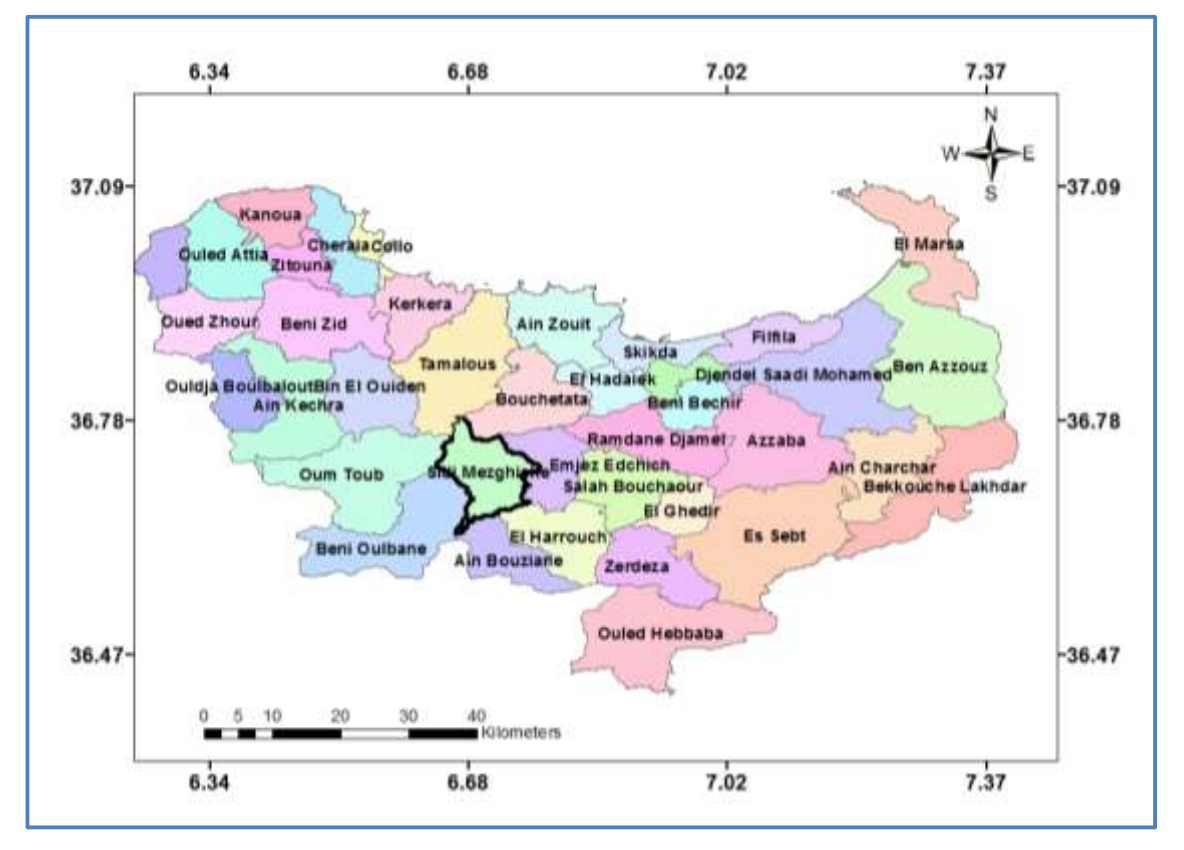

**Figure.II.1.**Situation géographique de la zone d'étude (Sidi-Mezghiche)

#### **II.1.2. Aperçu climatique**

La région d'étude est caractérisée par un climat méditerranéen, doux et pluvieux en hiver, chaud et sec en été, avec une pluviométrie de l'ordre de 900 à 1200 mm/an. La région de Sidi Mezghiche se présente comme l'une des régions les plus arrosée de l'Algérie du Nord. Les oueds parcourant notre région présentent un régime semi permanant (un débit assez important en hiver, mais sec en été), s'écoulant généralement du Sud vers le Nord. L'oued Guebli est le principal cours d'eau traversant le secteur d'étude. Il passe du côté Ouest de la région, allant du Sud vers le Nord sur tracé sensiblement parallèle à la route départementale (Constantine- Collo).

La région de Sidi Mezghiche montre des reliefs moyennement élevés aux alentours de 150 à 250 m. Certains affaissements présentent des altitudes basses (83m). Dans la partie NW au-delà de Sidi Mezghiche et vers Tamalous, ces altitudes deviennent plus importantes et peuvent atteindre 572 m.

Les principaux paramètres météorologiques se présentent comme suit :

## **Les précipitations**

La pluviométrie est un facteur essentiel pour dimensionner le réseau.

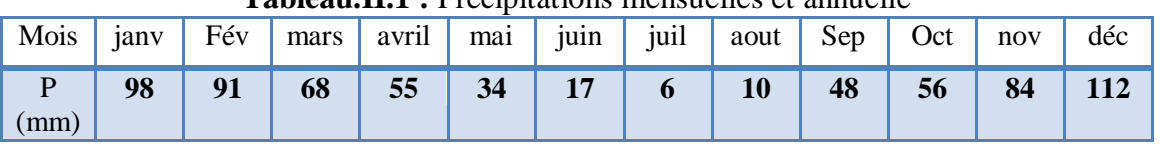

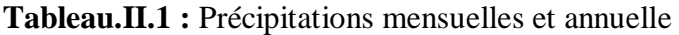

D'après ce tableau, on remarque que la valeur maximale des précipitations est enregistrée au mois de décembre (112mm), tandis que le minimum est atteint au mois de Juillet (6 mm).

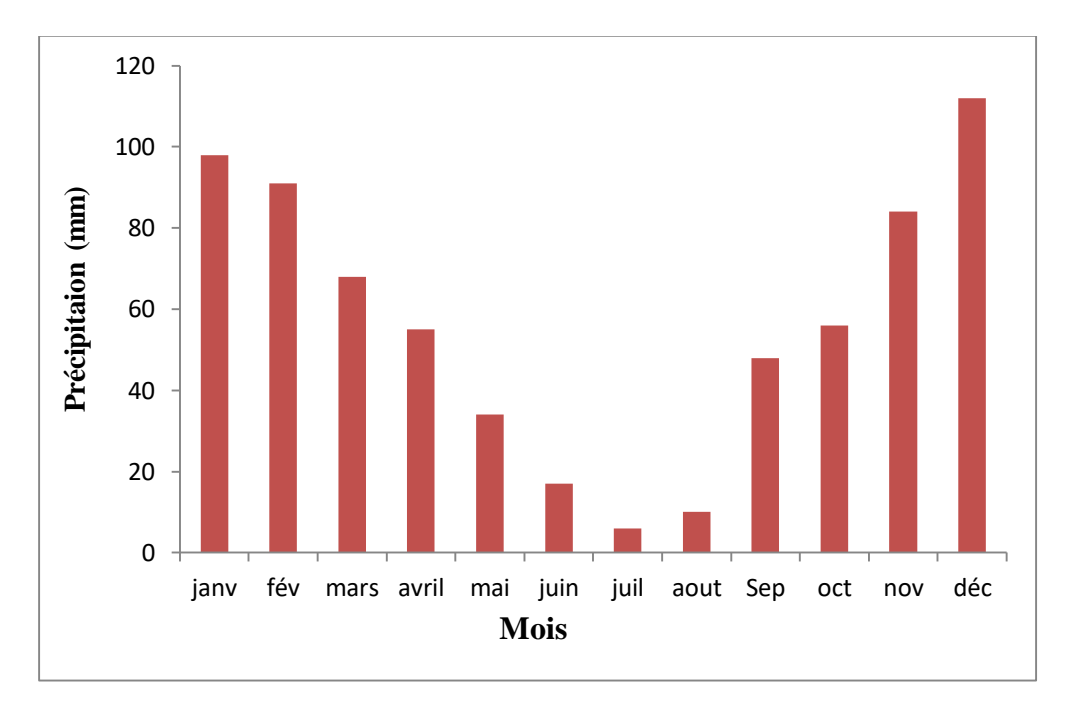

**Figure.II.2.**Histogramme de précipitations mensuelles annuelles en mm

# **La température**

| <b>Mois</b>                 | janv | fév | mars | avril | mai | juin | juil | aout | sep | oct | <b>Nov</b> | Déc | M.A   |
|-----------------------------|------|-----|------|-------|-----|------|------|------|-----|-----|------------|-----|-------|
| T<br>max<br>$(^{\circ}C)$   | 16   | 17  | 18   | 20    | 22  | 26   | 29   | 29   | 27  | 25  | 21         | 18  | 22.33 |
| T min<br>$({}^{\circ}C)$    | 9    | 9   | 10   | 12    | 15  | 18   | 21   | 22   | 20  | 17  | 13         | 10  | 14.67 |
| T<br>moy<br>$({}^{\circ}C)$ | 12   | 13  | 14   | 16    | 19  | 22   | 25   | 26   | 24  | 21  | 17         | 19  | 19    |

**Tableau.II.2** : Températures moyennes mensuelles et annuelles

 **<sup>(</sup>Source : ANRH) (Période : 1997-2011**)

**<sup>(</sup>Source : ONM) (Période : 1997-2011)** 

On remarque que la température diminue pendant les trois mois d'hiver (Janvier, Février et Mars) et atteint un minimum de 12.0 °C en Janvier, elle augmente pendant les trois mois d'été (Juillet, Août, Septembre) et atteint le maximum de 29.0 °C en Juillet et Août. La moyenne annuelle est de 19.0 °C.

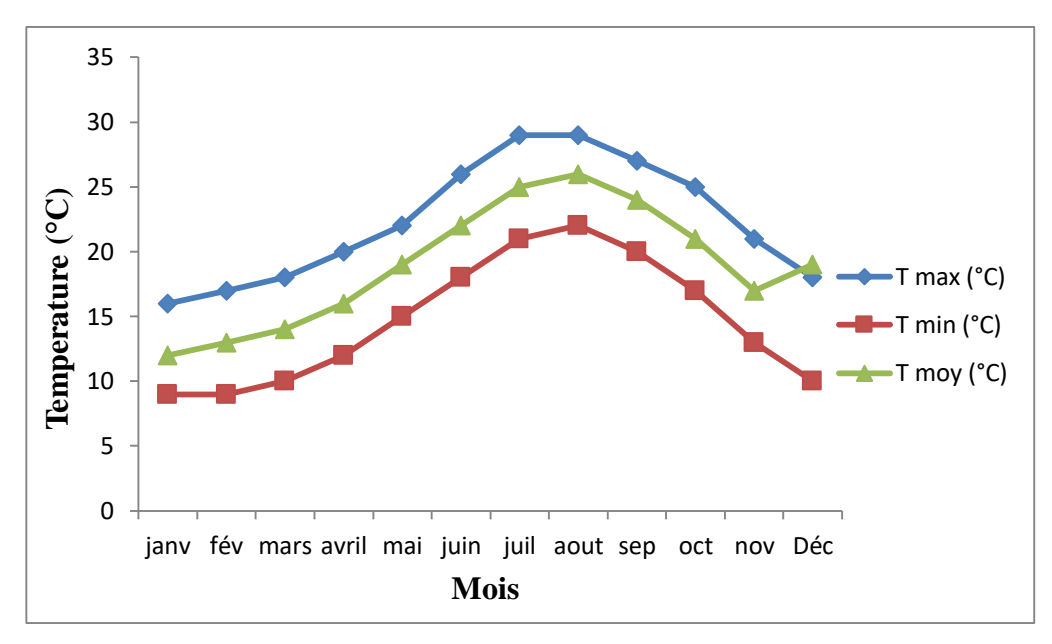

**Figure.II.3.**Représentation graphique des températures moyennes mensuelles max, min et moy

#### **L'évaporation**

| Mois               | 1any | fév             | mars  | avril | ma <sub>1</sub> | 1U111 | $\cdots$<br>iuil | aout                                        | sep | oct | nov | déc | M.A                   |
|--------------------|------|-----------------|-------|-------|-----------------|-------|------------------|---------------------------------------------|-----|-----|-----|-----|-----------------------|
| Evaporation<br>mm) |      | $54,33$   54,87 | 77,37 | 70    |                 |       |                  | $\mid$ 82,66   90,9   99,12   105,12   86,6 |     | 80  |     |     | $ 72,85 $ 67,6 941,44 |
| $\sim$ $\sim$<br>. |      |                 |       |       |                 |       |                  |                                             |     |     |     |     |                       |

 **Tableau.II.3 : Evaporation m**oyennes mensuelles et annuelle

#### **(Source : ONM) (Période : 1997-2011)**

Le tableau ci-dessus montre que l'évaporation est importante en été. Elle atteint son maximum au mois d'Août avec une valeur de 105,12 mm. Le minimum est enregistré au mois de Janvier avec une valeur de 54,33 mm, Celle de la moyenne annuelle est de 941,44 mm.

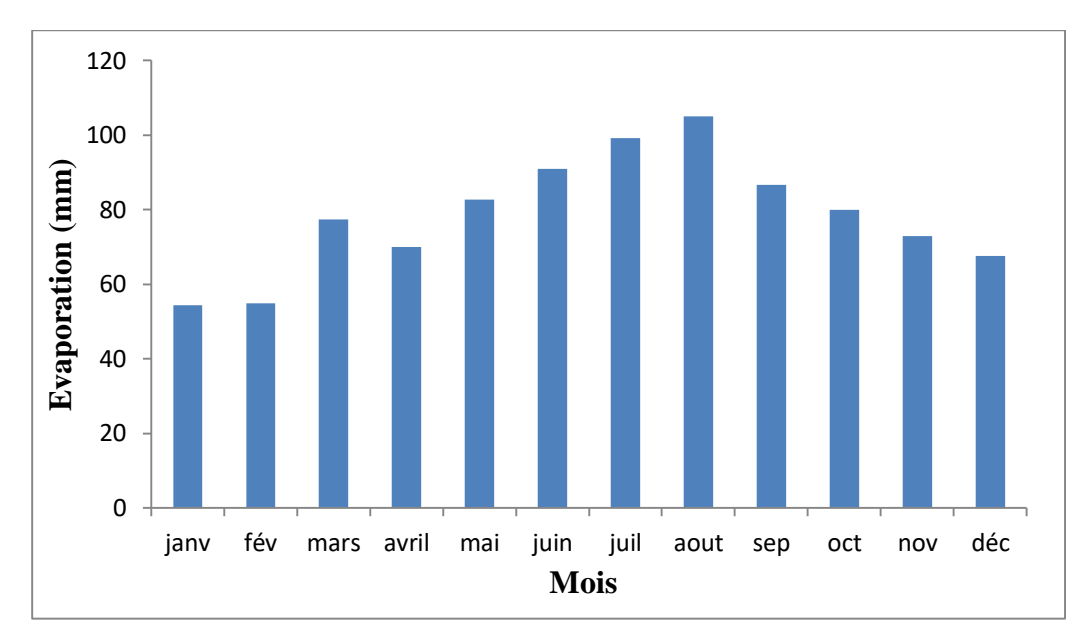

**Figure.II.4.** Histogramme de l'évaporation

#### **L'évapotranspiration**

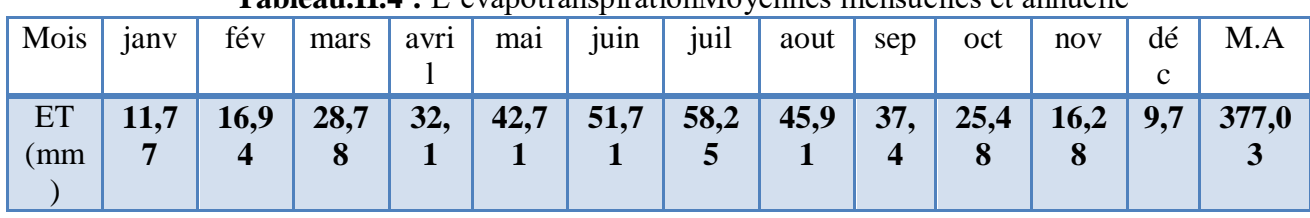

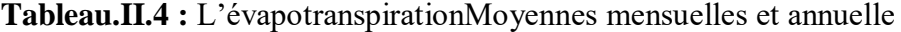

 **(Source : ONM) (Période : 1997-2011)** 

Le tableau (II.4) présente l'évapotranspiration mesurée, où le maximum est de 58,25 mm atteint en Juillet et le minimum est de 9,7 mm enregistré en Décembre. Le total annuel de l'évapotranspiration moyenne est de 377,03 mm.

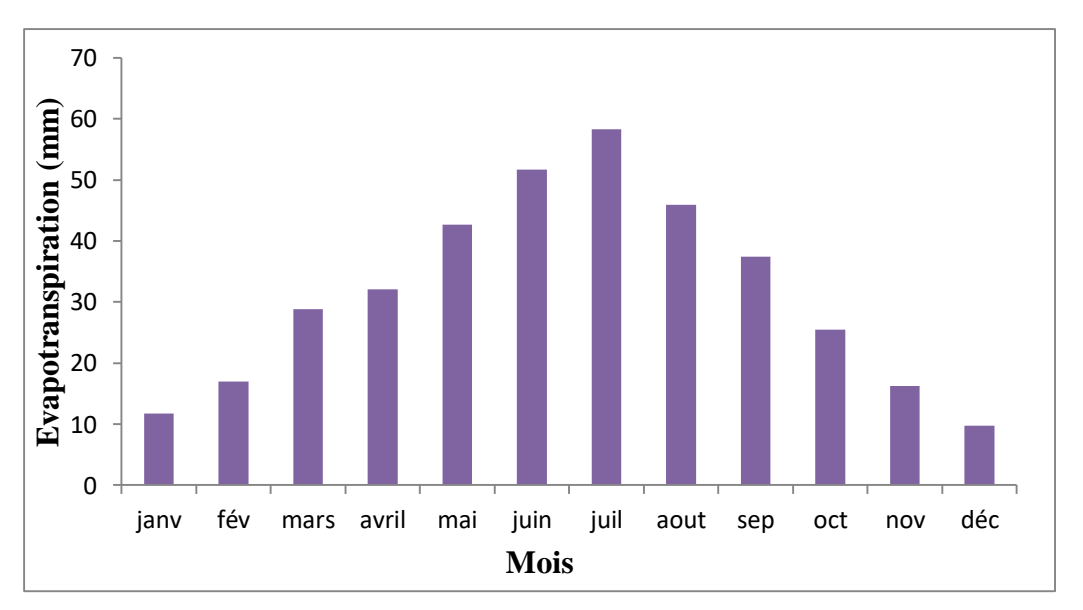

**Figure.II.5.**Histogramme de l'évapotranspiration moyenne mensuelle en mm

#### **II. 2. Présentation du logiciel SewerCAD**

#### **II. 2. 1. Définition**

SewerCAD peut exécuter des analyses d'état stable, modélisant un seul événement dans le temps, et des analyses de période étendue, modélisant un réseau sur une durée spécifiée; de plus, le programme permet de concevoir automatiquement des tuyauteries et structures gravitaires, en spécifiant les éléments à concevoir, d'une seule taille de tuyau à tout le système, ou n'importe quoi entre les deux, en envisageant la conception du programme seulement comme une étape préliminaire. SewerCAD peut être exécuté en utilisant sa propre interface graphique (Fig II.1) ou en utilisant une interface AutoCAD (mode AutoCAD), ce qui représente une fonctionnalité supplémentaire du modèle.

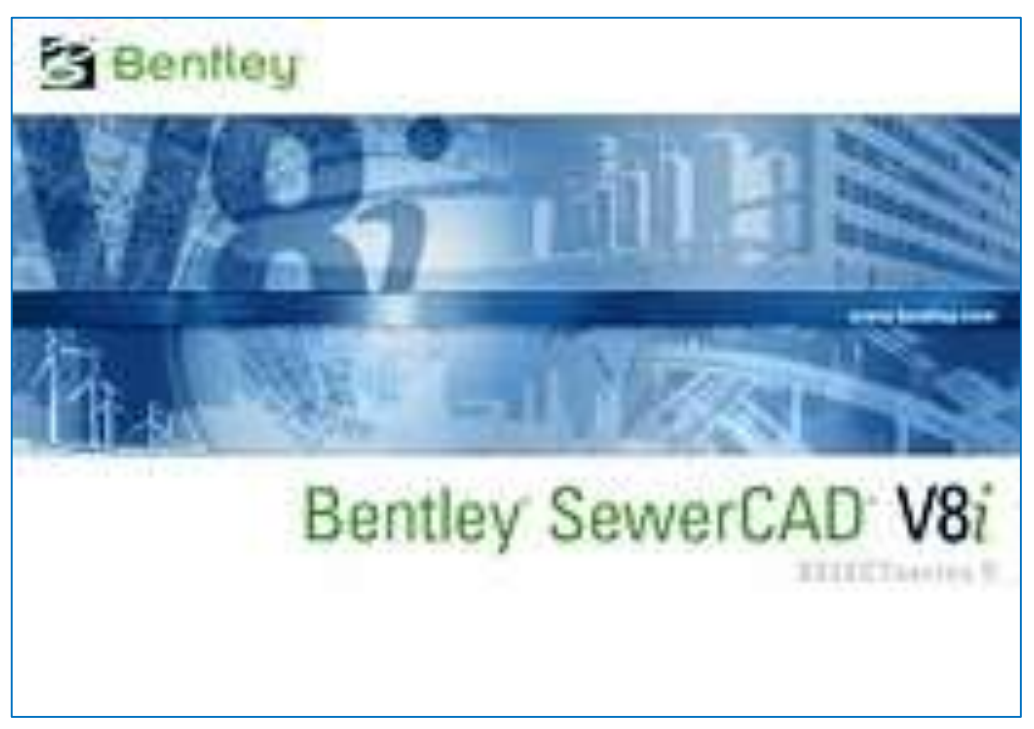

**Figure II.6.** Logiciel Bently SewerCAD V8i

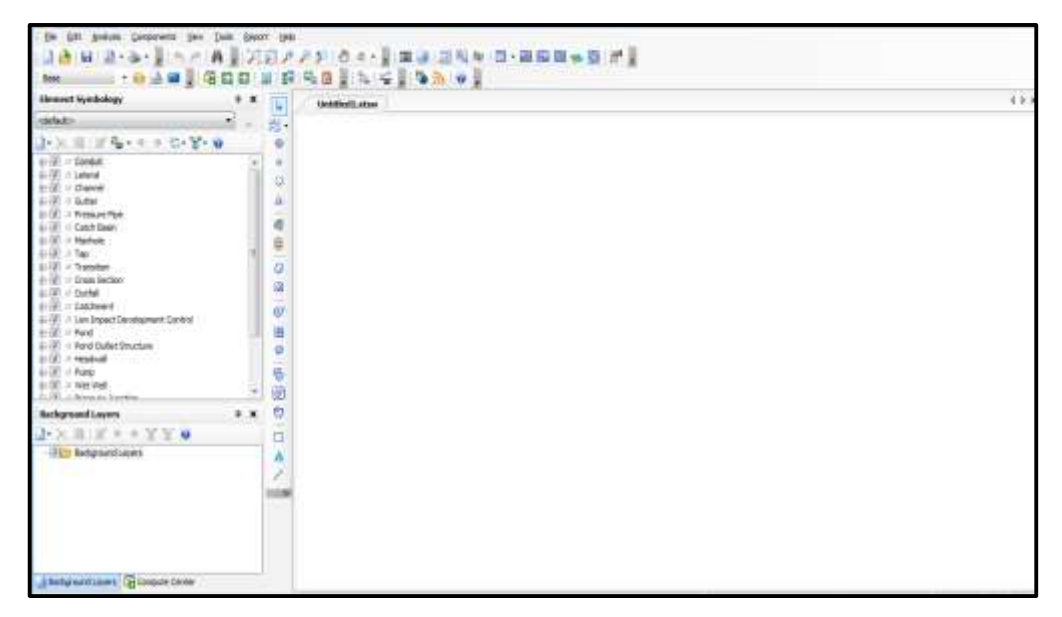

**Figure II.7.** La fenêtre principale de SewerCAD

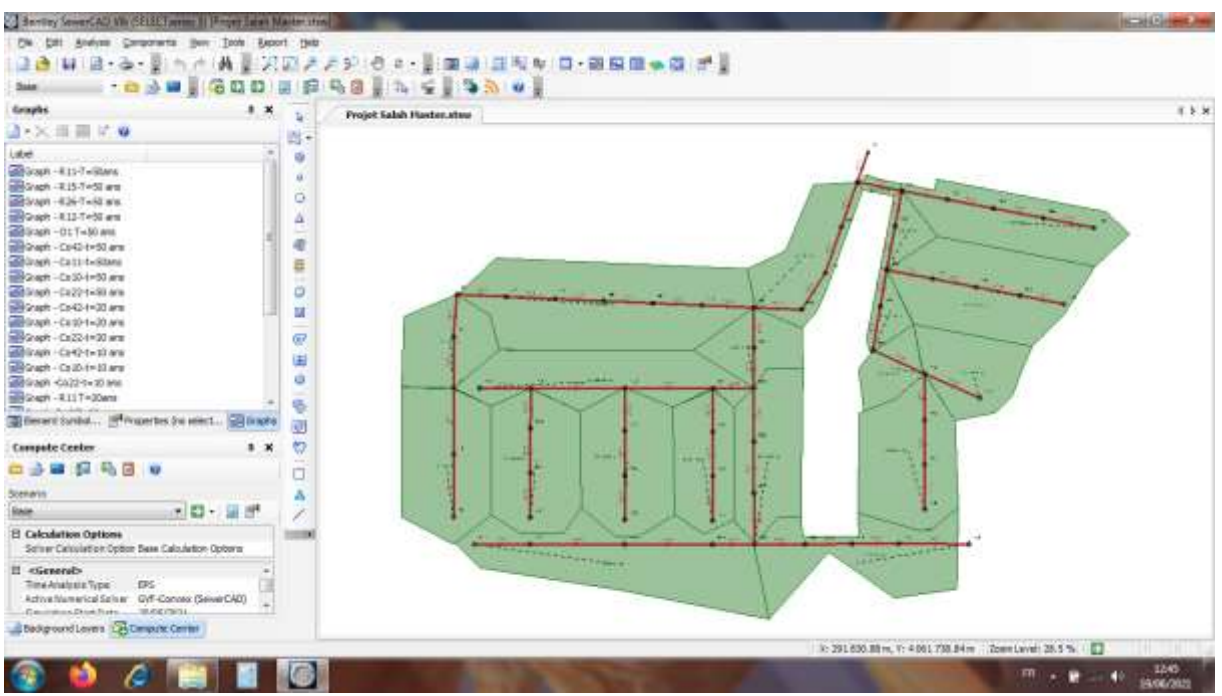

**Figure II.8.** La zone d'étude sous SewerCAD

#### **II. 2.2. Menu fichier (file)**

Le menu Fichier contient de nombreux articles traitant la gestion du projet. Il fournit des fonctionnalités pour créer, lire, écrire, et imprimer les fichiers de projets, ainsi que des fonctionnalités de partage de données avec des bases de données et systèmes SIG.

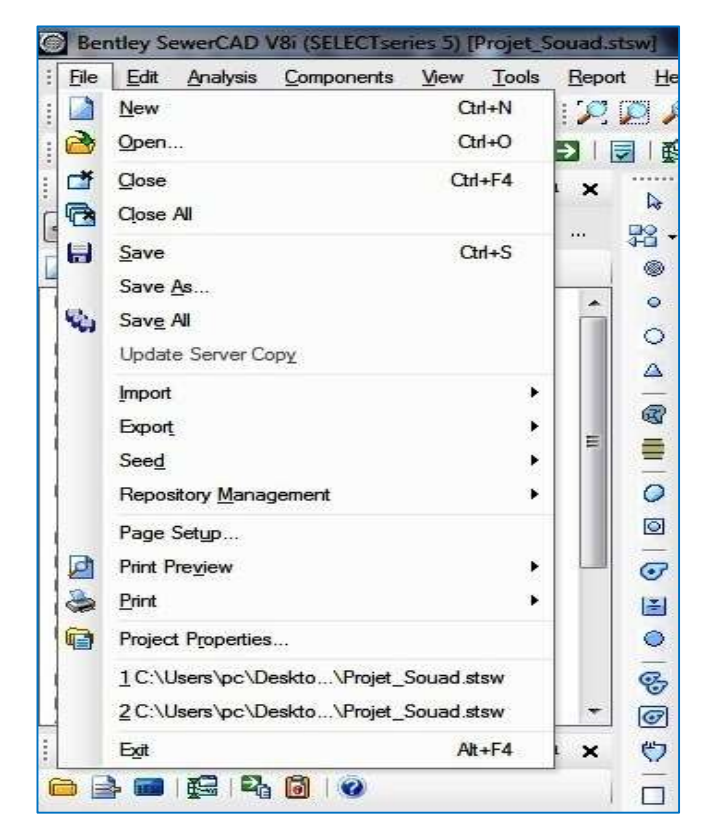

**Figure II. 9.** Menu fichier (File)

Le menu Edition permet d'accéder aux commandes de base pour la gestion des éléments sur SewerCAD, y compris la navigation entre les éléments, la sélection, la suppression et le retour.

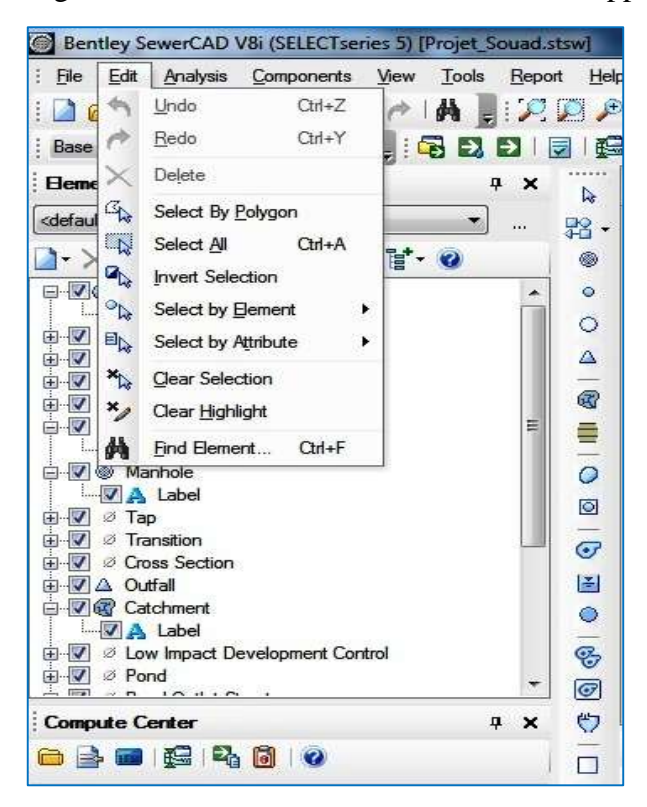

**Figure II.10.** Menu Edition (Edit)

#### **II. 2.4. Menu Analyse (Analysis)**

Le menu Analyse contient des éléments concernant les calculs. Ceux-ci incluent des éléments tels que l'accès au scénario et la commande de calcul.

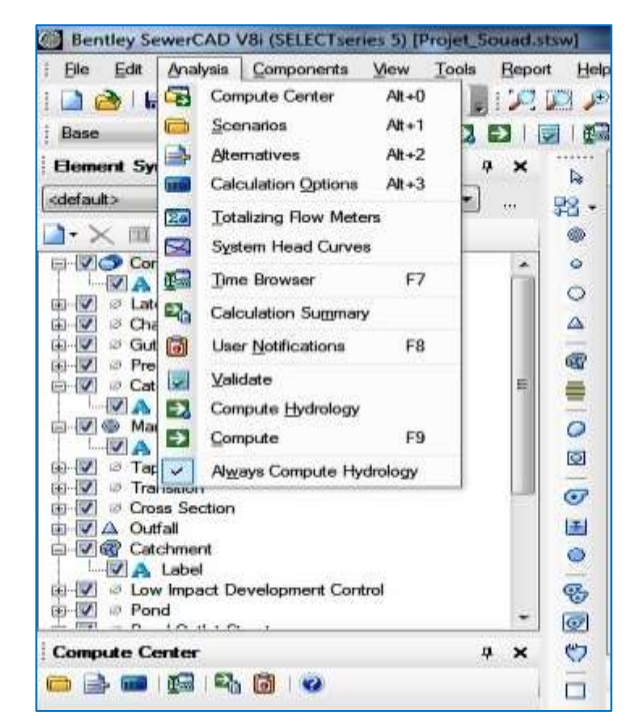

**Figure II.11.** Menu Analyse(Analysis)

#### **II. 2.5. Menu Affichage (view)**

Le menu Affichage donne accès à des fonctionnalités permettant de voir les différents schémas et tableaux donner et résultat.

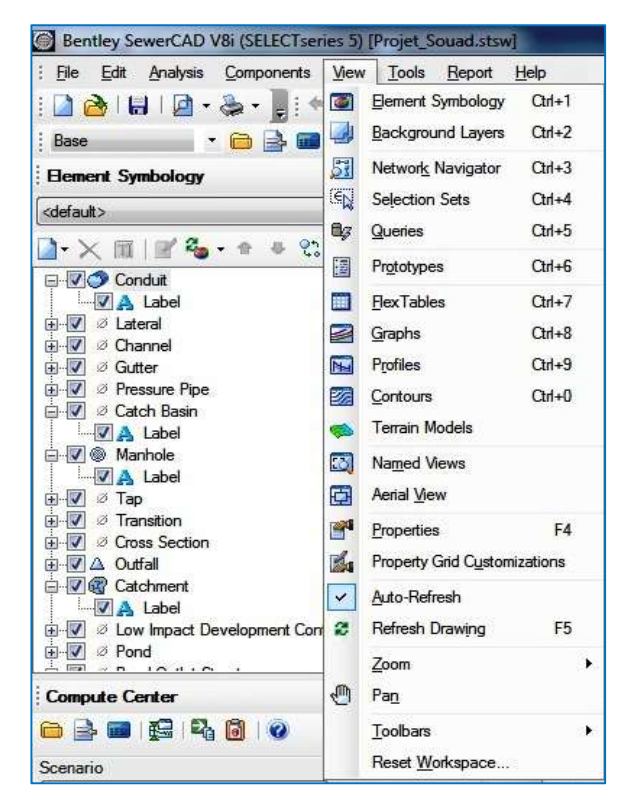

**Figure II.12.** Menu Affichage (View)

#### **II. 2.6. Menu Outils (Tools)**

Le menu Outil vous permet d'accéder à de nombreuses fonctions utiles pour afficher les résultats, ainsi que de sélectionner les outils utilisés pour générer des éléments de réseau et des annotations graphiques dans le volet de dessin.

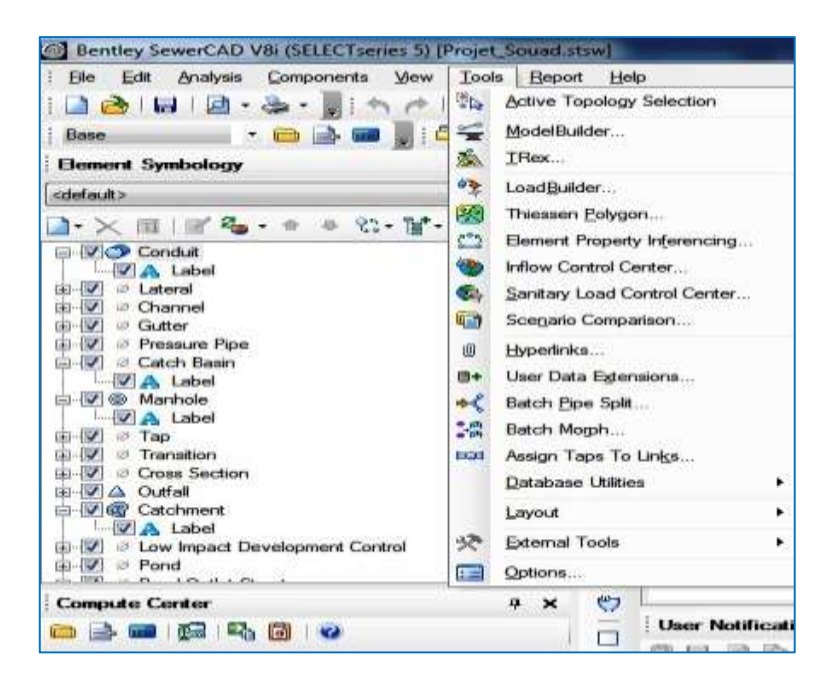

24 **Figure II.13.** Menu Outils
Le menu Rapport permet d'accéder à une collection de rapports textuels et graphiques préformâtes. En outre, il donne accès à Flex Tables, qui vous permet de créer vos propres rapports personnalisés.

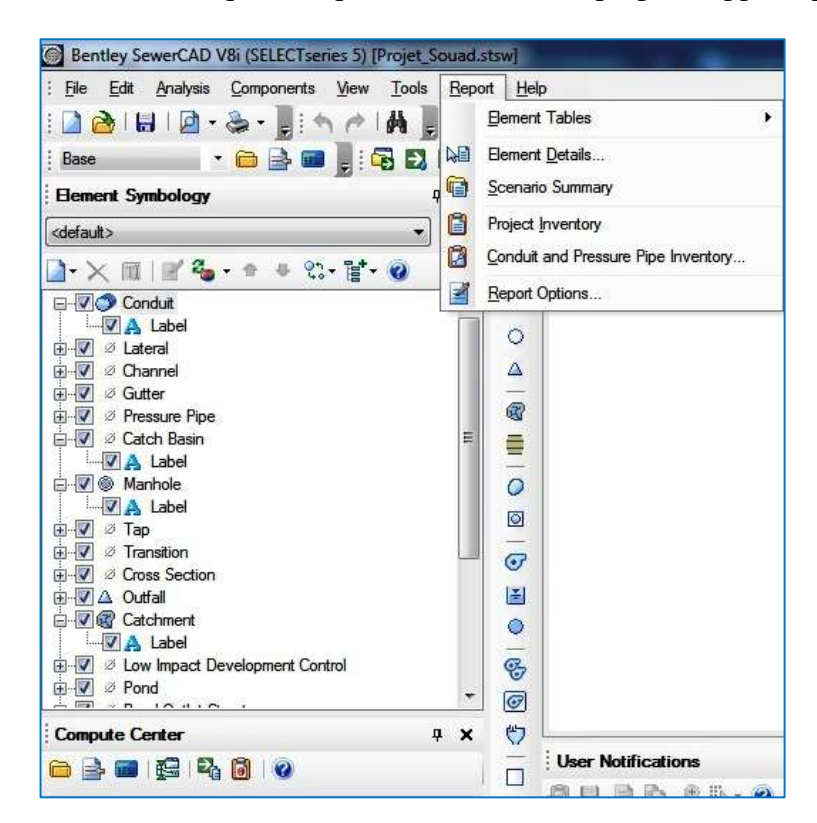

**Figure II.14.** Menu Rapport

# **II. 2.8. Barre d'outils dessin**

Le menu Dessin est fait un menu Auto CAD qui est accessible dans le programme actuel.

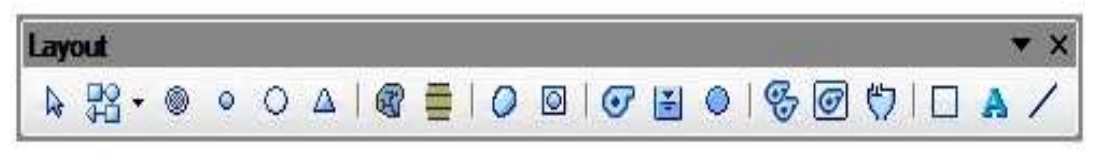

**Figure II.15.** Barre d'outils dessin

## **II.3. Les éléments du réseau sur SewerCAD**

## **II.3.1. Regards (trous d'homme)**

Les trous d'homme sont des endroits où les flux pénètrent dans la partie gravitaire du réseau d'égouts.

Ils nécessitent la profondeur, la cote fil d'eau et la structure de regards.

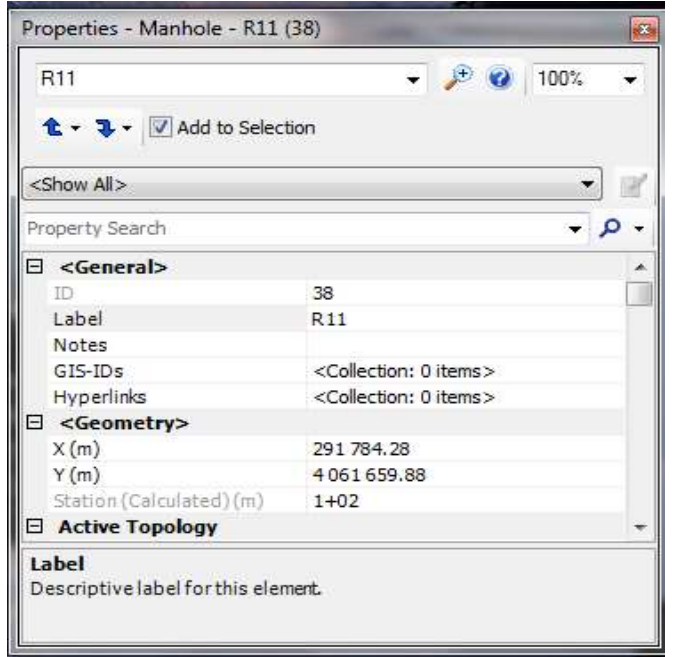

**Figure II.16.** Regards du réseau d'étude

## **II. 3.2. Conduites**

Les conduites (pipe), sont les parties gravitaires du réseau qui relient entre deux jonctions.

Les conduites, elles nécessitent les longueurs des tronçons, les diamètres, les matériaux et, cote fil d'eau d' entré et de sortie et la forme de section de conduite (voir ci-dessous).

| $CO-42$<br>$\mathbf{L}$ $\bullet$ $\mathbf{L}$ $\bullet$ $\mathbf{A}$ dd to Selection | 100%              |  |
|---------------------------------------------------------------------------------------|-------------------|--|
| <show all=""></show>                                                                  |                   |  |
| Property Search                                                                       |                   |  |
| Use Local Conduit Description?                                                        | False             |  |
| Conduit Description                                                                   | Circle - 400.0 mm |  |
| Set Invert to Start?                                                                  | True              |  |
| Invert(Start)(m)                                                                      | 170.30            |  |
| Set Invert to Stop?                                                                   | True              |  |
| Invert(Stop)(m)                                                                       | 169.63            |  |
| Has User Defined Length?                                                              | False             |  |
| Length (Scaled) (m)                                                                   | 20.5              |  |
| Length (Unified) (m)                                                                  | 20.5              |  |
| Slope (Calculated) (m/m)                                                              | 0.033             |  |
| Has User Defined Bend Angle?                                                          | False             |  |

**Figure II.17.** Conduite du réseau d'étude

## **II. 3.3. Sous-bassins**

Les sous bassins versant représentent les éléments importants pour le calcul du volume de ruissellement de surface. Ils nécessitent la sélection de regards de tête, la fonction de transfert, la méthode de perte par infiltration, la surface de sous bassin et la sélection de l'événement (pluie).

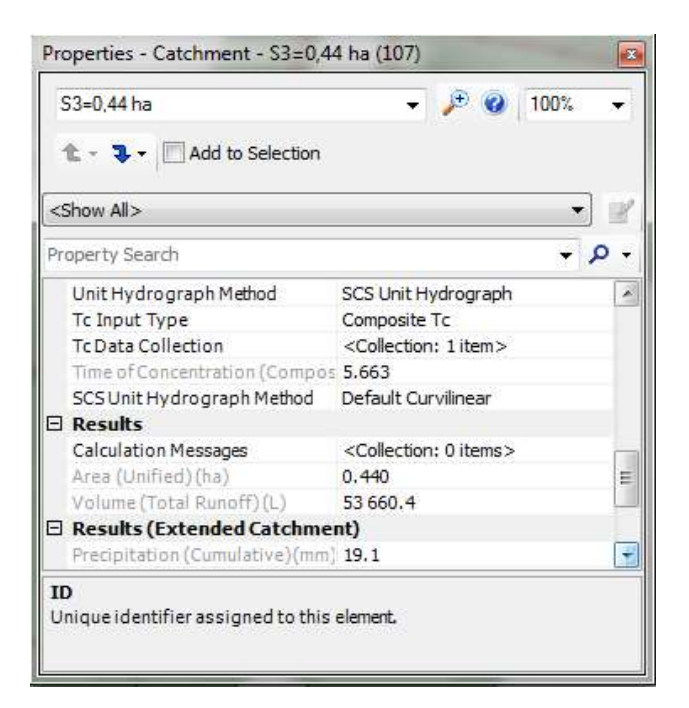

**Figure II.18.** Exemple de **s**ous bassin n°03

## **II. 3.4. Forme de pluie**

Cette fenêtre permet d'introduire les données pluviométriques.

On clique sur Components « Storm Data » Time – Intensité la fenêtre suivante s'affiche

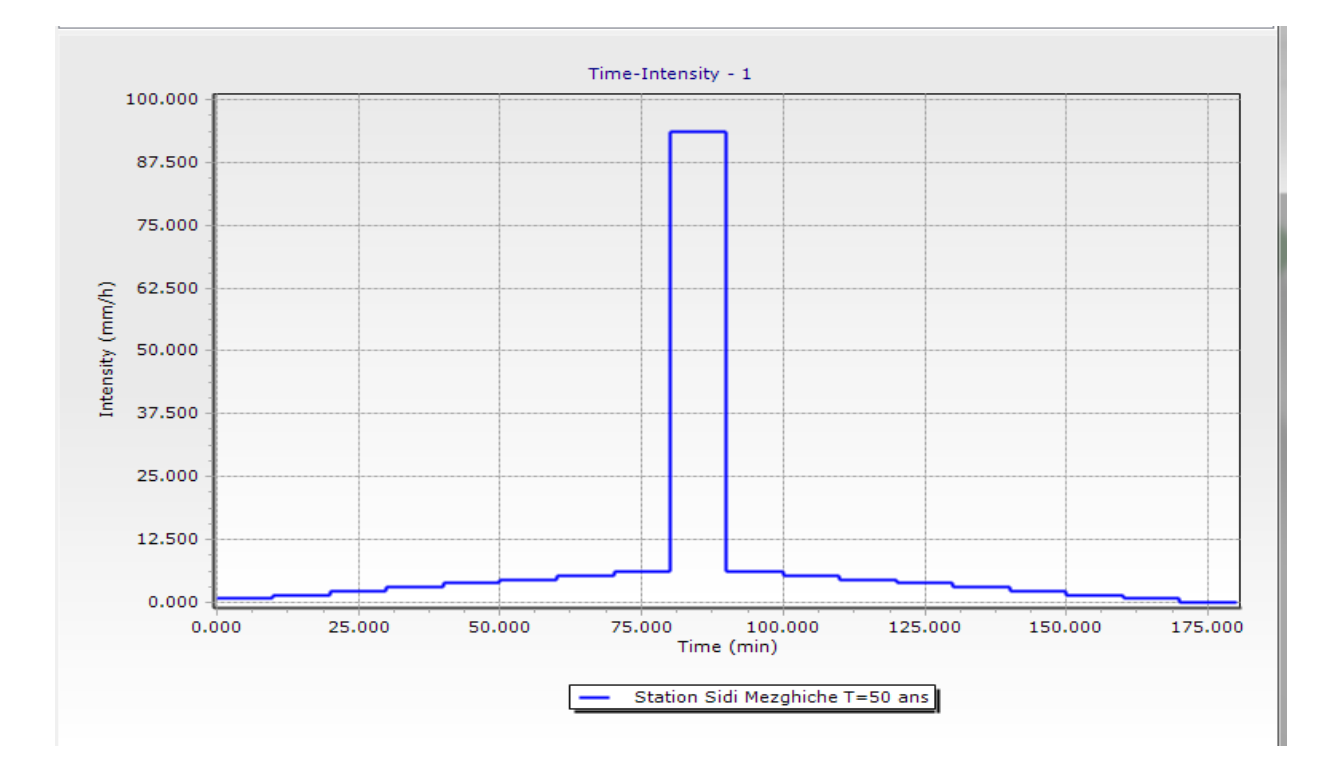

**Figure II.19.** Forme de pluie de la zone d'étude

Un clic sur le Botton « Edit » la fenêtre suivante s'affiche.

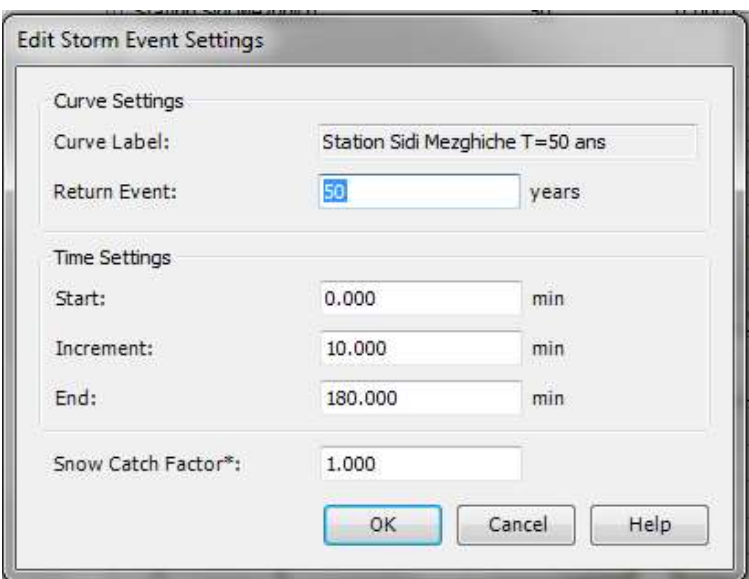

**Figure II. 20.** Fenêtre pour le paramétrage de l'évènement de pluie

#### **II. 3. 5. Lancement de simulation**

Pour lancer une simulation hydrologique et hydraulique, cliquer sur les deux boutons  $\Box$  dans le menu principal respectivement.

## **II.4. Fonctionnalités**

SewerCAD peut simuler l'écoulement dans les systèmes de gravité et de pression. Les tuyaux dans un système de gravité doivent tous converger sur un seul point de terminaison dans une structure arborescente classique, tandis que le réseau de force peut être beaucoup plus complexe avec des boucles et des points de sortie multiples. Le choix des éléments de transport comprend une arche, une boîte, une ellipse circulaire et une ellipse verticale. Les éléments de réseau pouvant être simulés sont :

- $\checkmark$  Les regards (trous d'homme), utilisés pour modéliser les structures de trous d'accès ;
- $\checkmark$  Chambres de jonction, utilisées pour modéliser des structures souterraines;
- $\checkmark$  Des puits humides, qui sont des nœuds de stockage généralement utilisés conjointement avec une ou plusieurs pompes pour modéliser une station de pompage ;
- $\checkmark$  Les exutoires, qui définissent l'élément le plus en aval d'un réseau ;
- $\checkmark$  Jonctions de pression, utilisées pour modéliser une jonction sous pression à l'extrémité aval d'une ou de plusieurs conduites sous pression ; pompes, à la fois vitesse variable et puissance constante.

#### **II.5. Interaction possible avec d'autres logiciels**

SewerCAD a la capacité d'échanger dynamiquement des données avec une variété d'applications. Des connexions peuvent être établies entre le modèle hydraulique et les systèmes de gestion de bases de données relationnelles et non relationnelles (SGBDR et SGBD), les tableurs et les fichiers de formes

ESRI. Les données peuvent être importées à partir d'AutoCAD, en construisant un réseau basé sur les entités contenues dans un dessin AutoCAD. SewerCAD permet d'importer des données à partir du module Civil Design du bureau Land Développement d'AutoCAD et d'exporter une partie (ou la totalité) du réseau vers un fichier de base de données à importer dans un projet Land Développement Desktop (en utilisant le module Civil Design). Les graphiques d'arrière-plan en mode autonome de SewerCAD peuvent être importés en tant que fichier DXF à partir d'AutoCAD ou d'un autre programme de dessin ; les données peuvent être sauvegardées en exportant vers un fichier DXF pour utilisation par AutoCAD, ainsi que de nombreuses autres applications CAO courantes.

## **II. 6. Cadre théorique**

SewerCAD est un modèle déterministe. Les débits sont les sources d'écoulement dans le réseau d'égouts sanitaires. Deux types de chargement fondamentaux peuvent être appliqués aux éléments de réseau, à savoir les hydrogrammes et les charges de motifs, qui sont deux manières distinctes de décrire la manière dont le flux varie avec le temps. Un hydrogramme est simplement une série temporelle. Lors d'une analyse en régime permanent, un hydrogramme peut être converti en un seul débit : le débit de pointe, du débit moyen ou minimal peut être sélectionné pour être utilisé en régime permanent ou l'hydrogramme peut être totalement ignoré. Si la durée d'une simulation de période prolongée dépasse la durée d'un hydrogramme, le dernier point de l'hydrogramme restera constant pendant la durée restante. Une charge de motif est constituée d'un débit de base moyenne unique et d'une série de multiplicateurs sans dimension utilisés pour délimiter l'évolution de débit dans le temps ; pendant une analyse en régime permanent, le débit de base d'entrée est utilisé comme débit indépendamment du modèle de chargement appliqué, tandis que pendant une simulation de période prolongée si la durée de la simulation dépasse la durée d'un modèle, le motif se répète. SewerCAD classe les débits en eaux sanitaires (temps sec) résultant de l'activité humaine, des eaux pluviales liées à l'activité pluviométrique et des infiltrations d'eau souterraine et des apports pluviométriques, et des débits connus, provenant de calculs externes ou de données mesurées sur le terrain. Le débit total à un point donné peut être une combinaison de ces types de débit de base.

Les débits d'eau usée peuvent être saisis soit sous forme d'hydrogrammes, soit sous forme de volume, soit sous forme de débit sanitaire unitaire, en fonction d'un nombre d'unités contributives, avec un débit moyen spécifié par unité. Les débits moyens par temps sec peuvent être transformés en débits minimaux ou maximaux en utilisant un facteur d'écoulement extrême.

#### **II.7. Modélisation hydrologique**

## **II. 7.1. La Pluie de projet**

Les données statistiques servent à l'établissement des pluies de projet. Ce sont des pluies, généralement fictives, définies par un hyetogramme synthétique représentant l'intensité de la pluie i(t) en fonction du temps t, sur une durée totale DT, et statistiquement équivalentes aux pluies réelles. Une période de retour lui est affectée, correspondant à celle de l'une de ses grandeurs caractéristiques Sa détermination repose sur l'estimation d'un ensemble de paramètres variant selon la forme du hyetogramme synthétique et généralement déterminés à partir des courbes IDF (le plus fréquemment les paramètres de la loi de Montana).

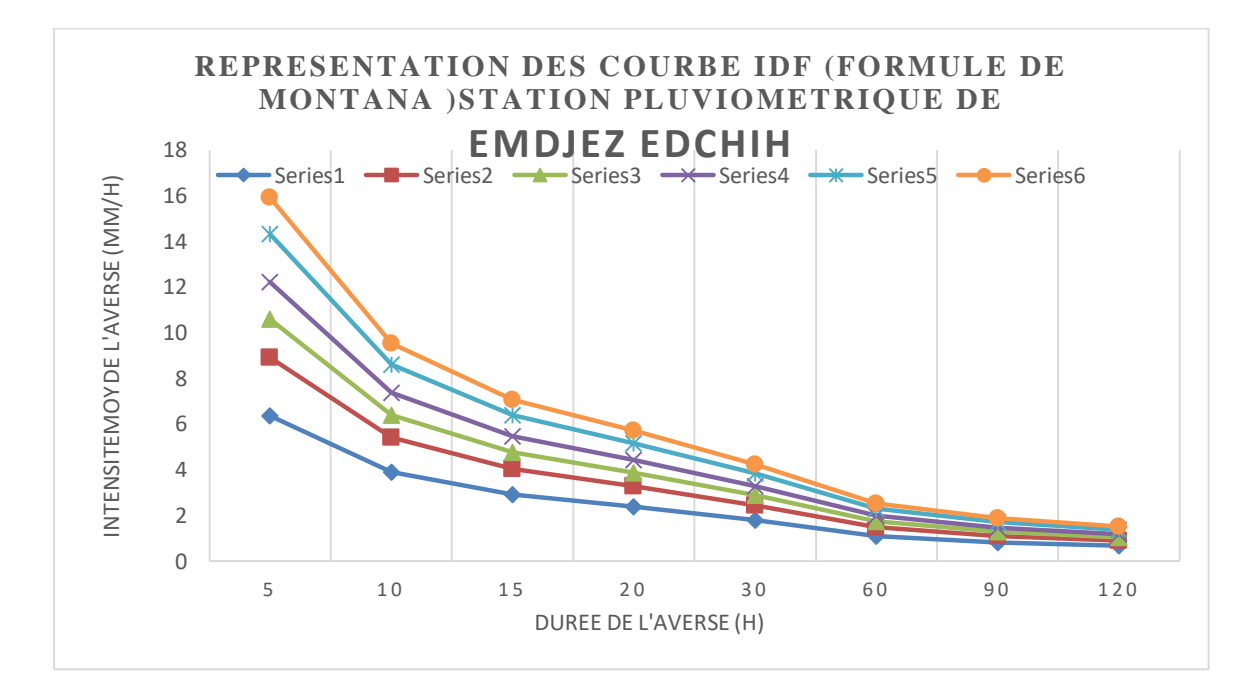

**Figure II. 21** Représentation des courbes IDF (formule de Montana)

Paramètres a et b de Montana

$$
i_T(t) = \frac{a}{t^b}
$$
 (Eq. III. 1)

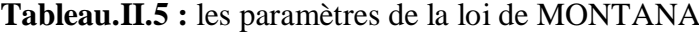

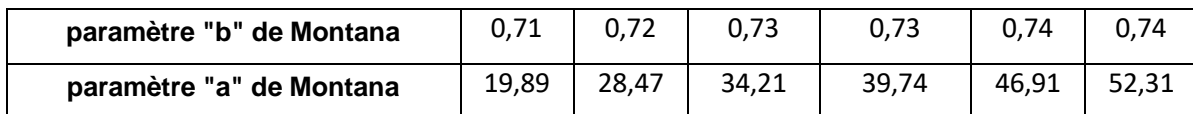

#### **II.7.2. Méthode de pluie double triangle**

Elle est utilisée pour le dimensionnent des réseaux d'assainissement pluviaux. Le principe de « la pluie de projet double triangle » a été développé en France par Desbordes (1974) à partir de l'analyse statistique d'une série chronologique de pluies réelles. Le principe de la méthode double triangle propose qu'on puisse considérer cette pluie parfaitement symétrique lorsqu'on utilise le modèle à réservoir linéaire, en supposant que la pointe du débit à l'exutoire apparaît pendant la pluie intense (Figure.II.18).

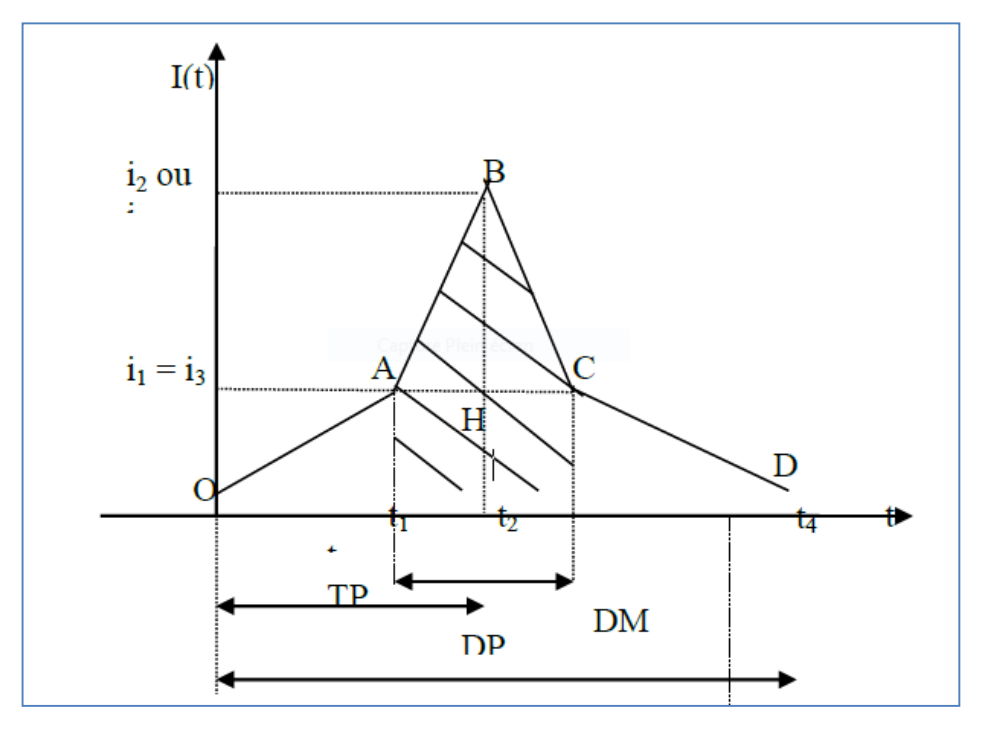

**Figure II.22.** Modèle de pluie double triangle

# **Démarche et résultats :**

Il s'agit donc simplement de calculer à partir des paramètres de Montana :

**Etape 1** : **calculer** intensité moyenne sur la période intense I1 d'après cette formule :

$$
I1 = (0.25 \times K)^{b} \times \frac{1 \times (-0.1)^{b+1}}{0.9 \times (1)^{b}} \times 180 \times a^{b}
$$
 (Eq. III. 2)

**Etape 2** : intensité moyenne sur la période complémentaire I2 d'après cette formule :

$$
I2 = (0.25 \times K)^{b} \times \frac{0.1^{b} - 1}{0.9 \times 0.1^{b}} \times 120 \times a \times 2^{b}
$$
 (Eq. III. 3)

**Etape 3** : calculer la durée de la période intense DM d'après cette formule :

$$
DM = 0.5 \times K
$$
 (Eq. III. 4)

**Etape 4** : calculer la durée totale de la pluie DP d'après cette formule :

$$
DM = 5 \times K \tag{Eq. III. 5}
$$

|         | temps  | 50    |
|---------|--------|-------|
| $t_0$   | 0.00   |       |
| t2      | 81.00  | 6,24  |
| t3/t2   | 90.00  | 93,93 |
| $t2+t1$ | 99.00  | 6,24  |
| t3      | 180.00 |       |

**Tableau II.6 :** Intensité de pluie de projet double triangle

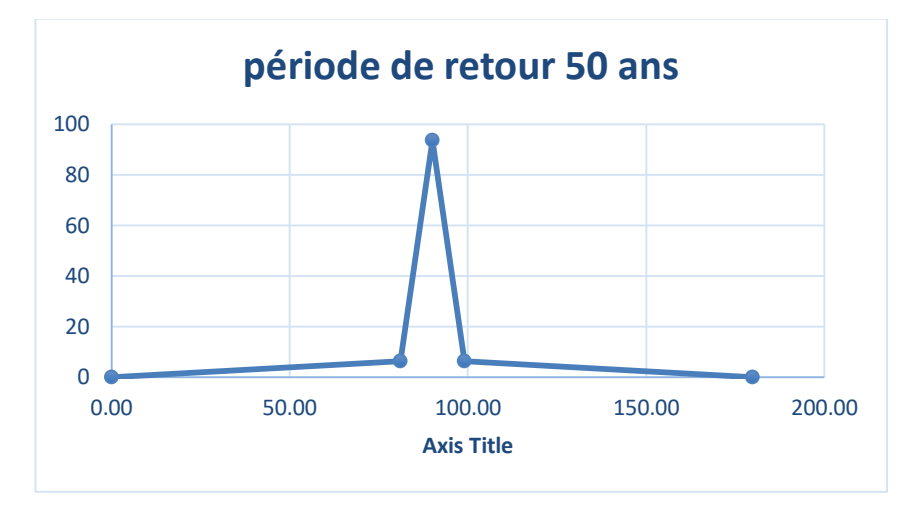

**Figure II. 23.** Hyetogramme de pluie de double triangle pour la période de retour de 50 ans

## **II. 7. 3. Méthode de perte par infiltration du Curve Number de SCS**

Le modèle développé par le Sol Conservation Service (SCS) est le plus couramment utilisé. Le choix de ce modèle s'explique par sa prise en compte de l'occupation du sol, ce qui est censé de permettre de s'affranchir de l'optimisation du paramètre capacité de stockage du sol.

Le modèle de production SCS relie le cumul de la pluie efficace Pe (ce sont les pluies qui ruissellent) au cumul de la pluie brute Pb par l'équation :

$$
P_e = \frac{(P_b - I_a)^2}{(P_b - I_a) + S}
$$
 (Eq. III. 6)

Ou la désigne les pertes intervenant en début d'événement et S la capacité de rétention eau du sol (infiltration cumulée). Tous ces paramètres sont exprimés en mm les paramètres d'ajustement du modèles sont Ia et S, on admet généralement que ceux –ci sont liés par la relation :

$$
\mathbf{I}_a = \mathbf{0}.\mathbf{2}.\mathbf{S} \tag{Eq. III. 7}
$$

Où S est la capacité maximale du réservoir sol(en mm).

Le réservoir est alimenté par l'eau qui s'infiltre, et il est vidangé par la reprise évaporatoire, la percolation vers la nappe profonde et l'eau exfiltrée remise en écoulement gravitaire.

Dans notre cas, c'est –à- dire en période de crues, la reprise évaporatoire est négligeable par rapport aux autres processus. La modélisation de ce réservoir prend en compte l'état initial du sol quand plusieurs évènements pluviométriques se succèdent.

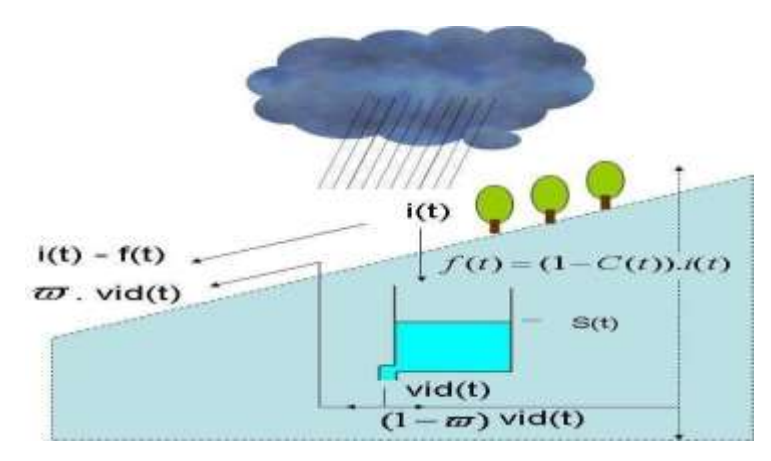

**Figure II. 24.** Schéma du modèle SCS

Où la vidange vide(t) =  $dS.S(t)$ , I(t) représente l'infiltration dans le sol au cours du temps et ω la fraction de la vidange qui participe au ruissellement. Le modèle SCS est composé de trois paramètres : S (ou CN), dS,  $\omega$ .

 **S** (en mm) représente la capacité maximale du réservoir sol. Cette capacité dépend de nombreuses caractéristiques du sol (profondeur, hétérogénéité, porosité, conductivité hydraulique, pendage du sous-sol. Classiquement, on peut accéder à S par des abaques reliant S à la nature et à l'utilisation du sol.

Dans notre cas, S est un paramètre que l'on va différencier des autres par sa nature : on parle de capacité maximale disponible dans le réservoir sol que l'on définit comme condition initiale, donc variable sur le bassin versant et dans le temps en fonction de l'espace disponible dans le réservoir à l'instant t.

 **CN** (adimensionnel) ou **curve number**. Comme pour S, des abaques donnent sa valeur suivant la nature et l'utilisation du sol. Ces deux paramètres sont reliés par la relation suivante :

$$
S(mm) = 25.4 * \left(\frac{10000}{CN} - 10\right)
$$
 (Eq. III. 8)

- $\triangleright$  dS est le coefficient de la vidange exponentielle du réservoir sol (évaporation, percolation, ruissellement hypodermique). Une valeur de 1 conduit à un taux journalier de vidange de 63%  $(= 1$ -exp<sup>(-1)</sup>) et à un taux horaire de vidange de 4%  $(= 1$ -exp<sup>(-1/24)</sup>). Les valeurs de dS sont comprises entre 0 (pas de vidange) et 8 (vidange complète du réservoir).
- $\triangleright$  ω (adimensionnel) représente la fraction de vidange qui participe au ruissellement sous forme d'exfiltration.

Les CN prennent leurs valeurs en fonction des conditions d'humidité antécédente du sol, de son couvert végétal perméable ou son revêtement imperméable. La nature du sol s'exprime en fonction d'un classement en quatre groupes hydrologiques (HSG : Hydrologic Soil Group) d'après son aptitude à l'infiltration.

- Sol de type A : infiltration élevée, sols profonds composés de sables ou de graviers ;
- Sol de type B : infiltration moyenne, sols moins profonds moyennement chargés en lœss et argiles.
- Sol de type C : infiltration faible, sols peu profonds movennement argileux :
- Solde type D : infiltration très faible, sol argileux ou très argileux

## **II.7.4. Méthode de transfert de ruissellement spatio-temporelle**

La méthode spatio-temporelle de routage hydrologique des bassins versants transforme un hyétogramme de pluie efficace en un hydrogramme de ruissellement. Pour développer un histogramme spatio-temporel, le temps de concentration du bassin versant est divisé en un certain nombre d'intervalles de temps. Le temps cumulé à la fin de chaque intervalle de temps est utilisé pour diviser le bassin versant en segments délimités par des lignes isochrones, comme le montre la figure suivante :

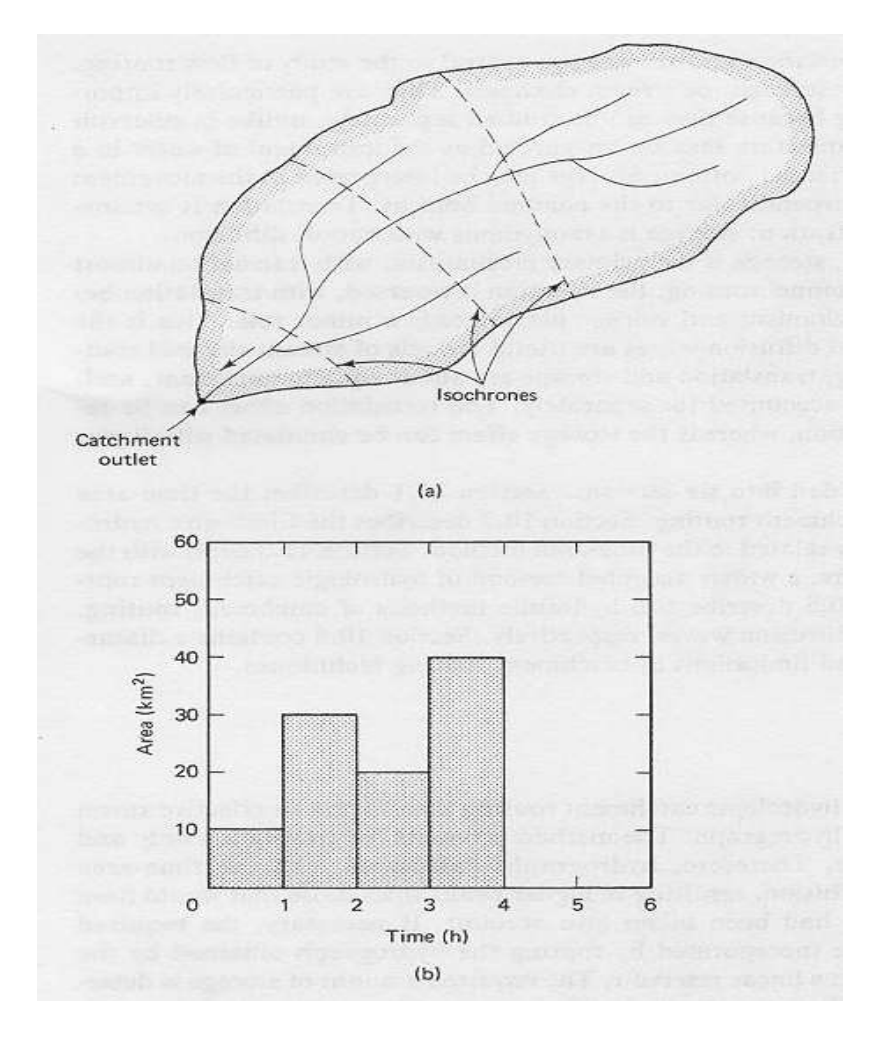

**Figure II.25.** Hydrogramme spatio-temporel (a), Histogramme spatio-temporel(b)

Les types de données de la méthode de ruissellement spatio-temporelle peuvent suivre trois formes :

- **Données définies par l'utilisateur :** l'utilisateur saisit les données spatio-temporelles dans un tableau manuellement (non cumulatives).
- **Equation linéaire :** la surface totale est distribuée de manière linéaire durant l'écoulement total ou le temps de concentration.
- **Equation HEC-Synthétique :** une équation temps- surface synthétique a été développée par le US Army Corps Hydrologic Engineering Center et cette sélection utilisera l'équation. Notez que l'équation est pour la zone cumulée :
	- $\circ$  Pour  $0 < T < 0.5$ : AI = 1.414T<sup>1.5</sup>
	- o Pour  $0.5 < T < 1$ : 1-AI = 1.414(1-T)<sup>1.5</sup>

Où : AI est la superficie cumulée en tant que fraction de la superficie totale du sous bassin et T est la fraction du temps de concentration.

Le graphique suivant compare les distributions de surface entre l'équation linéaire et l'équation HEC :

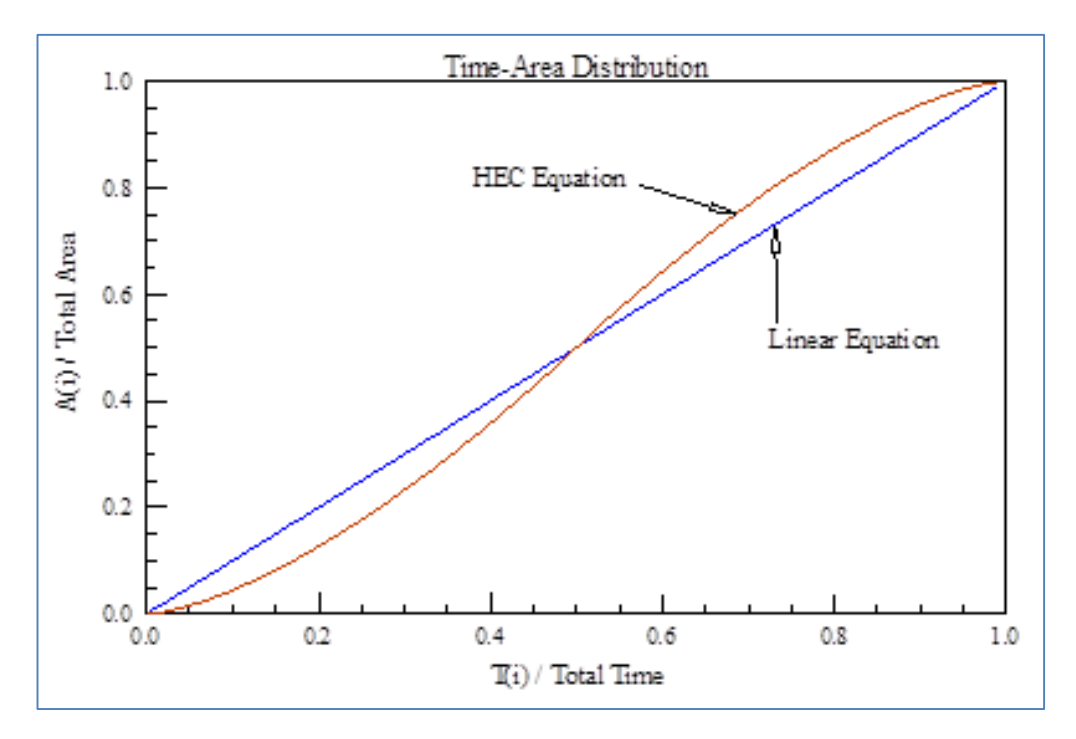

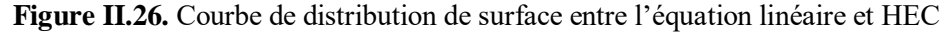

## **II. 8. Modélisation hydraulique**

La modélisation de l'écoulement graduellement varié et non permanent dans le réseau repose sur la résolution des équations de Barré De Saint-Venant. Ces équations, au nombre de deux traduisent la conservation de la masse et conservation de la quantité de mouvement le long de l'écoulement. Le modèle mécaniste de Barré de Saint Venant est un ensemble d'équations qui décrivent le mouvement réel d'un fluide en écoulement non permanant à surface libre.

Ces équations ont tout d'abord été établies pour des écoulements unidimensionnels, ceci suppose donc : Que l'écoulement se fasse le long d'une direction privilégiée x ; Que les caractéristiques de ces écoulements puissent être considérées comme correctement approché par leur valeur moyenne dans une section droite orthogonale à x ; Les variables sont le débits  $O(x,t)$  et la section mouillée  $S(x,t)$ , où la vitesse  $V(x,t)$  et le tirant d'eau y(x,t) ou encore la cote  $Z(x,t)$  de la surface libre sont toutes fonctions des seuls paramètres abscisse x ,et le temps t .pour simplifier l'écriture ces variable seront simplement notées : Q,S,V,h,z . Les équations de Barré de Saint-Venant sont composées d'un couple de deux équations aux dérivées partielles en x et t, traduisant : La loi de continuité ou la conservation de la masse. La loi fondamentale de la dynamique ou la conservation de la quantité de mouvement.

 **Equation de continuité (conservation de la masse) :** Cette équation exprime le principe de conservation de la masse. Cela revient à dire que la variation de masse de fluide d'un élément de volume dv pendant un temps dt est égale à la masse de fluide entrant dans ce volume déduite de la masse de fluide sortante.

$$
\frac{\partial Q}{\partial x} + \frac{\partial S}{\partial t} = 0
$$
 (Eq. III. 9)

 **Equation dynamique (conservation de la quantité de mouvement ou de l'énergie)** : Cette équation se déduit de la deuxième loi de Newton : le taux de variation de la quantité de mouvement d'une particule de masse m, est égal à la somme des forces extérieures agissant sur cette particule. Les forces extérieures agissant sur le volume de contrôle sont les forces de pression hydrostatique, celles de pression due au changement de la largeur, et celles de gravité et de frottements.

$$
\frac{1}{g}\frac{\partial V}{\partial t} + \frac{1}{g}V.\frac{\partial V}{\partial x} + \frac{\partial y}{\partial x} - i + J = 0
$$
 (Eq. III. 10)

Où : Q : débit ; x : abscisse ; t : temps ; S : surface mouillée ; V : vitesse ; H : charge hydraulique ; J : perte de charge unitaire, calculée avec la formule de Manning-Strickler ;

i : pente de radier ; y : tirant d'eau ;z : cote du radier.

#### **II.9. Conclusion**

Différent modèles peuvent donc être utilisés pour simuler les inondations en milieu urbanisé en fonction des événements représentés et des objectifs des études. De manière générale, lorsque les débits d'eau s'écoulant à la surface des villes (dans les rues, jardins, places…) sont de l'ordre de grandeur ou supérieurs à ceux circulant dans le réseau, les modèles de calcul des écoulements dans les réseaux simplifiant les processus en surface (réservoirs fictifs, lois de seuil entre les avaloirs) ne semblent plus adaptés. En effet, dans ce cas la représentation explicite de la surface devient nécessaire et les écoulements qui y ont lieu sont alors calculés avec des modèles résolvant les équations de St Venant. De l'avis général des auteurs cités dans la synthèse bibliographique, les modèles bidimensionnels sont plus adaptés au calcul des écoulements en ville. SewerCAD offre le choix des modèles mathématiques qui décrivent le comportement des éléments du système incombe directement à l'utilisateur. Cette procédure qui exige un engagement conceptuel de l'utilisateur est le garant d'une simulation numérique consciente.

SewerCAD permet une lecture graphique, compréhensible pour l'utilisateur. Par le seul recours à ses fonctions de base, SewerCAD offre un important potentiel d'analyse.

# **Chapitre III : Résultats et discussions**

# **III.1. Introduction**

Le présent chapitre illustre tous les résultats de simulation des débits, hauteurs d'eau au niveau des regards, la ligne d'eau et l'état du réseau par les deux méthodes de ruissellement, à savoir la méthode spatio-temporelle-linéaire et la méthode spatio-temporelle-HEC-Synthétique pour la période de retour de 50 ans.

# **III.2. Simulation par la méthode Linéaire**

# **III.2.1. Simulation des regards par la méthode linéaire**

Les résultats de simulation du réseau d'eau pluviale par la méthode spatio-temporelle-linéaire indiquent qu'une partie du réseau est en état de débordement et en charge au niveau de quelques regards et conduites comme mentionné sur les tableaux et figures ci-dessous.

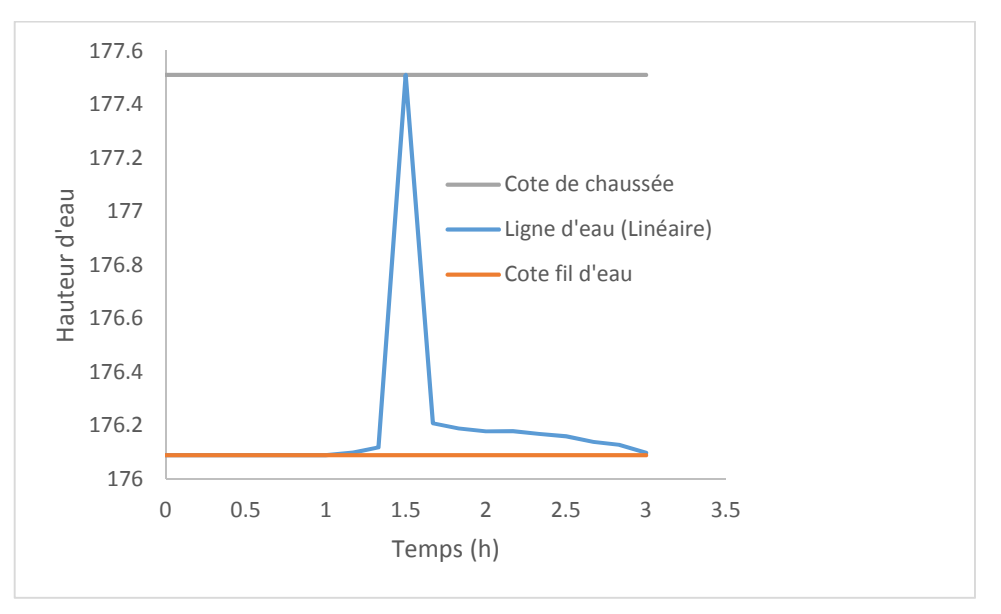

**Fig. III.1.** Variation de la hauteur d'eau dans le nœud R5 simulé par la méthode linéaire

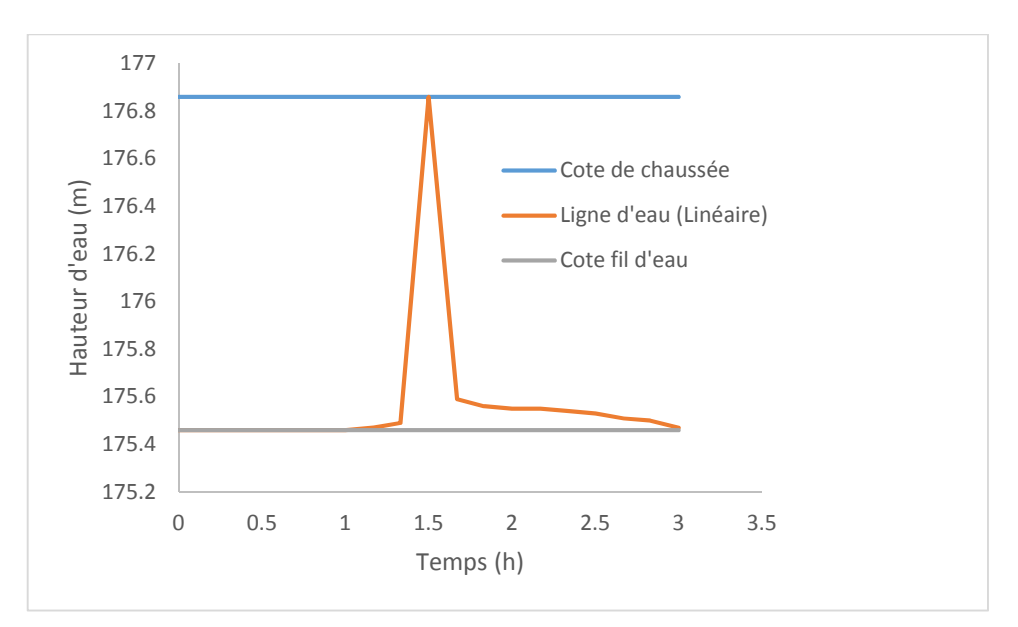

**Fig. III.2.** Variation de la hauteur d'eau dans le nœud R6 simulé par la méthode linéaire

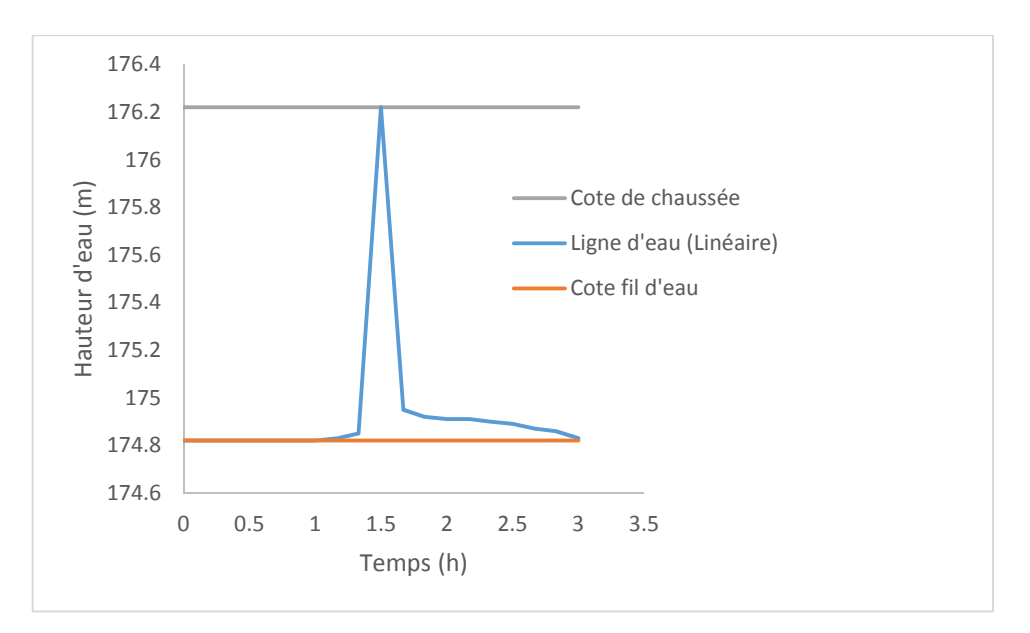

**Fig. III.3.** Variation de la hauteur d'eau dans le nœud R7 simulé par la méthode linéaire

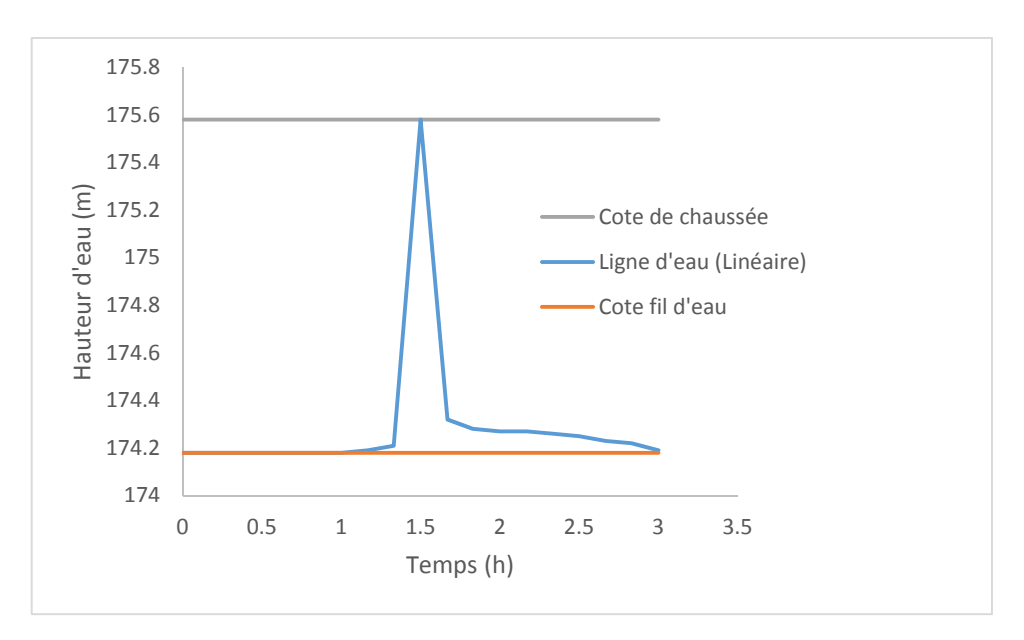

**Fig. III.4.** Variation de la hauteur d'eau dans le nœud R8 simulé par la méthode linéaire

Les figures (III.1, 2,3 et 4) illustrent les hydrogrammes de la variation de la ligne d'eau dans les regards R5, 6,7 et 8. Après simulation par la méthode de ruissellement saptio-temporellelinéaire, les regards cités ci-dessus sont en état de débordement à l'instant 90 min, comme indiqué sur le profil en long (Fig.III.5) et le tableau (III.1).

| ° de<br>Regard | Temps<br>(min) | Cote de<br>chaussée<br>(m) | Cote fil<br>d'eau<br>(m) | Ligne<br>d'eau<br>(m) | Hauteur d'eau<br>(m) | Etat               |
|----------------|----------------|----------------------------|--------------------------|-----------------------|----------------------|--------------------|
| R <sub>5</sub> | 90             | 177.51                     | 177.51                   | 176.09                | 1.42                 |                    |
| R <sub>6</sub> | 90             | 176.86                     | 176.86                   | 175.46                | 1.40                 | <b>Débordement</b> |
| R7             | 90             | 176.22                     | 176.22                   | 174.82                | 1.40                 |                    |
| R8             | 90             | 175.58                     | 175.58                   | 174.18                | 1.40                 |                    |

**Tableau III. 1.** Valeurs des hauteurs d'eau max dans les nœuds R5, 6, 7 et 8 simulés par la méthode linéaire

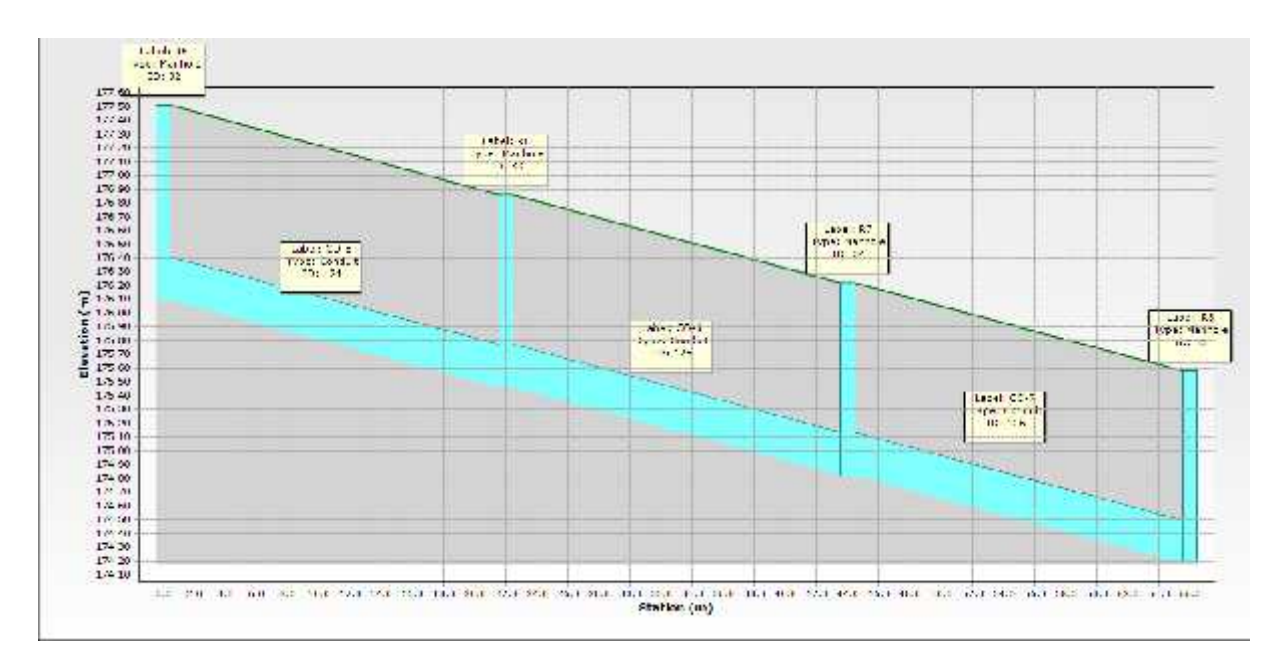

**Fig.III.5.** Profil en long du nœud R4 au R8, simulé à l'instant 90 min par la méthode linéaire

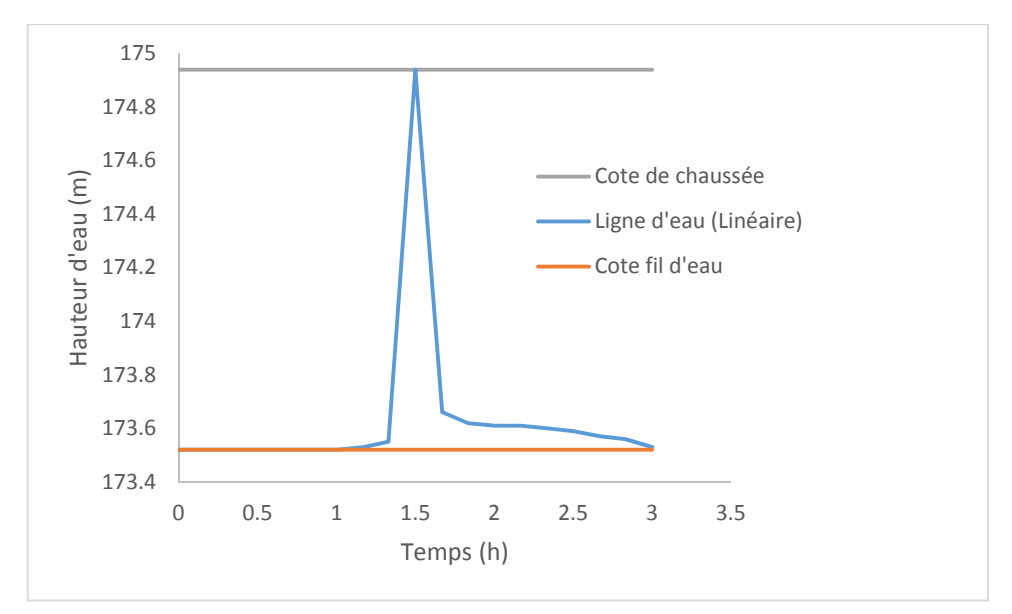

**Fig. III.6.** Variation de la hauteur d'eau dans le nœud R9 simulé par la méthode linéaire

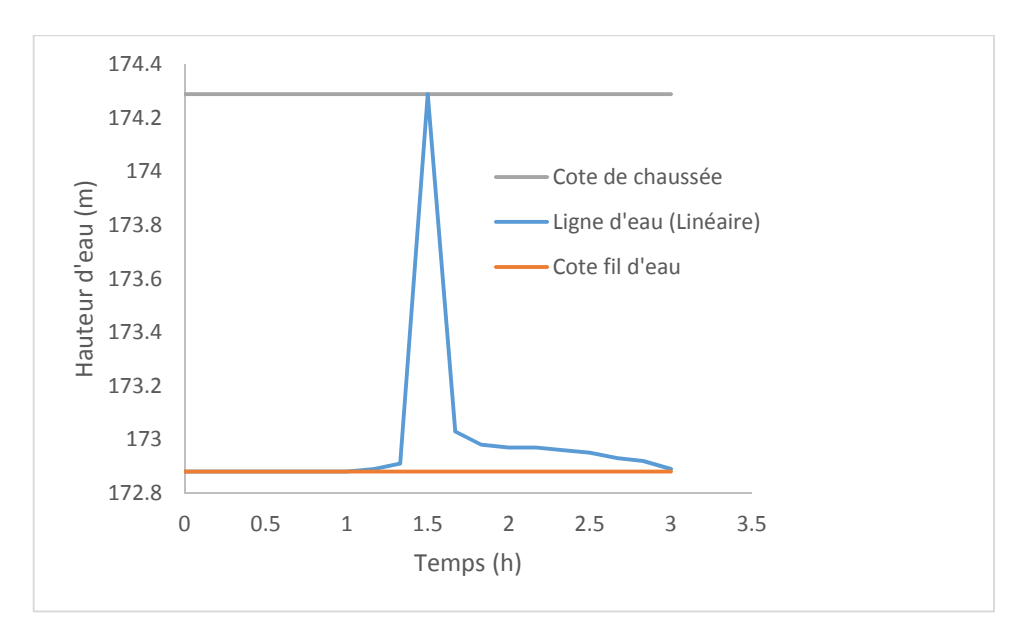

**Fig. III.7** Variation de la hauteur d'eau dans le nœud R10 simulé par la méthode linéaire

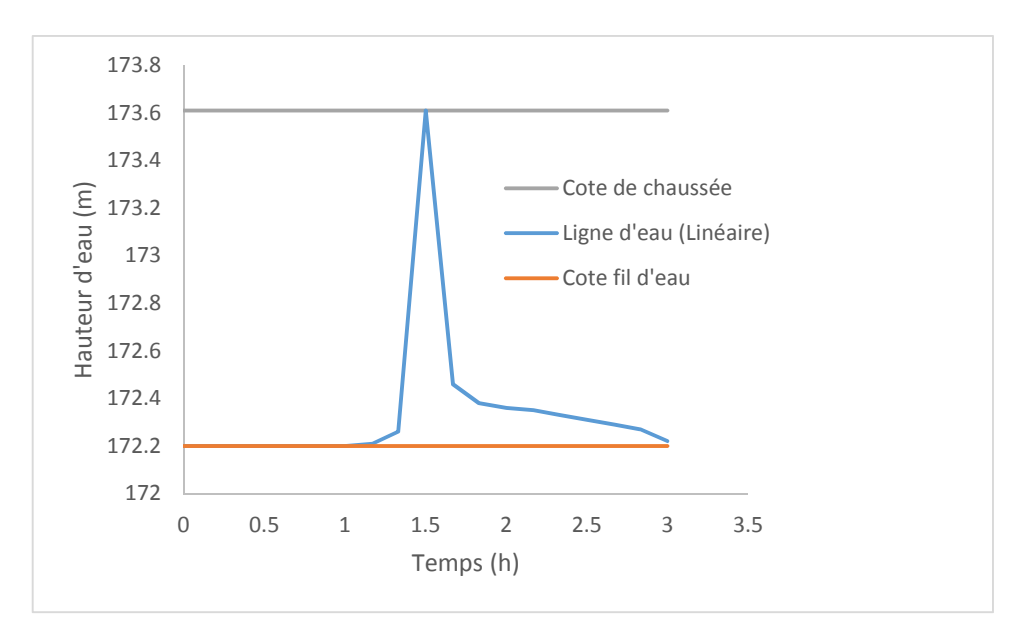

**Fig. III.8.** Variation de la hauteur d'eau dans le nœud R11 simulé par la méthode linéaire

Les figures (III.6, 7,8 et 9) illustrent les hydrogrammes de la variation de la ligne d'eau dans les regards R9, 10,11 et 15. Après simulation par la méthode de ruissellement saptio-temporellelinéaire, les regards cités ci-dessus sont en état de débordement à l'instant 90 min, comme indiqué sur le profil en long (Fig.III.10) et le tableau (III.2), sauf le regard R15 qui est en charge.

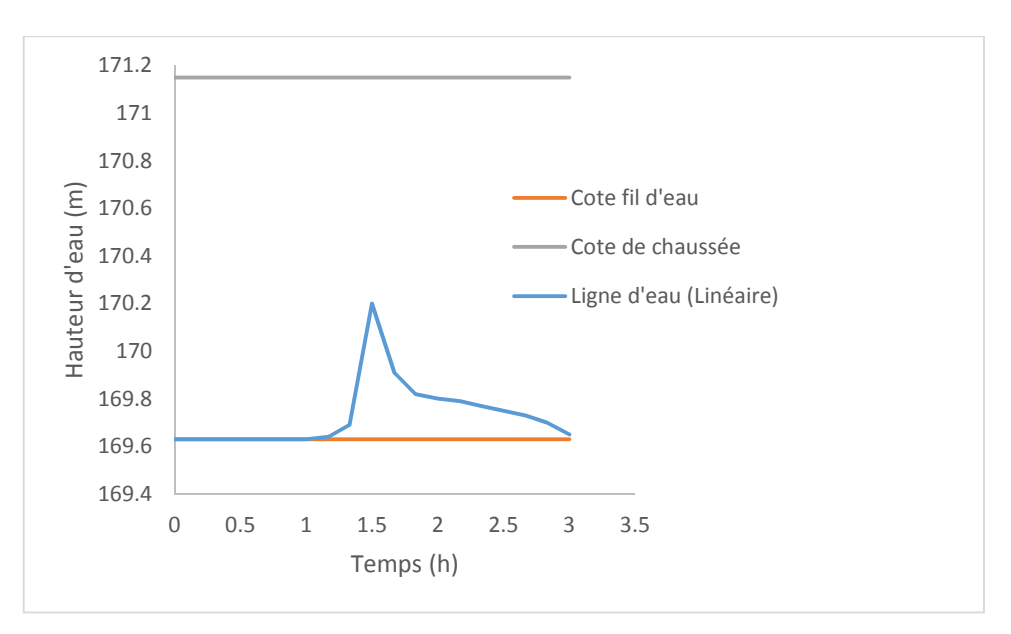

**Fig. III.9.** Variation de la hauteur d'eau dans le nœud R15 simulé par la méthode linéaire

**Tableau III. 2.** Valeurs des hauteurs d'eau max dans les nœuds R9, 10, 11 et 15 simulés par la méthode linéaire

| $N^{\circ}$ de<br>Regard | <b>Temps</b><br>(min) | Cote de<br>chaussée<br>(m) | Cote fil<br>d'eau<br>(m) | Ligne<br>d'eau<br>(m) | Hauteur d'eau<br>(m) | <b>Etat</b> |
|--------------------------|-----------------------|----------------------------|--------------------------|-----------------------|----------------------|-------------|
| R <sub>9</sub>           | 90                    | 174.94                     | 174.94                   | 173.52                | 1.42                 |             |
| R <sub>10</sub>          | 90                    | 174.29                     | 174.29                   | 172.88                | 1.41                 | Débordement |
| R11                      | 90                    | 173.61                     | 173.61                   | 172.2                 | 1.41                 |             |
| R <sub>15</sub>          | 90                    | 171.15                     | 170.2                    | 169.63                | 0.57                 | En charge   |

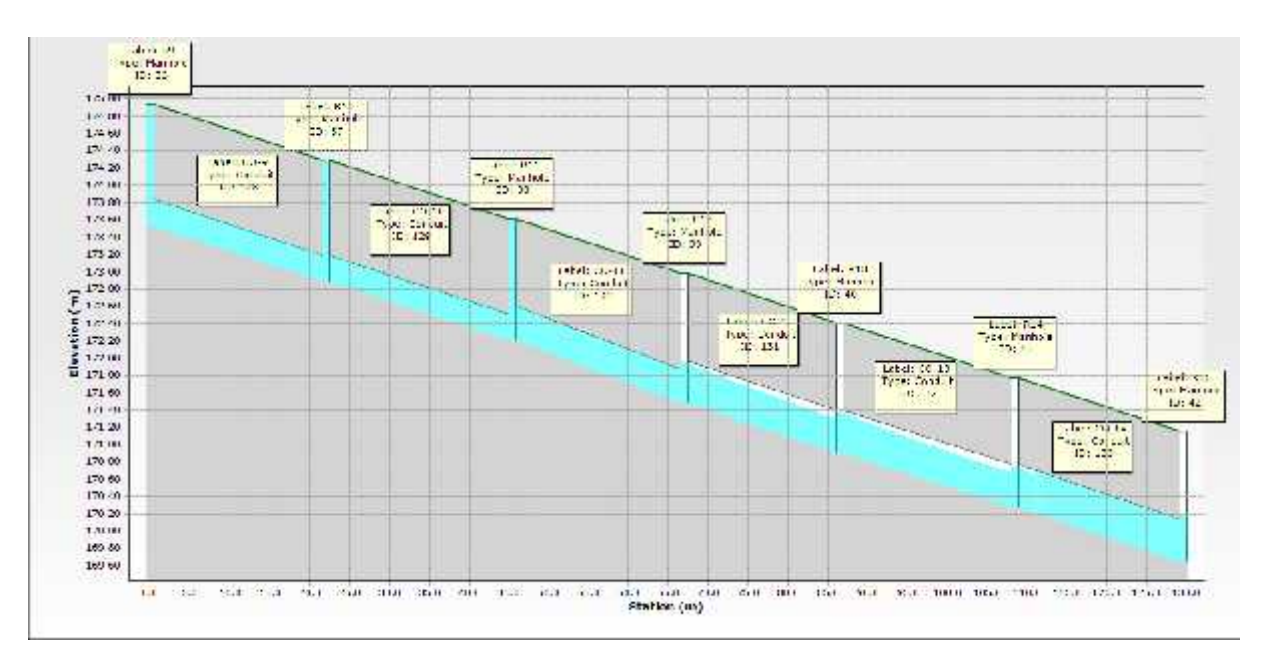

**Fig.III.10.** Profil en long du nœud R9 au R15, simulé à l'instant 90 min par la méthode linéaire

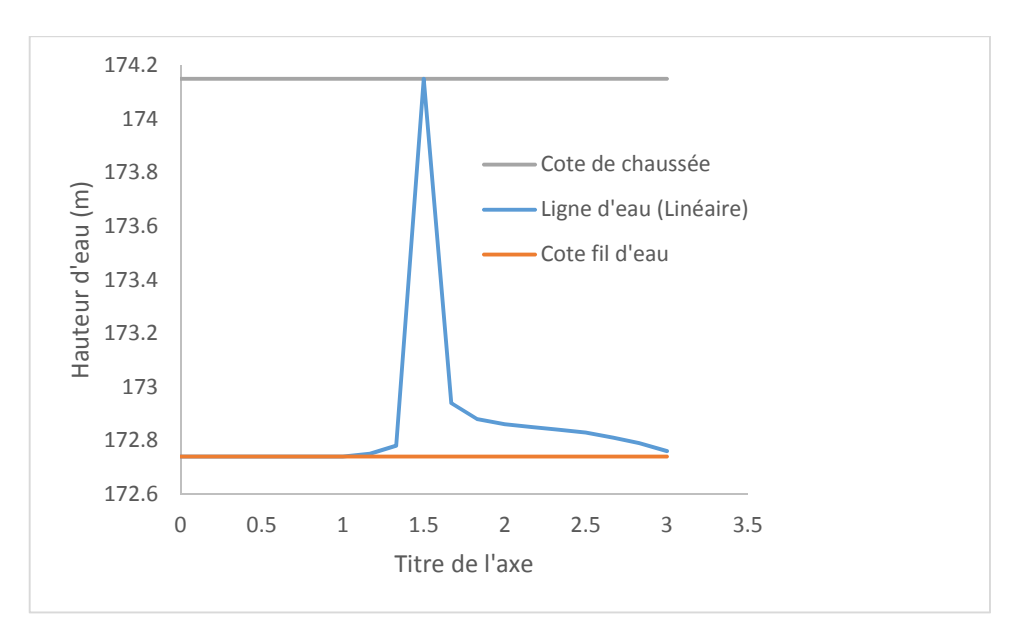

**Fig. III.11.** Variation de la hauteur d'eau dans le nœud R24 simulé par la méthode linéaire

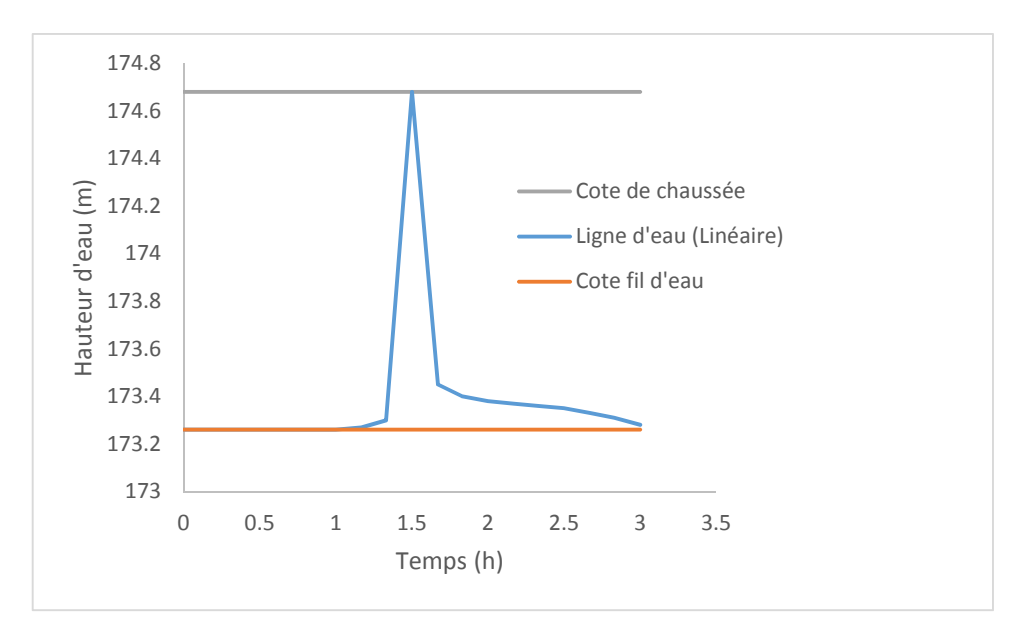

**Fig. III.12.** Variation de la hauteur d'eau dans le nœud R26 simulé par la méthode linéaire

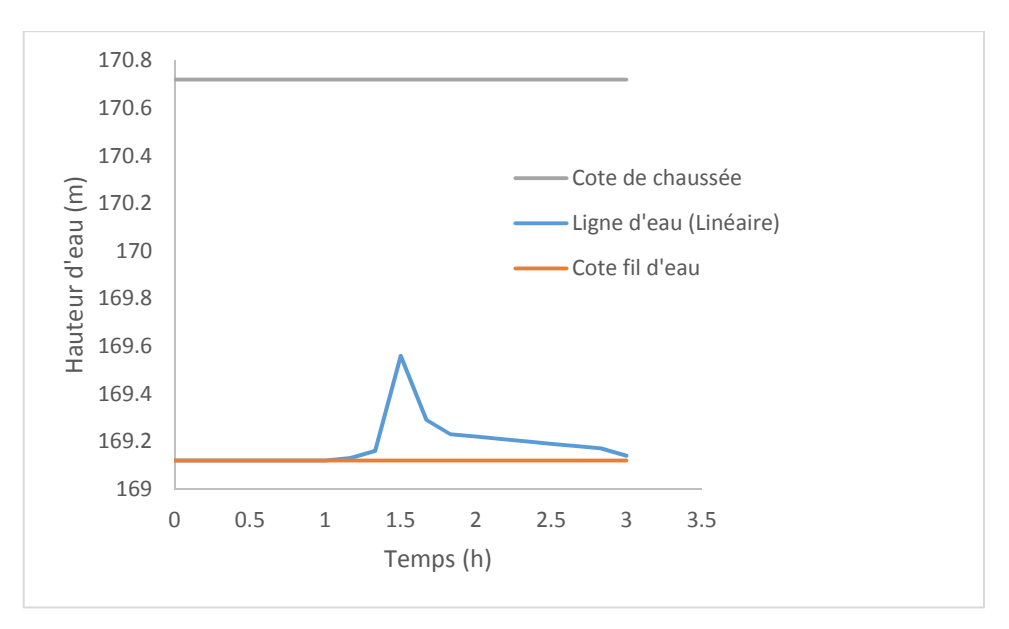

**Fig. III.13.** Variation de la hauteur d'eau au nIIIeau du point de rejet simulé par la méthode linéaire

**Tableau III. 3.** Valeurs des hauteurs d'eau max dans les nœuds R24, 26 et le rejet simulés par la méthode linéaire

| N° de<br>Regard | <b>Temps</b><br>(min) | Cote de<br>chaussée<br>(m) | Cote fil<br>d'eau<br>(m) | Ligne<br>d'eau<br>(m) | Hauteur d'eau<br>(m) | <b>Etat</b>        |
|-----------------|-----------------------|----------------------------|--------------------------|-----------------------|----------------------|--------------------|
| R <sub>24</sub> | 90                    | 174.15                     | 174.15                   | 172.74                | 1.41                 | <b>Débordement</b> |
| R <sub>26</sub> | 90                    | 174.68                     | 174.68                   | 173.26                | 1.42                 |                    |
| Rejet           | 90                    | 170.72                     | 169.56                   | 169.12                | 0.44                 | En charge          |

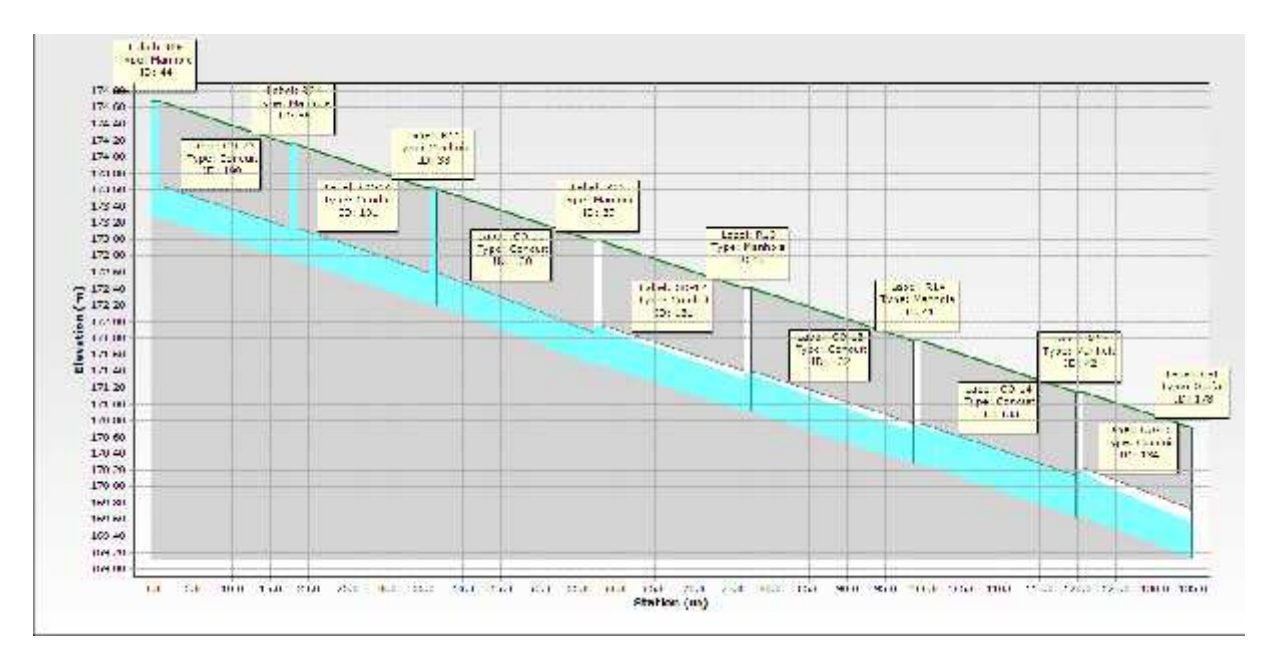

**Fig.III.14.** Profil en long du nœud R26-R24 jusqu'à le rejet, simulé à l'instant 90 min par la méthode linéaire

#### **III.2.2. Simulation des conduites par la méthode linéaire**

Les figures (III.15 au III21) illustrent les hydrogrammes de la variation du débit dans les tronçons CO-5 au CO-11. Après simulation par la méthode de ruissellement saptio-temporellelinéaire, les conduites citées ci-dessus sont en charge à l'instant 90 min, comme indiqué sur le profil en long (Fig.III.22) et le tableau (III.4).

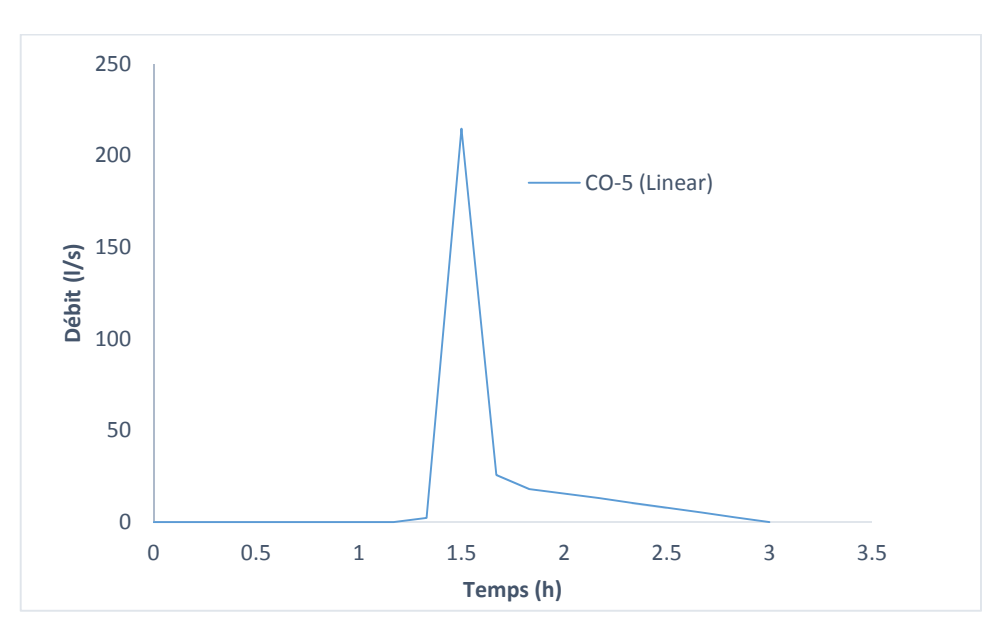

**Fig. III.15.** Variation du débit dans la conduite CO-05 simulé par la méthode linéaire

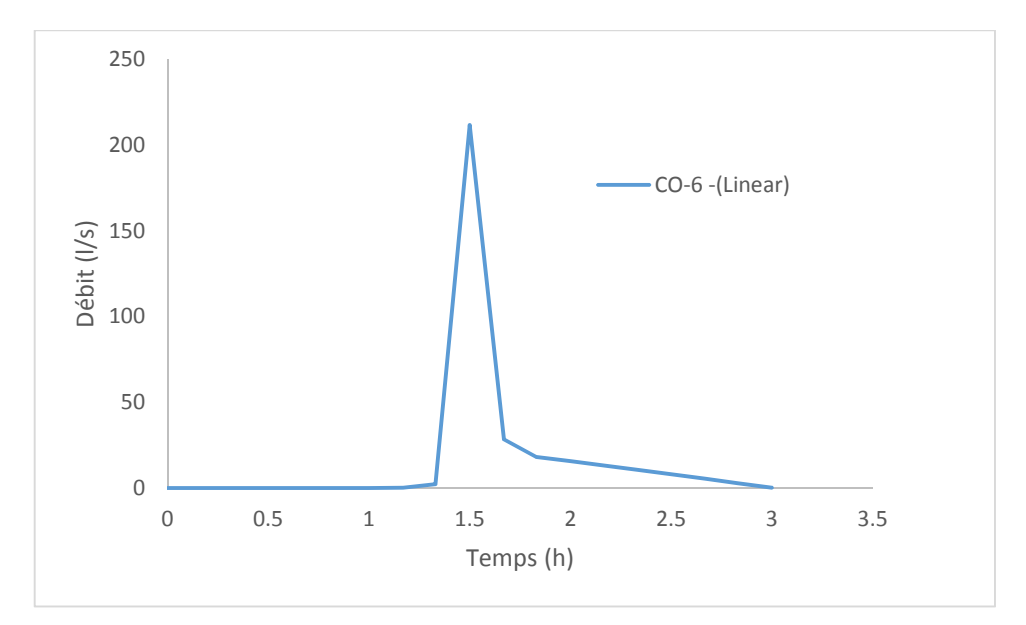

**Fig. III.16.** Variation du débit dans la conduite CO-06 simulé par la méthode linéaire

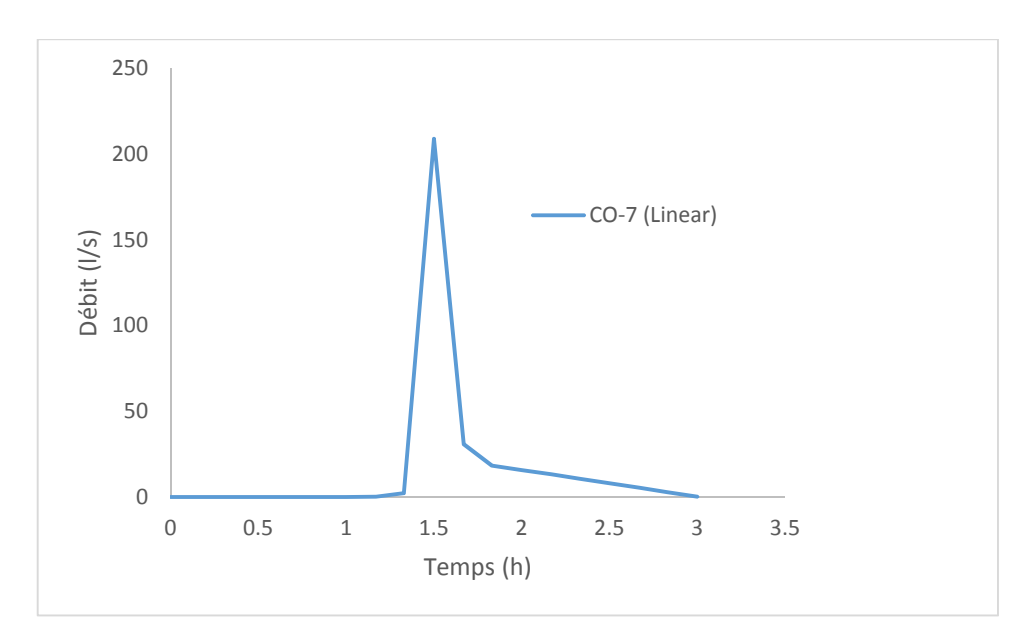

**Fig. III.17.** Variation du débit dans la conduite CO-07 simulé par la méthode linéaire

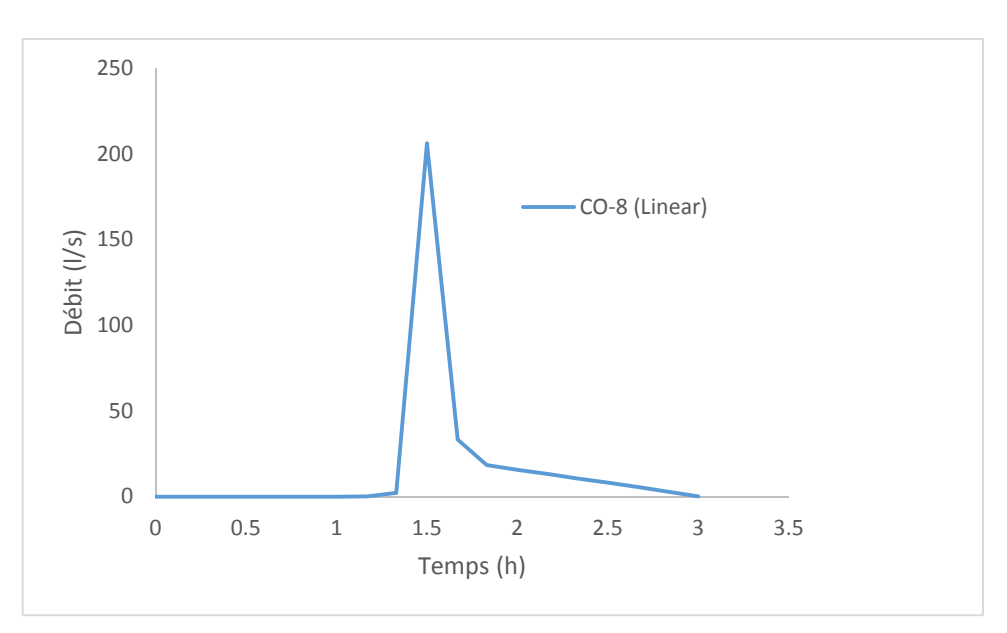

**Fig. III.18.** Variation du débit dans la conduite CO-08 simulé par la méthode linéaire

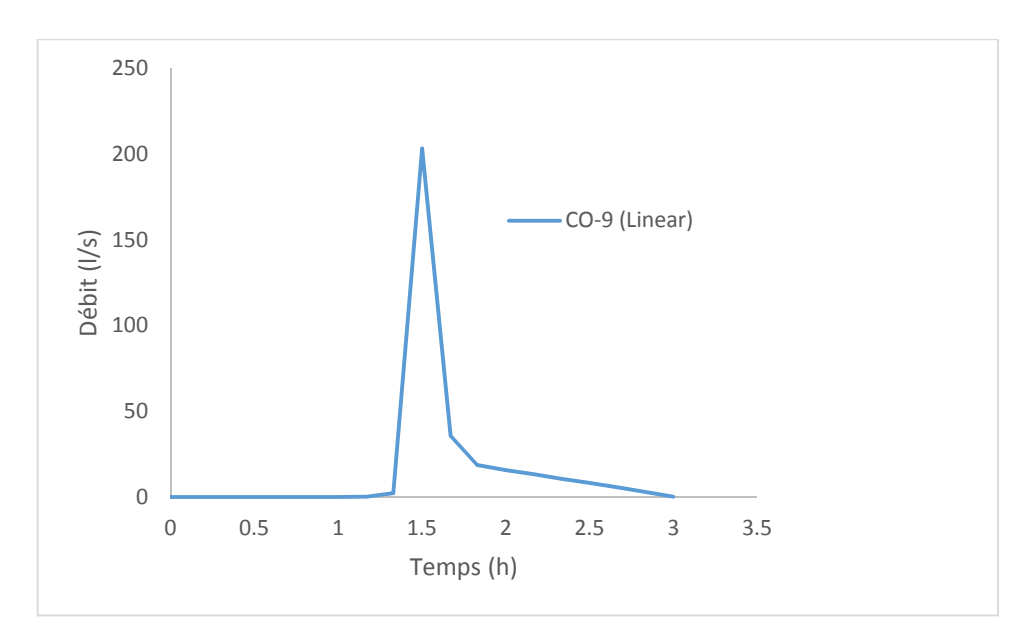

**Fig. III.19.** Variation du débit dans la conduite CO-09 simulé par la méthode linéaire

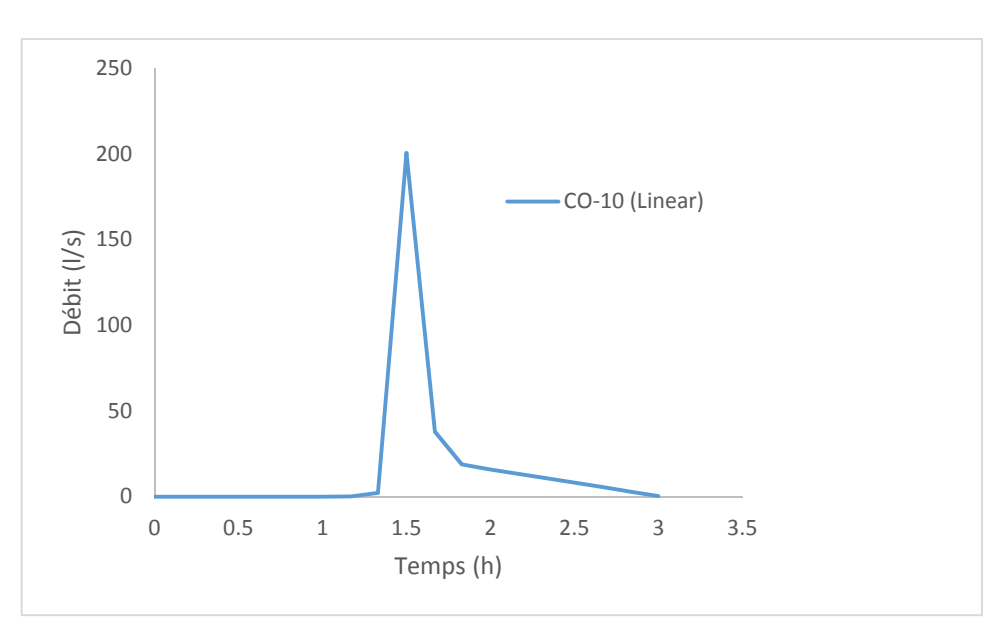

**Fig. III.20.** Variation du débit dans la conduite CO-10 simulé par la méthode linéaire

48

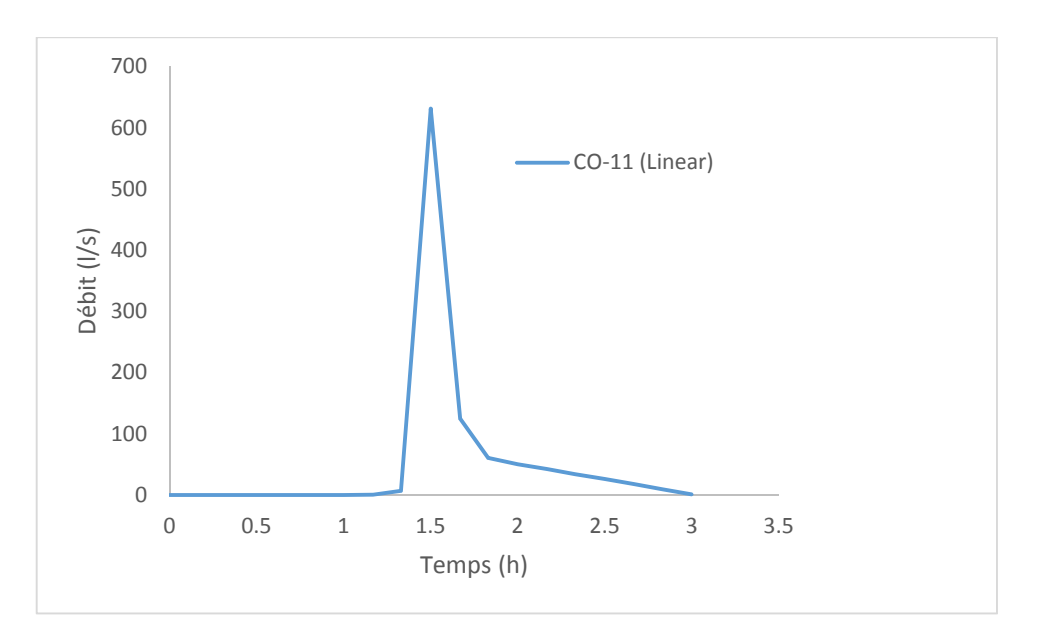

**Fig. III.21.** Variation du débit dans la conduite CO-11 simulé par la méthode linéaire

**Tableau III. 4.** Valeurs des débits et vitesses max dans les conduites de CO-5 au CO11 simulés par la méthode linéaire

| $N^{\circ}$ de<br>Tronçon | <b>Temps</b><br>(min) | <b>Débit</b><br>(1/s) | Vitesse d'eau<br>(m/s) | <b>Etat</b> |
|---------------------------|-----------------------|-----------------------|------------------------|-------------|
| $CO-5$                    | 90                    | 214.66                | 2.75                   |             |
| $CO-6$                    | 90                    | 211.77                | 2.72                   |             |
| $CO-7$                    | 90                    | 208.93                | 2.68                   |             |
| $CO-8$                    | 90                    | 206.12                | 2.64                   | En charge   |
| $CO-9$                    | 90                    | 203.37                | 2.61                   |             |
| $CO-10$                   | 90                    | 200.63                | 2.57                   |             |
| $CO-11$                   | 90                    | 631.25                | 5.02                   |             |

Le tableau (III.4) illustre les débits et les vitesses max au niveau des tronçons cités ci-dessus. On remarque que le débit et la vitesse sont en décroissance de l'amont vers l'aval, sauf au niveau du tronçon CO-11 qui a enregistré un débit important et une vitesse importante.

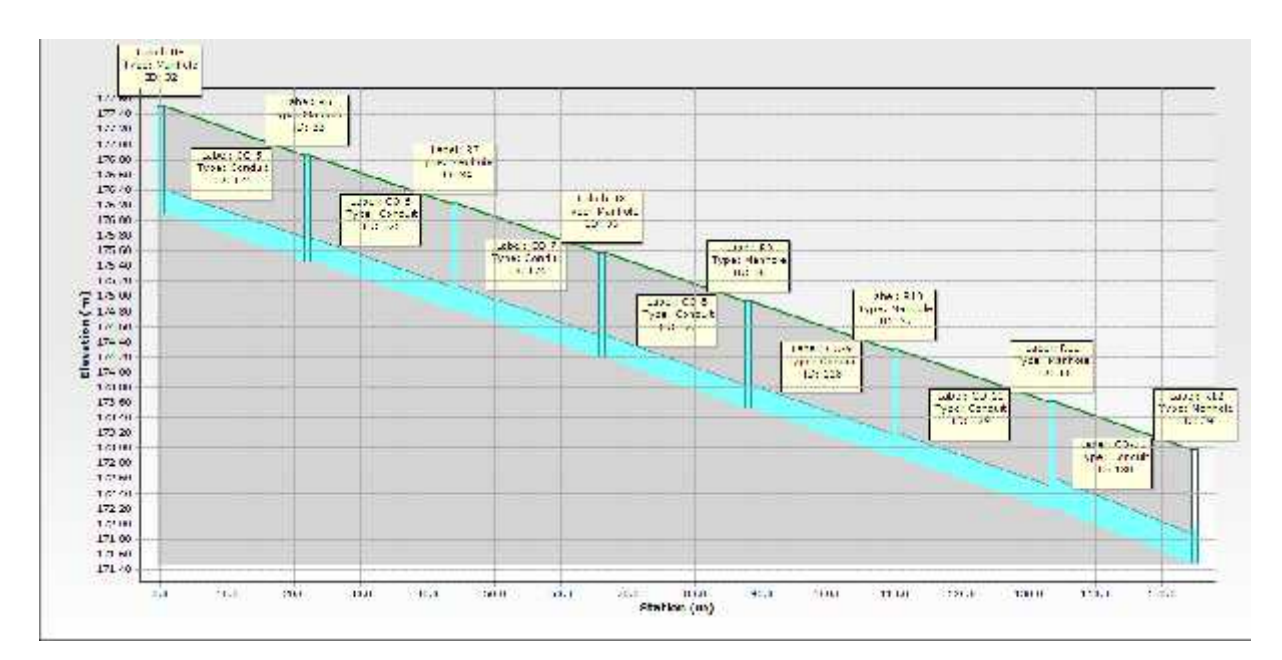

**Fig.III.22.** Profil en long du tronçon CO-5 au CO-11, simulé à l'instant 90 min par la méthode linéaire

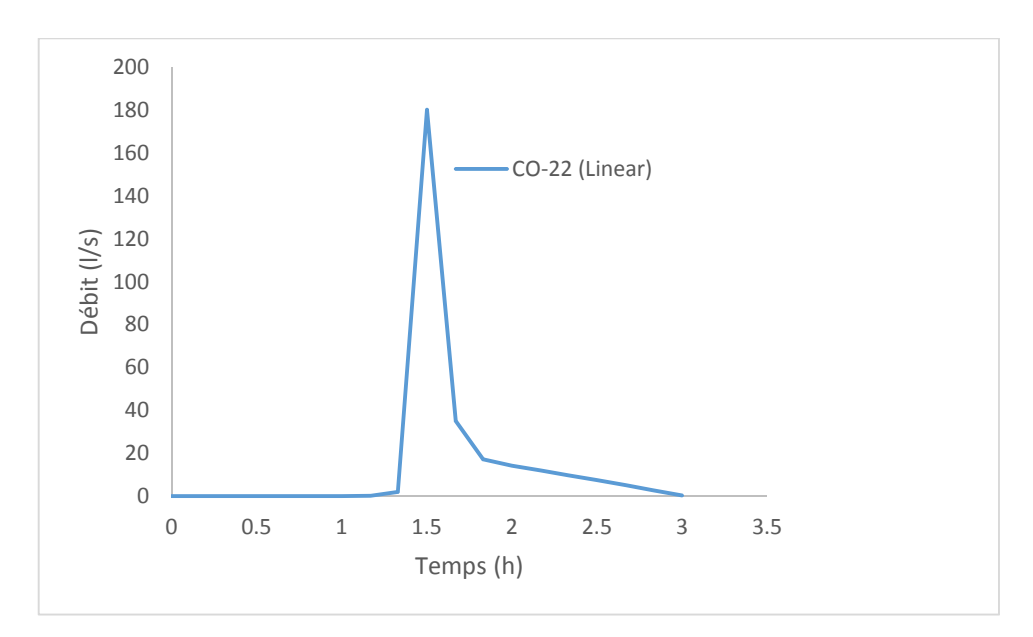

**Fig. III.23.** Variation du débit dans la conduite CO-22 simulé par la méthode linéaire

Les figures (III23 au III.25) illustrent la variation des débits dans les tronçons CO-22, CO-23 et CO-24, simulés par le modèle de ruissellement spatio-temporel-linéaire. Les débits et les vitesses max sont enregistrés à l'instant 90 min (Tableau.III.5). Les tronçons cités ci-dessus sont en charge (Fig.III.26).

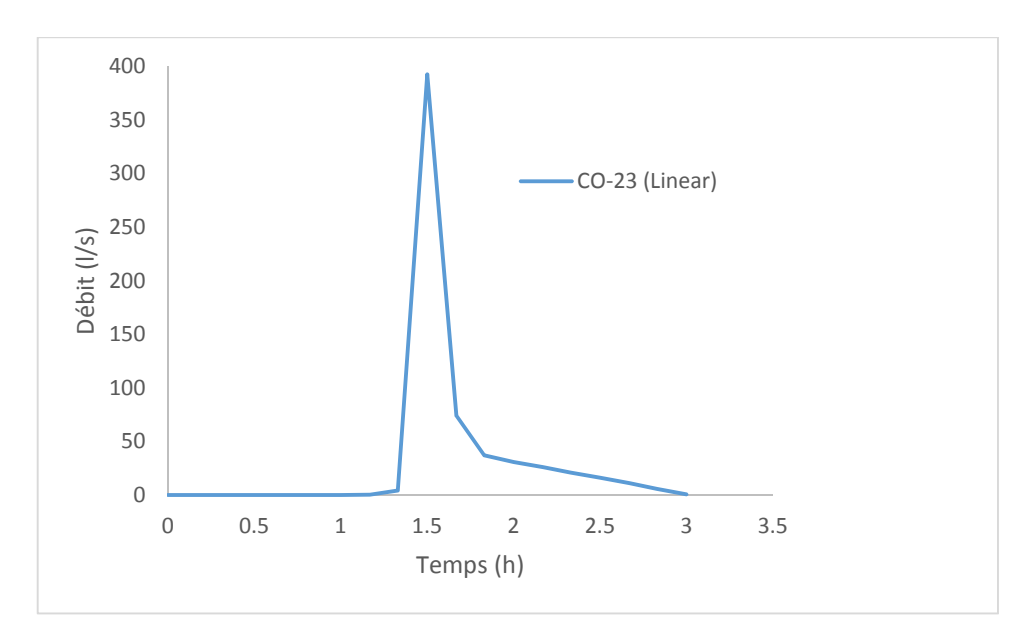

**Fig. III.24.** Variation du débit dans la conduite CO-23 simulé par la méthode linéaire

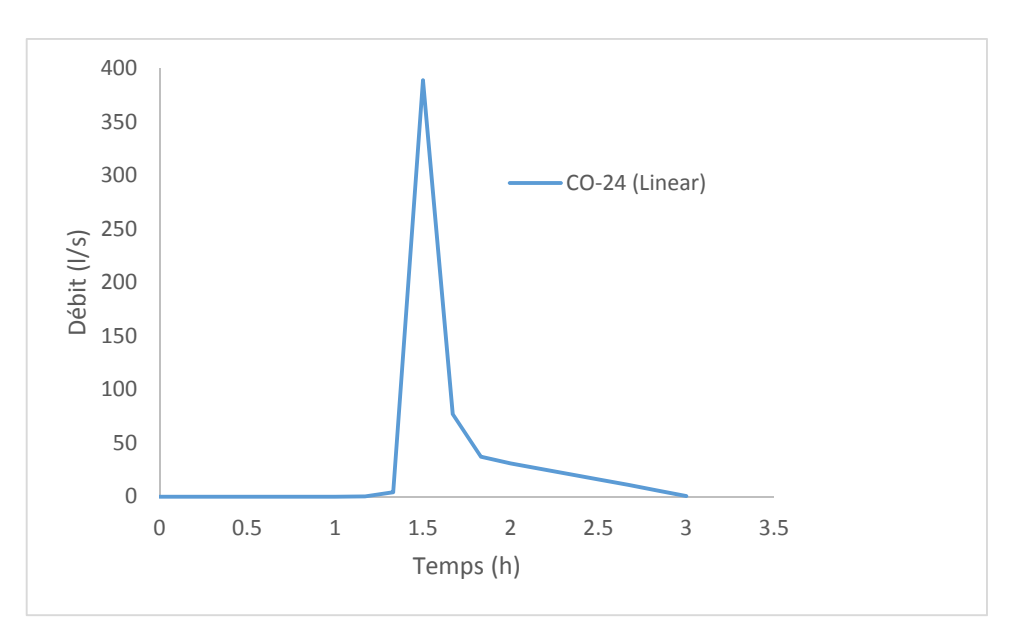

**Fig. III.25.** Variation du débit dans la conduite CO-24 simulé par la méthode linéaire

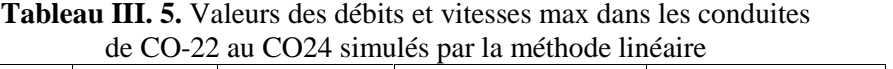

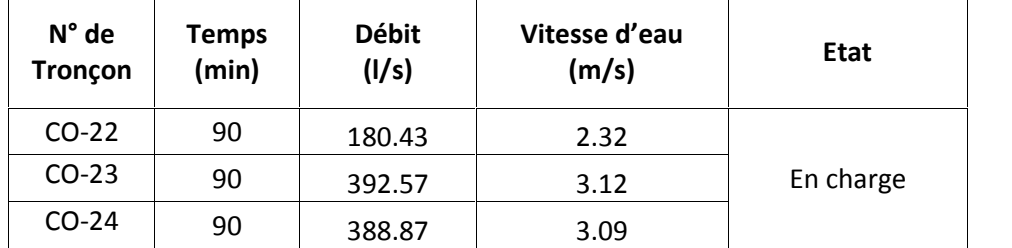

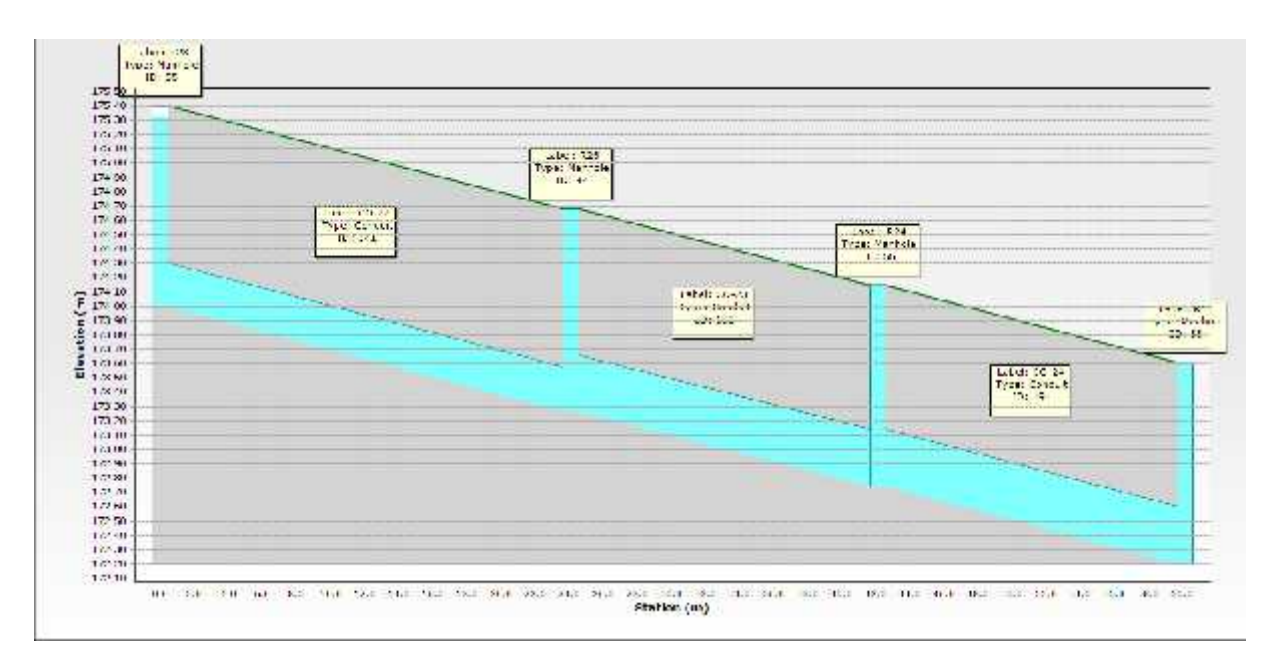

**Fig.III.26.** Profil en long du tronçon CO-22 au CO-24, simulé à l'instant 90 min par la méthode linéaire

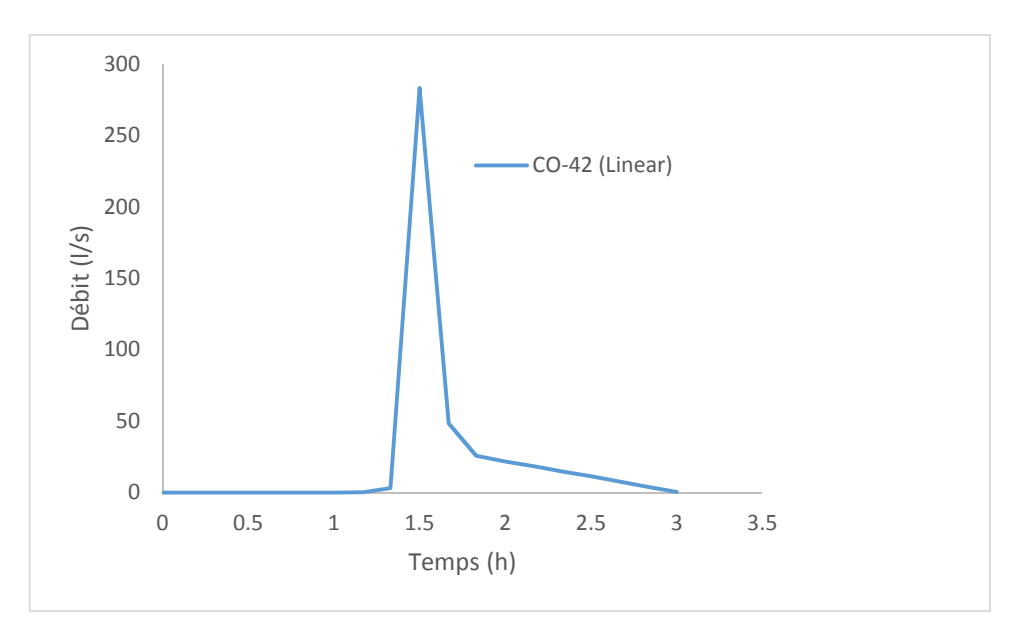

**Fig. III.27.** Variation du débit dans la conduite CO-42 simulé par la méthode linéaire

**Tableau III. 6.** Valeurs du débit et vitesse max dans la conduite CO-42, simulé par la méthode linéaire

| N° de   | Temps | <b>Débit</b> | Vitesse d'eau | <b>Etat</b> |
|---------|-------|--------------|---------------|-------------|
| Tronçon | (min) | (I/s)        | (m/s)         |             |
| CO-42   | 90    | 283.36       | 3.29          | En charge   |

La figure (III.27) illustre la variation des débits dans le tronçon CO-42, simulé par le modèle de ruissellement spatio-temporel-linéaire. Les débits et les vitesses max sont enregistrés à l'instant 90 min (Tableau.III.6). Le tronçon cité ci-dessus est en charge (Fig.III.28).

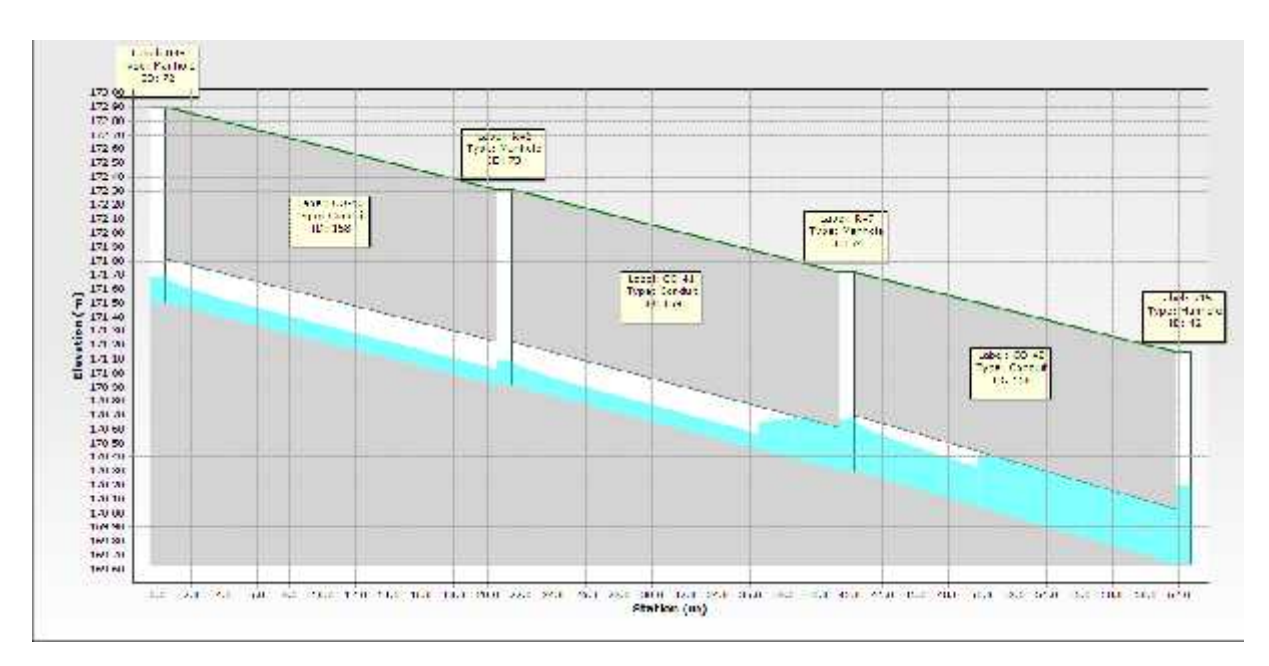

**Fig.III.28.** Profil en long du tronçon CO-40 au CO-42, simulé à l'instant 90 min par la méthode linéaire

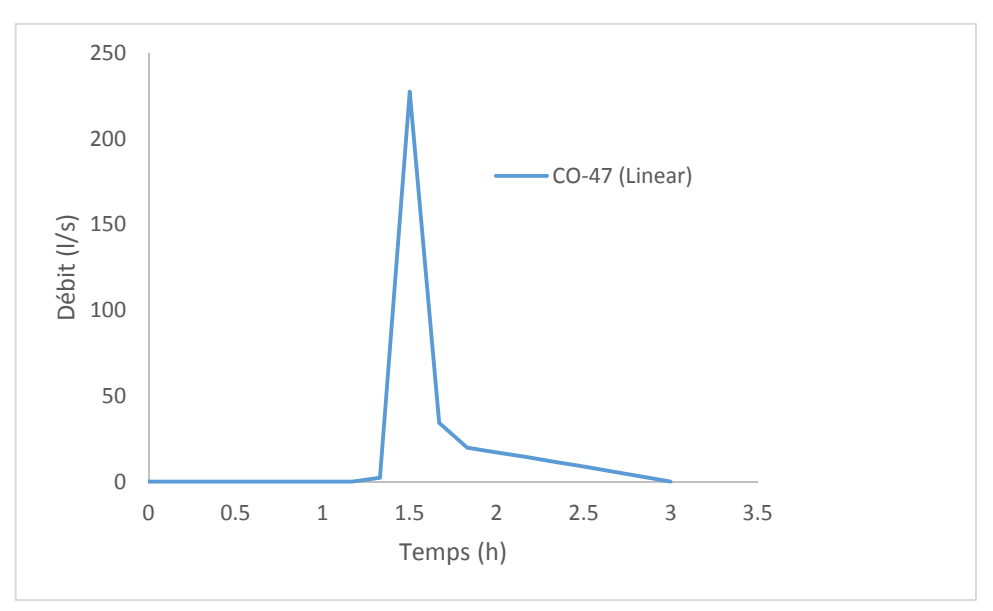

**Fig. III.29.** Variation du débit dans la conduite CO-47 simulé par la méthode linéaire

Les figures (III29 et III.30) illustrent la variation des débits dans les tronçons CO-47 et CO-48, simulés par le modèle de ruissellement spatio-temporel-linéaire. Les débits et les vitesses max sont enregistrés à l'instant 90 min (Tableau.III.7). Les deux tronçons cités ci-dessus sont en charge (Fig.III.31).

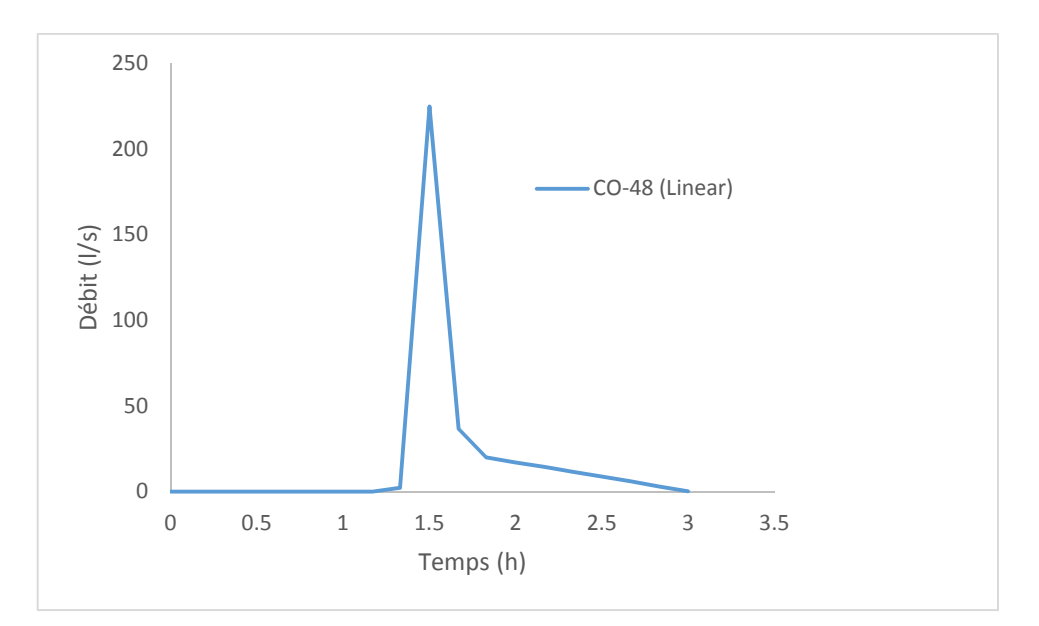

**Fig. III.30.** Variation du débit dans la conduite CO-48 simulé par la méthode linéaire

**Tableau III. 7.** Valeurs des débits et vitesses max dans les conduites de CO-47 au CO48 simulés par la méthode linéaire

| $N^{\circ}$ de<br><b>Tronçon</b> | Temps<br>(min) | <b>Débit</b><br>(1/s) | Vitesse d'eau<br>(m/s) | <b>Etat</b> |
|----------------------------------|----------------|-----------------------|------------------------|-------------|
| $CO-47$                          | 90             | 227.59                | 2.92                   |             |
| $CO-48$                          | 90             | 224.75                | 2.88                   | En charge   |

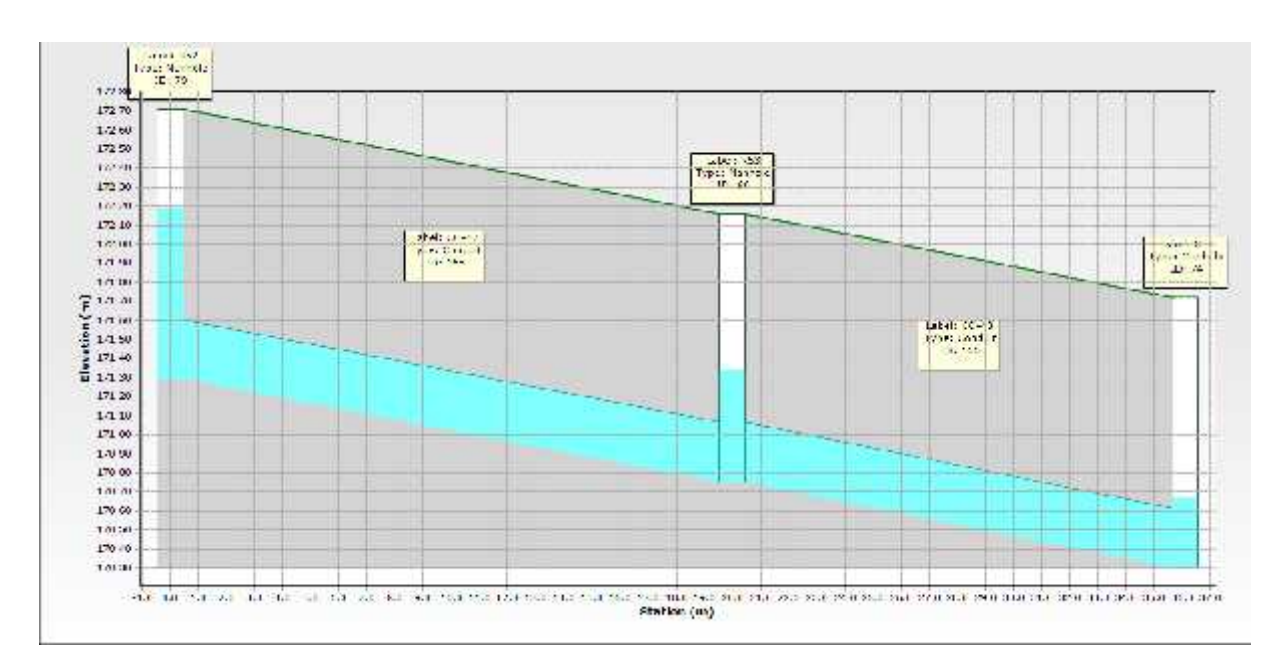

**Fig.III.31.** Profil en long du tronçon CO-47 au CO-48, simulé à l'instant 90 min par la méthode linéaire

#### **III.3.1. Simulation des regards par la méthode Synthétique HEC**

Les figures (III.32 au III.35) illustrent les hydrogrammes de la variation de la ligne d'eau dans les regards R11, 15,26 et le point de rejet. Après simulation par la méthode de ruissellement saptio-temporelle-HEC Synthétique, les regards cités ci-dessus sont en charge à l'instant 90 min, comme indiqué sur le profil en long (Fig.III.36) et le tableau (III.8).

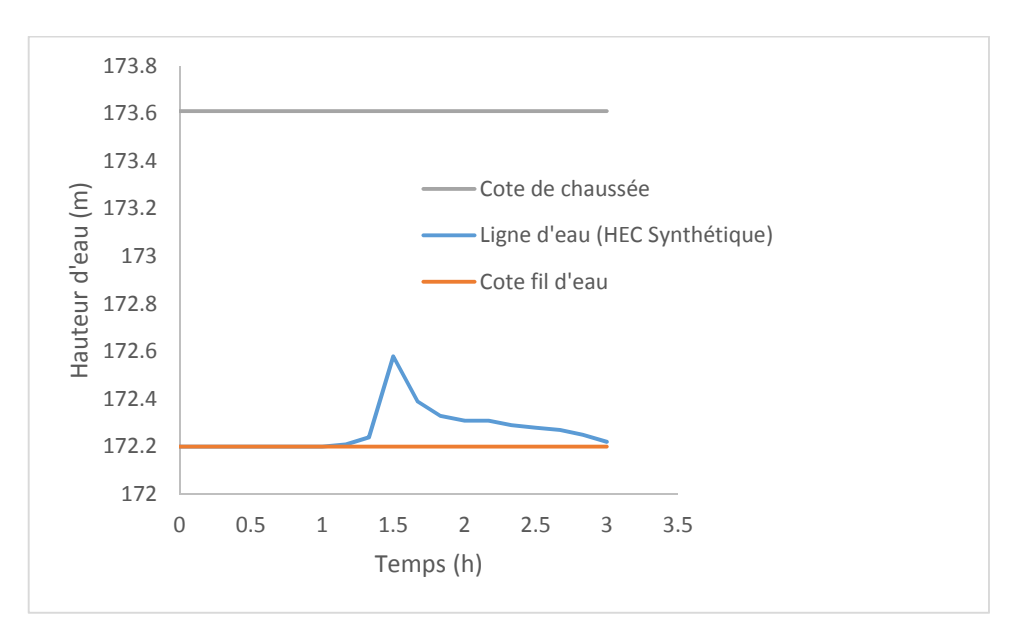

**Fig. III.32.** Variation de la hauteur d'eau dans le nœud R11 simulé par la méthode HEC Synthétique

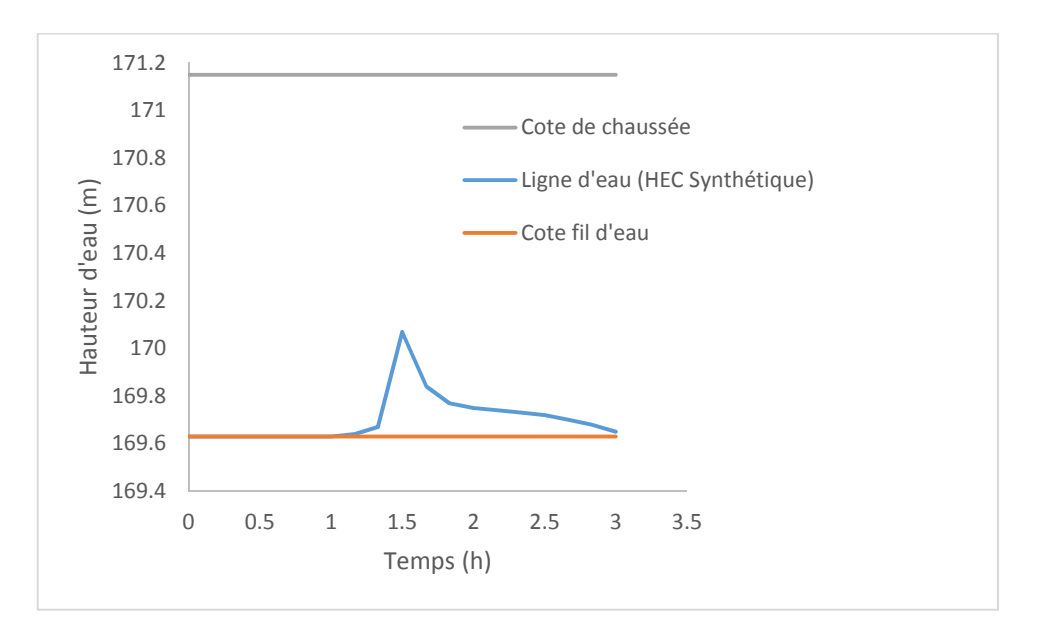

**Fig. III.33.** Variation de la hauteur d'eau dans le nœud R15 simulé par la méthode HEC Synthétique

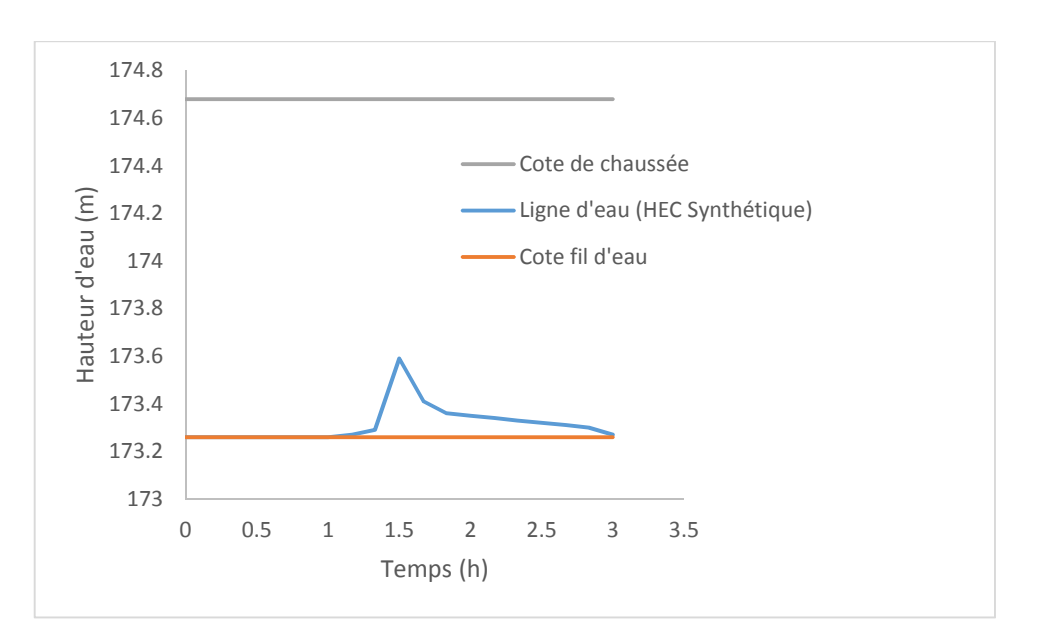

**Fig. III.34.** Variation de la hauteur d'eau dans le nœud R26 simulé par la méthode HEC Synthétique

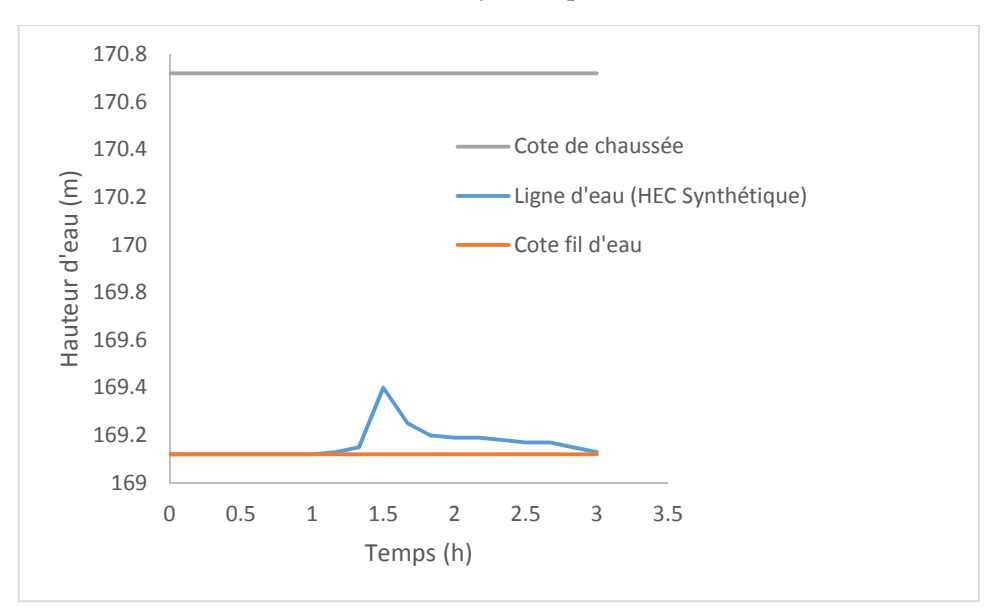

**Fig. III.35.** Variation de la hauteur d'eau au nIIIeau du point de rejet simulé par la méthode HEC Synthétique

**Tableau III. 8.** Valeurs des hauteurs d'eau max dans les nœuds R11, 15, 26 et rejet simulés par la méthode HEC Synthétique

| $N^{\circ}$ de<br>Regard | <b>Temps</b><br>(min) | Cote de<br>chaussée<br>(m) | Cote fil<br>d'eau<br>(m) | Ligne<br>d'eau<br>(m) | Hauteur d'eau<br>(m) | <b>Etat</b>              |
|--------------------------|-----------------------|----------------------------|--------------------------|-----------------------|----------------------|--------------------------|
| R11                      | 90                    | 173.61                     | 172.58                   | 172.20                | 0.38                 |                          |
| R <sub>15</sub>          | 90                    | 171.15                     | 170.07                   | 169.63                | 0.44                 | En charge                |
| R <sub>26</sub>          | 90                    | 174.68                     | 173.59                   | 173.26                | 0.33                 |                          |
| Rejet                    | 90                    | 170.72                     | 169.4                    | 169.12                | 0.28                 | $\overline{\phantom{a}}$ |

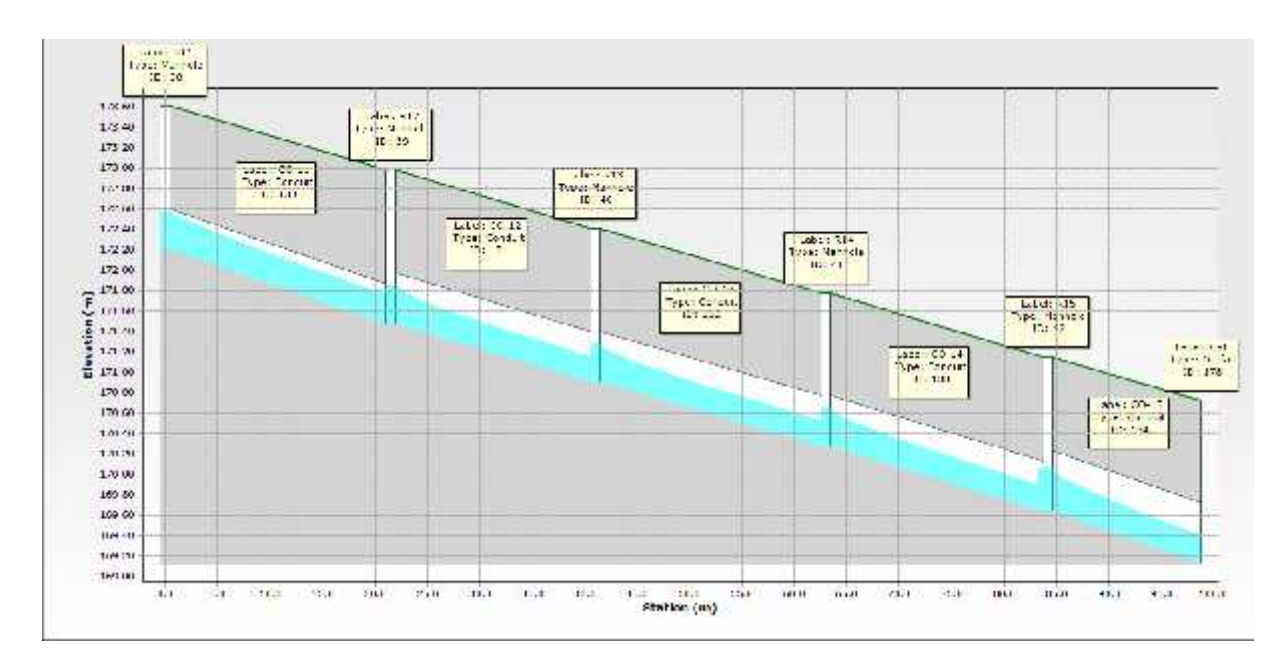

**Fig.III.36.** Profil en long du tronçon CO-10 au Rejet, simulé à l'instant 90 min par la méthode linéaire

## **III. 3.2. Simulation des conduites par la méthode HEC Synthétique**

Les figures (III37 au III.39) illustrent la variation des débits dans les tronçons CO-10, CO-22 et CO-42, simulés par le modèle de ruissellement spatio-temporel-HEC Synthétique. Les débits et les vitesses max sont enregistrés à l'instant 90 min (Tableau.III.5). Les tronçons cités ci-dessus sont en charge (Fig.III.26).

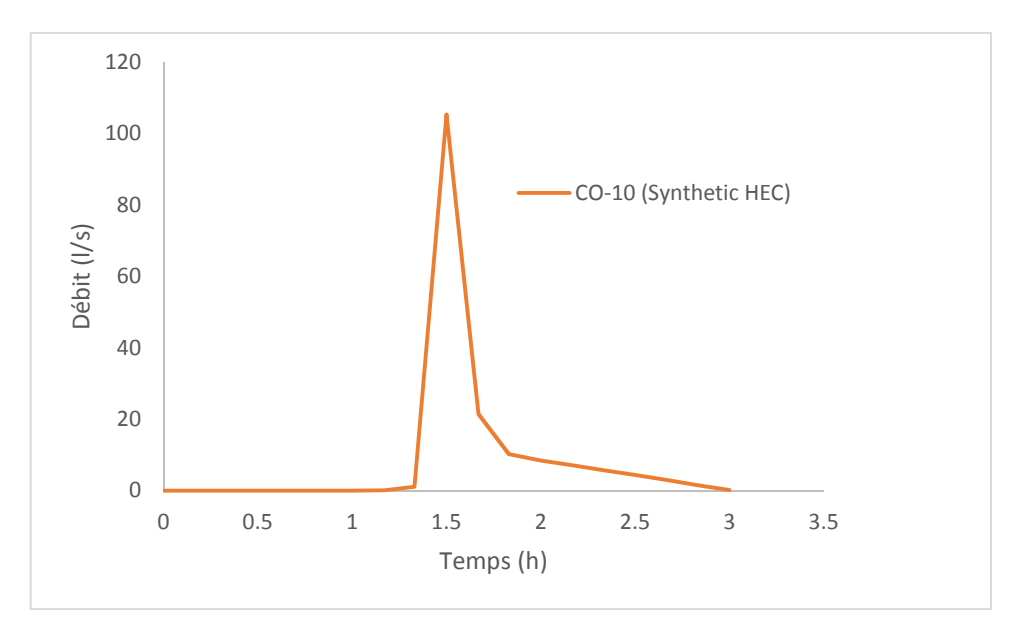

**Fig. III.37.** Variation du débit dans la conduite CO-10 simulé par la méthode HEC-Synthétique

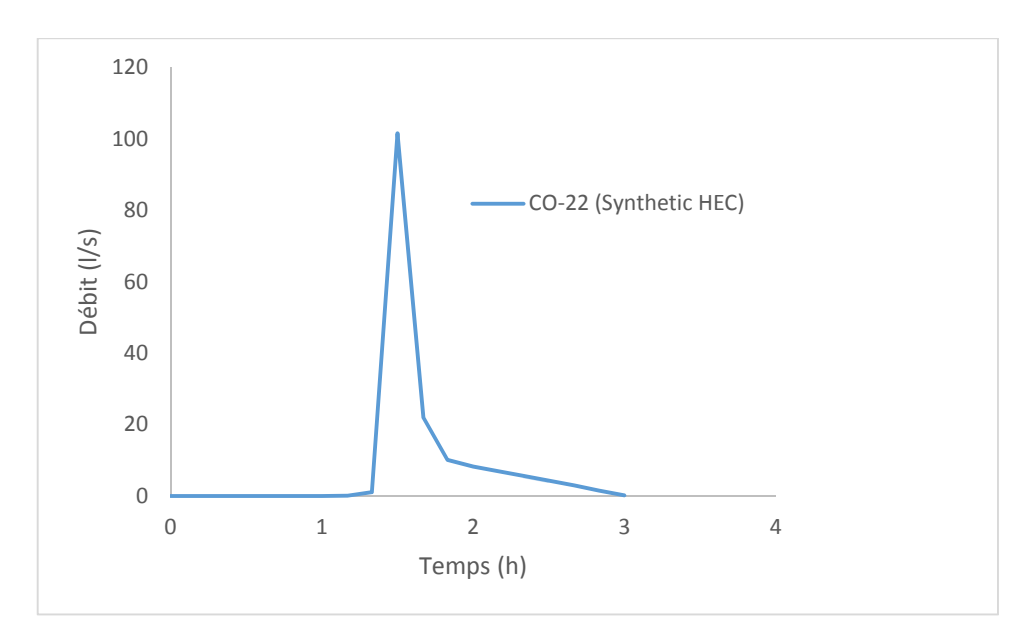

**Fig. III.38.** Variation du débit dans la conduite CO-22 simulé par la méthode HEC-Synthétique

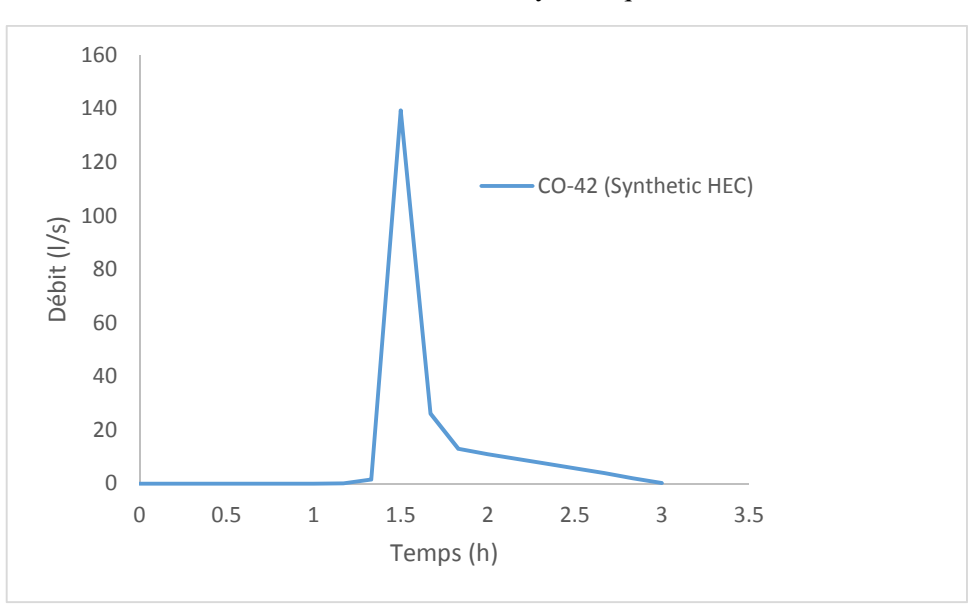

**Fig. III.39.** Variation du débit dans la conduite CO-42 simulé par la méthode HEC-Synthétique

**Tableau III. 9.** Valeurs des débits et vitesses max dans les conduites de CO-10, CO22 et CO42 simulés par la méthode HEC-Synthétique

| N° de<br>Tronçon | Temps<br>(min) | <b>Débit</b><br>(1/s) | Vitesse d'eau<br>(m/s) | <b>Etat</b> |
|------------------|----------------|-----------------------|------------------------|-------------|
| $CO-10$          | 90             | 105.41                | 2.48                   |             |
| $CO-22$          | 90             | 101.59                | 2.49                   | En charge   |
| $CO-42$          | 90             | 139.41                | 2.77                   |             |

# **III.4. Comparaison des résultats de simulation par les deux méthodes**

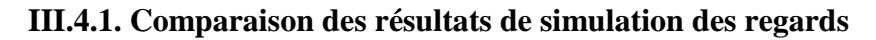

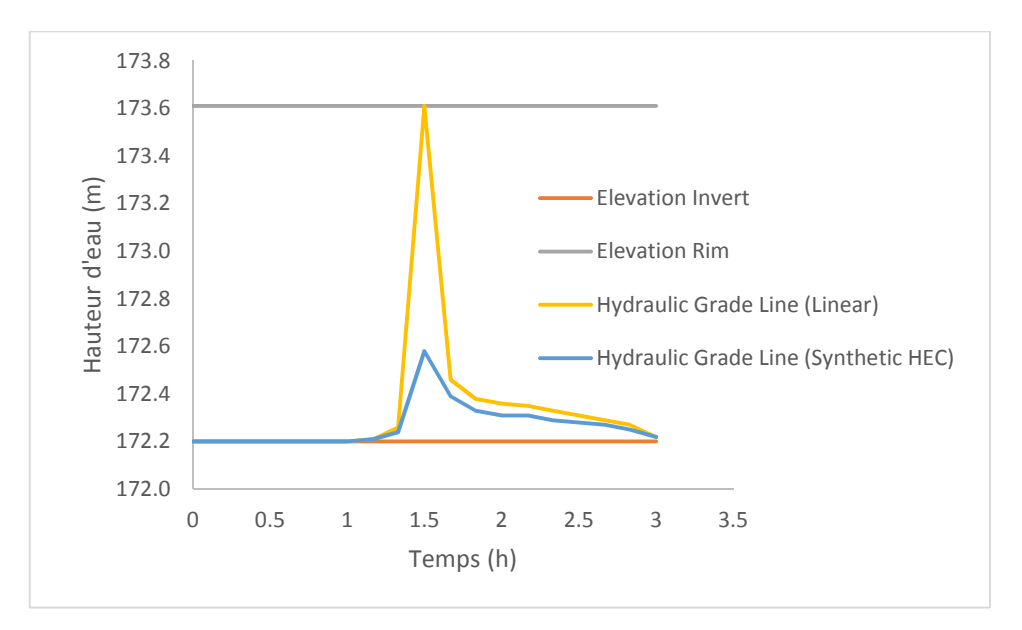

**Fig. III.40.** Hydrogrammes de variation de la ligne d'eau dans le nœud R11 simulé par le modèle linéaire et HEC-Synthétique

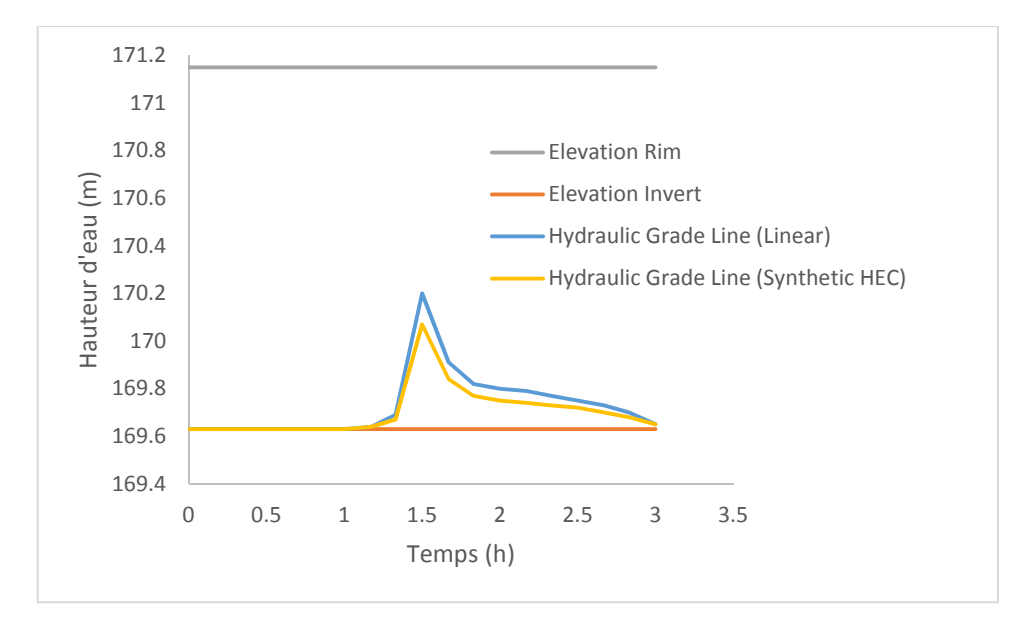

**Fig. III.41.** Hydrogrammes de variation de la ligne d'eau dans le nœud R15 simulé par le modèle linéaire et HEC-Synthétique

Les figures (III.40 au III.43) illustrent les variations de la ligne d'eau dans les regards R11, 15, 26 et le point de rejet. Les résultats de comparaison montrent un écart important de la hauteur d'eau dans les regards R11 et R26, simulés par les deux modèles, cet écart atteint 73.05%, 76.76% respectivement (Tableau III.10), par contre un écart moins significatif au niveau du regard R15 et le point de rejet qui atteint 22.81 % et 36.36 % respectivement (Tableau III.10). Donc le modèle linéaire surestime la hauteur d'eau dans le réseau par rapport au modèle HEC- Synthétique.

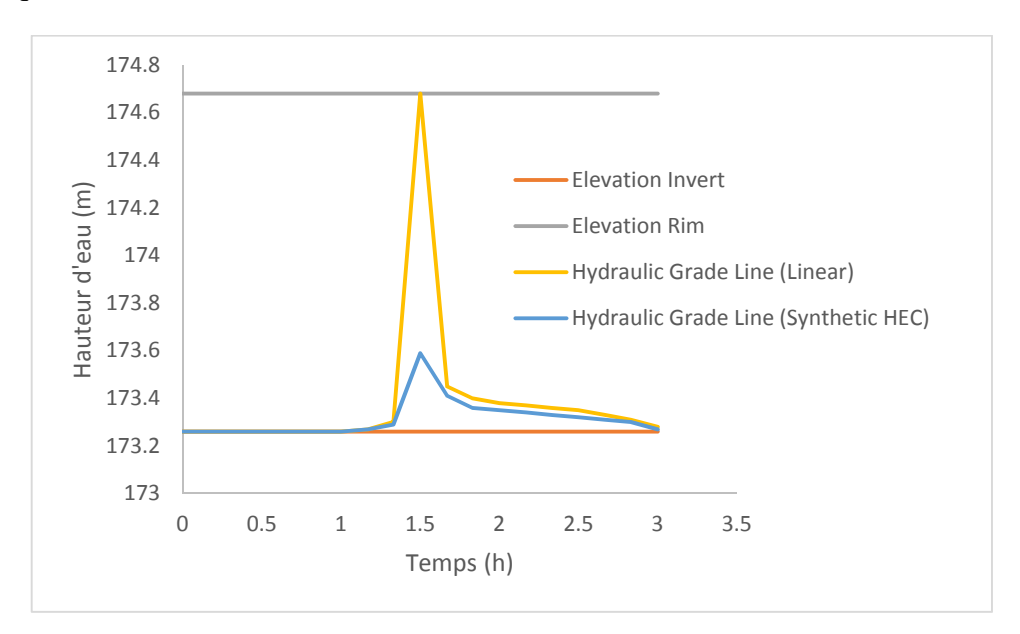

**Fig. III.42.** Hydrogrammes de variation de la ligne d'eau dans le nœud R26 simulé par le modèle linéaire et HEC-Synthétique

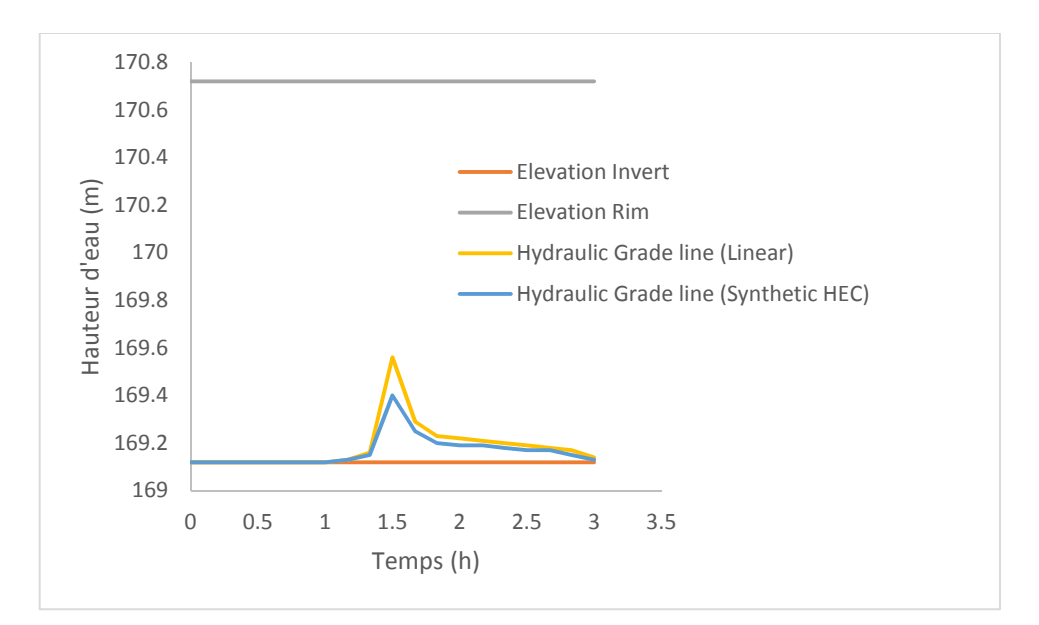

**Fig. III.43.** Hydrogrammes de variation de la ligne d'eau dans le rejet simulé par le modèle linéaire et HEC-Synthétique
| N° de<br>Regard | Hauteur d'eau simulée<br>par le modèle linéaire<br>(m) | Hauteur d'eau simulée<br>par le modèle HEC-<br>synthétique<br>(m) | <b>Différence</b><br>(m) | <b>Différence</b><br>(%) |
|-----------------|--------------------------------------------------------|-------------------------------------------------------------------|--------------------------|--------------------------|
| R <sub>11</sub> | 1.41                                                   | 0.38                                                              | 1.03                     | 73.05                    |
| R <sub>15</sub> | 0.57                                                   | 0.44                                                              | 0.13                     | 22.81                    |
| R <sub>26</sub> | 1.42                                                   | 0.33                                                              | 1.09                     | 76.76                    |
| Rejet           | 0.44                                                   | 0.28                                                              | 0.16                     | 36.36                    |

**Tableau III. 10.** Comparaison des résultats des hauteurs d'eau simulés dans les nœuds R11, 15, 26 et rejet simulés par le modèle linéaire et HEC Synthétique

**III.4.2. Comparaison des résultats de simulation des conduites**

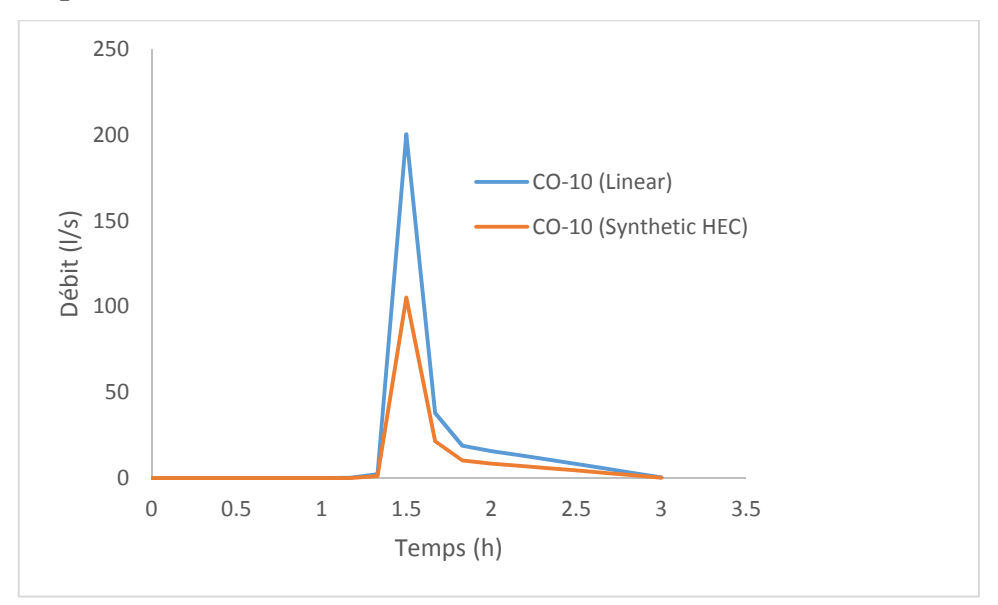

**Fig. III.44.** Hydrogrammes de variation des débits dans le tronçon CO-10 simulé par le modèle linéaire et HEC-Synthétique

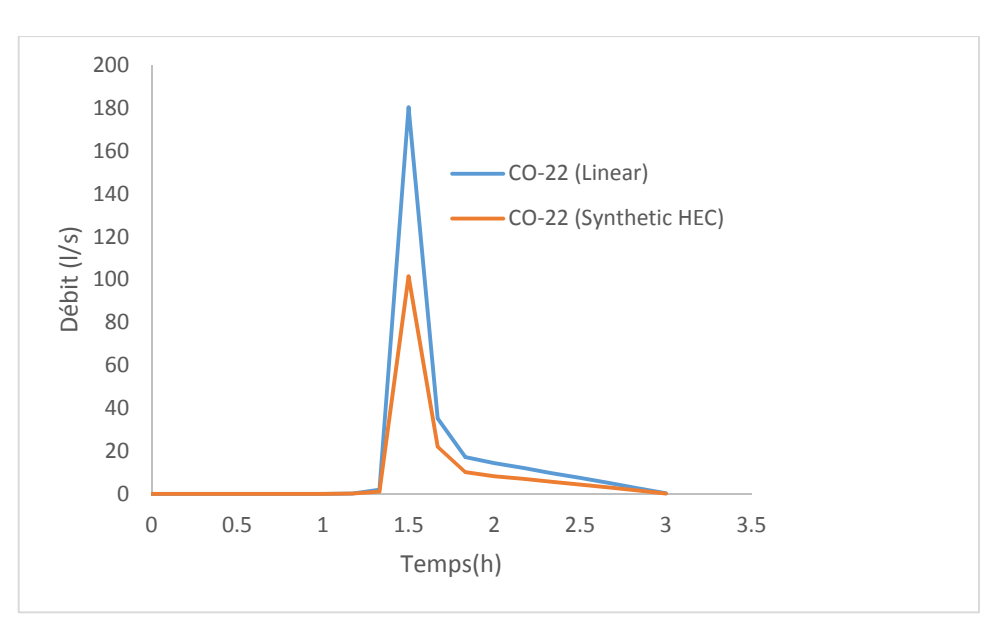

**Fig. III.45.** Hydrogrammes de variation des débits dans le tronçon CO-22 simulé par le modèle linéaire et HEC-Synthétique

### 0 50 100 150 200 250 300 0 0.5 1 1.5 2 2.5 3 3.5 Débit (l/s) Temps (h) CO-42 (Linear) CO-42 (Synthetic HEC)

**Fig. III.46.** Hydrogrammes de variation des débits dans le tronçon CO-42 simulé par le modèle linéaire et HEC-Synthétique

Les figures (III.44 au III.46) illustrent les variations des débits dans les tronçons CO-10, CO- 22 et le tronçon CO-42. Les résultats de comparaison montrent un écart important des débits dans les tronçons CO-10, CO22 et CO-42, simulés par les deux modèles, cet écart varie de 47.46% jusqu'à 50.80% (Tableau III.11), par contre l'écart de vitesse d'eau dans les tronçons cités ci-dessus pour les mêmes tronçons est moins significatif et varié de 3.50 % et 15.80% pour les tronçons CO-10 et CO-42 respectivement (Tableau III.10). Donc le modèle linéaire surestime débit dans le réseau par rapport au modèle HEC-Synthétique, ainsi que la vitesse d'eau, sauf dans le cas du tronçon CO-22, où le résultat de la vitesse d'eau simulé par le modèle linéaire est moins que la valeur de la vitesse d'eau du tronçon CO-22 simulé par le modèle HEC-Synthétique.

| $N^{\circ}$ de<br>Tronçon | Modèle linéaire              |                                         | Modèle HEC<br>Synthétique    |                                  | <b>Différence</b> | <b>Différence</b> | <b>Différence</b> | <b>Différence</b>   |
|---------------------------|------------------------------|-----------------------------------------|------------------------------|----------------------------------|-------------------|-------------------|-------------------|---------------------|
|                           | <b>Débit</b><br>(1/s)<br>(1) | <b>Vitesse</b><br>$d'$ eau (m/s)<br>(2) | <b>Débit</b><br>(1/s)<br>(3) | Vitesse<br>$d'$ eau (m/s)<br>(4) | (m)<br>$(1)-(3)$  | (%)<br>$(1)-(3)$  | (m)<br>$(2)-(4)$  | $(\%)$<br>$(2)-(4)$ |
| $CO-10$                   | 200.63                       | 2.57                                    | 105.41                       | 2.48                             | 95.22             | 47.46             | 0.09              | 3.50                |
| $CO-22$                   | 180.43                       | 2.32                                    | 101.59                       | 2.49                             | 78.84             | 43.69             | $-0.17$           | $-6.83$             |
| $CO-42$                   | 283.36                       | 3.29                                    | 139.41                       | 2.77                             | 143.95            | 50.80             | 0.52              | 15.80               |

**Tableau III. 11.** Comparaison des résultats débits et vitesses max dans les conduites de CO-10, CO22 et CO-42 simulés par la méthode linéaire et HEC-Synthétique

# **Conclusion générale**

#### **Conclusion générale**

Dans ce travail les deux modèles spatio-temporels à savoir le modèle linéaire et le modèle HEC-synthétique intégrés dans le logiciel SeweCAD ont été appliqués pour simuler la performance de réseau d'eau pluviale de Sidi Mezghiche.

Une pluie de durée de 3 heures et une période de retour de 50 ans était utilisée comme donnée d'entrée pour notre modèle pour tester et analyser le comportement du réseau d'eau pluviale. Le modèle de perte par infiltration SCS-CN a été mis en cause pour estimer la pluie nette qui représente le volume de ruissellement sur la surface de la zone d'étude. Les débits tronçons et les hauteurs d'eau ont été évalués par le modèle de l'onde dynamique.

Les résultats de simulation par le modèle spatio-temporel linéaire ont montré que le réseau est en état de débordement et en charge dans quelques points de réseau, tandis que les résultats de simulation par le modèle spatio-temporel HEC-synthétique ont montré que le réseau est en charge dans quelques tronçons du réseau. La hauteur d'eau au niveau du point de rejet est quasiment en charge. La comparaison des résultats de simulation par les deux modèles linéaire et HEC-synthétique a montré que le modèle linéaire surestime la hauteur d'eau et les débits dans le réseau d'eau pluviale par rapport au modèle HEC-synthétique.

## **Références bibliographiques**

#### **Références bibliographiques**

- 1. Abedin, S.J.H.; Stephen, H. GIS framework for spatiotemporal mapping of urban flooding. Geosciences 2019, 9, 77.
- 2. Bentley, 2014a. CivilStorm. [Online]: Available at: http://www.bentley.com/sv- SE/Products/CivilStorm.
- 3. Bentley, 2014b. StormCAD. [Online]: Available at: http://www.bentley.com/sv- SE/Products/StormCAD.
- 4. Berndtsson, R.; Becker, P.; Persson, A.; Aspegren, H.; Haghighatafshar, S.; Jönsson, K.; Larsson, R.; Mottaghi, M.; Nilsson, J.; et al. Drivers of changing urban flood risk: A framework for action. J. Environ. Manag. 2019, 240, 47–56.
- 5. Beven, K. J., 2003. Rainfall-runoff modelling: The Primer. ISBN-13: 978-0470866719, 1 st ed. Chichester: John Wiley & Sons, LTD.
- 6. Beven, K. J., 2005. Rainfall-runoff Modeling: Introduction, Lancaster, UK: Department of Environmental Science, and Lancaster Environment Centre, Lancaster University
- 7. Darrien, Y. S. M., (2007) Use of infoworks river simulation (rs) in sungai sarawak kanan modelling The Institution of Engineers Malaysia, 68, 3–4
- 8. EPA, 2010. Storm Water Management Model user's manual Version 5.0, EPA/600/R- 05/040, Cincinnati: U.S. Environmental Protection Agency.
- 9. Hendriks, M. R., 2010. Introduction to physical hydrology. ISBN: 0199296847, New York: Oxford University Press Inc.
- 10. Obropta CC, and Kardos JS (2007). "Review of urban stormwater quality models: Deterministic, stochastic, and hybrid approaches1." J. Am. Water Resour. Assoc, 43(6), 1508–1523.
- 11. Paul M.J. and Meyer J.L. (2001). Streams in the urban landscape. Annu. Rev. Ecol. Syst., 32, 333–365.
- 12. Rabori, A.M.; Ghazavi, R. Urban flood estimation and evaluation of the performance of an urban drainage system in a semi-arid urban area using SWMM. Water Environ. Res. 2018, 90, 2075–2082.
- 13. Rossman LA (2004). SWMM (stormwater management model), version 5, user manual, Environmental Protection Agency, Washington, DC.
- 14. Salarpour, M., Rahman, N. A., and Yusop, Z., (2011). Simulation of flood extent mapping by infoworks rs-case study for tropical catchment. Journal of Software Engineering, 5, 127–135.
- 15. Shamsi, U., 2005. GIS Applications for Water, Wastewater and Stormwater Systems.. ISBN: 9780849320972, Boca Raton: CRC Press.
- 16. Surwase, T.; Manjusree, P. Urban flood simulation- A case study of Hyderabad city. In Proceedings of the National Conference on Flood Early Warning for Disaster Risk Reduction, Hyderabad, India, 30–31 May 2019; pp. 133–143.
- 17. Zoppou, C., 2000. Review of urban storm water models. Environmental Modelling & Software, Issue 16, p. 195–231.